<span id="page-0-0"></span>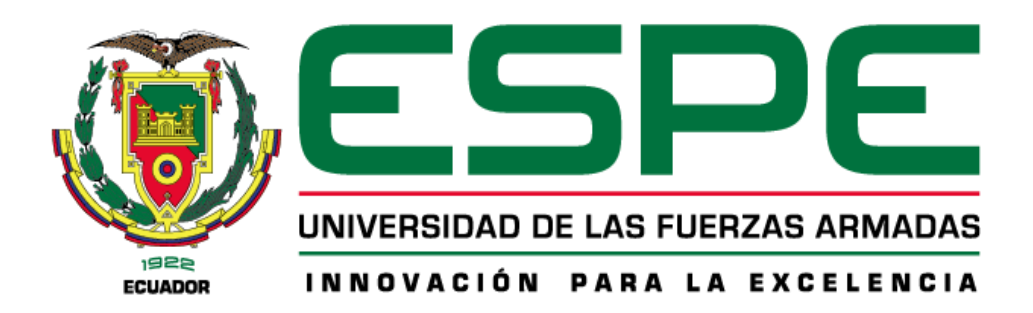

# **Implementación de un Data Warehouse NoSQL con Tecnologías Open Source para el Sector Retail**

Bravo Costa, Marco Vinicio y Peralta Tacuri, Nathaly Yomar

Departamento de Ciencias de la Computación

Carrera de Ingeniería en Tecnologías de la Información

Trabajo de integración curricular, previo a la obtención del título de Ingeniería en

Tecnologías de la Información

Mgs. Chica Moncayo, Luis Manuel

22 de febrero del 2023

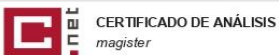

<span id="page-1-0"></span>

# BRAVO\_MARCO\_PERALTA\_NATHALY\_U<br>IC202251\_

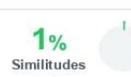

**MARITE** 

 $1%$ 

< 1% Texto entre comillas 0% similitudes entre comillas < 1% Idioma no reconocido

Palabras idénticas : < 1% (10)

palabras)

Nombre del<br>documento: BRAVO\_MARCO\_PERALTA\_NATHALY\_UIC202251\_. pdf<br>ID del documento: 05b3436be0e3f1c00ee39284479edb278e4b0eda Tamaño del documento original: 3,59 Mo

Depositante: Christian Alfredo Coronel Guerrero<br>Fecha de depósito: 14/2/2023 Tipo de carga: interface fecha de fin de análisis: 14/2/2023

Número de palabras: 26.091 Número de caracteres: 172.494

 $\odot$  $\sqrt{5}$ 

Ubicación de las similitudes en el documento:

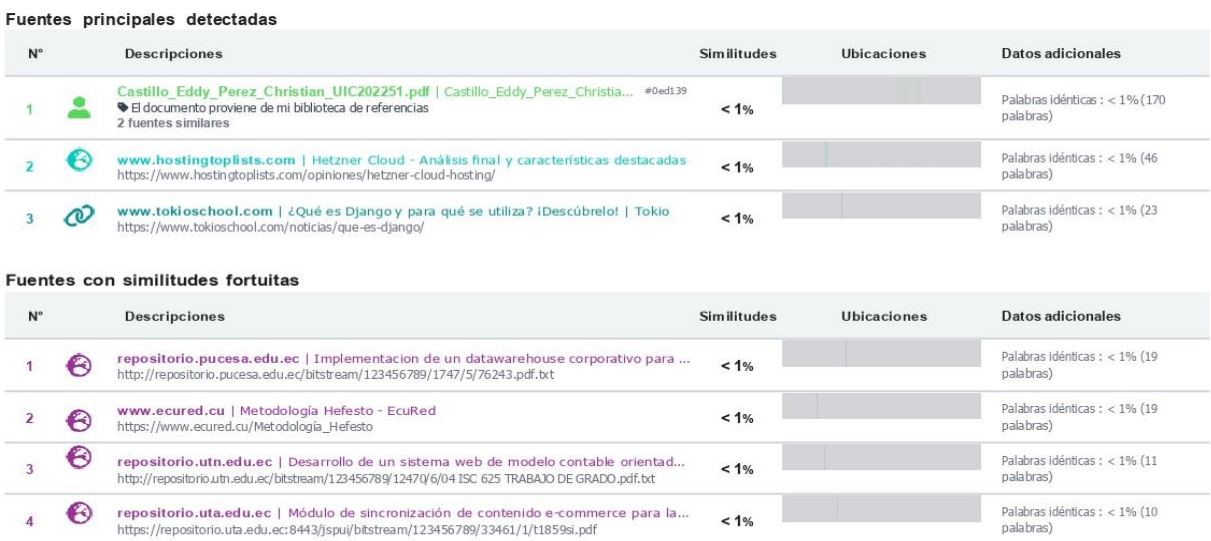

Fuentes mencionadas (sin similitudes detectadas) Estas fuentes han sido citadas en el documento sin encontrar similitudes.

https://docs.google.com/document/d/1cWXZrHpFyLrgcmM9o\_1UTY16oakPP8Z1KTNZXqBIj6c/edit#heading=h.7jvnm1s1vydx

2 & https://docs.google.com/document/d/1cWXZrHpFyLrqcmM9o\_1UTY16oakPP8Z1KTNZXqBIj6c/edit#heading=h.pkr5iyn43041

3 Ex https://docs.google.com/document/d/1cWXZrHpFyLrqcmM9o\_1UTY16oakPP8Z1KTNZXqBIj6c/edit#heading=h.6snwim3cnls

openaccess.uoc.edu | Reconocimiento de imágenes mediante Raspberry Pi<br>https://openaccess.uoc.edu/bitstream/10609/71945/3/rpalaciossaTFM0118memoria.pdf

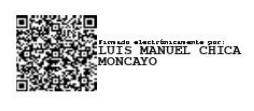

#### ING. CHICA MONCAYO LUIS MANUEL

#### **DIRECTOR DE PROYECTO**

C. C: 1717455610

<span id="page-2-0"></span>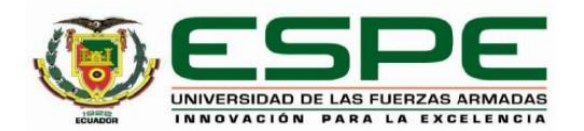

# DEPARTAMENTO DE CIENCIAS DE LA COMPUTACIÓN CARRERA DE INGENIERÍA EN TECNOLOGÍAS DE LA INFORMACIÓN

#### Certificación

Certifico que el trabajo de integración curricular: "Implementación de un Data Warehouse NoSQL con tecnologías Open Source para el Sector Retail" fue realizado por los señores Bravo Costa, Marco Vinicio y Peralta Tacuri, Nathaly Yomar, el mismo que cumple con los requisitos legales, teóricos, científicos, técnicos y metodológicos establecidos por la Universidad de las Fuerzas Armadas ESPE, además fue revisado y analizada en su totalidad por la herramienta de prevención y/o verificación de similitud de contenidos; razón por la cual me permito acreditar y autorizar para que se lo sustente públicamente.

Santo Domingo, 22 febrero del 2023

Firma:

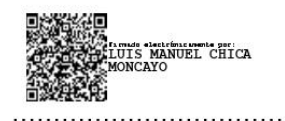

ING. CHICA MONCAYO LUIS MANUEL **DIRECTOR DE PROYECTO** 

C. C: 1717455610

<span id="page-3-0"></span>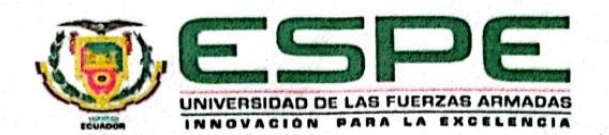

#### DEPARTAMENTO DE CIENCIAS DE LA COMPUTACIÓN

#### **CARRERA DE INGENIERÍA EN TECNOLOGÍAS DE LA INFORMACIÓN**

Responsabilidad de Autoría

Nosotros, Bravo Costa, Marco Vinicio y Peralta Tacuri Nathaly Yomar, con cédula/cédulas de ciudadanía n°230030101-3, 230039896-9, declaramos que el contenido, ideas y criterios del trabajo de integración curricular: "Implementación de un Data Warehouse NoSQL con tecnologías Open Source para el Sector Retail" es de nuestra autoría y responsabilidad, cumpliendo con los requisitos legales, teóricos, científicos, técnicos, y metodológicos establecidos por la Universidad de las Fuerzas Armadas ESPE, respetando los derechos intelectuales de terceros y referenciando las citas bibliográficas.

Santo Domingo, 22 febrero del 2023

Firmas

**Bravo Costa, Marco Vinicio** C.C.: 230030101-3

**Peralta Tacuri Nathaly Yomar** C.C.: 230039896-9

<span id="page-4-0"></span>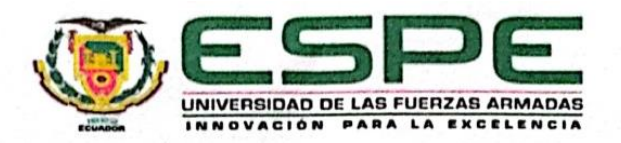

## **DEPARTAMENTO DE CIENCIAS DE LA COMPUTACIÓN**

**CARRERA DE INGENIERÍA EN TECNOLOGÍAS DE LA INFORMACIÓN** 

#### Autorización de Publicación

Nosotros, Bravo Costa, Marco Vinicio y Peralta Tacuri Nathaly Yomar, con cédula/cédulas de ciudadanía n°230030101-3, 230039896-9, autorizo/autorizamos a la Universidad de las Fuerzas Armadas ESPE publicar el trabajo de integración curricular: "Implementación de un Data Warehouse NoSQL con tecnologías Open Source para el Sector Retail" en el Repositorio Institucional, cuyo contenido, ideas y criterios son de mi/nuestra responsabilidad.

Santo Domingo, 22 febrero del 2023

Firmas

**Bravo Costa, Marco Vinicio** C.C.: 230030101-3

**Peralta Tacuri Nathaly Yomar** C.C.: 230039896-9

## <span id="page-5-0"></span>**Dedicatoria**

Dedico con todo mi corazón mi proyecto de integración curricular a mis padres, hermanas y familia, pues sin ellos no hubiera logrado esta meta. La bendición y el consejo diario a lo largo de mi vida protegiéndome y de llevándome por el camino del bien. Por eso este trabajo integrador curricular se los doy en ofrenda de la paciencia y amor brindado, Los Quiero Familia.

Marco V. Bravo C

## **Dedicatoria**

Dedico esta meta alcanzada en primer lugar a Dios por haberme permitido llegar hasta estas instancias y sobre todo por darme salud

A mis padres, y hermanos por toda la motivación que supieron brindarme día a día

A mi persona especial que estuvo presente en la mayoría de tiempo de toda mi vida universitaria, brindándome su amor.

Nathaly Y. Peralta T.

## <span id="page-7-0"></span>**Agradecimientos**

A Dios, por darme vida, sabiduría y guiar mis pasos en mi formación académica y profesional.

A mi familia por brindarme su apoyo todos los días en cada etapa de mi carrera.

A la Universidad de las Fuerzas Armadas ESPE Sede Santo Domingo, a la Carrera de Ingeniería en Tecnologías de la Información, a todo personal docente, administrativo y todos quienes conforman la comunidad universitaria por sus conocimientos y experiencias impartidas.

A mis amigos y compañeros, por su amistad y apoyo en medio de nuestras actividades de formación personal, académica y profesional.

Agradezco a todas las personas con quien he compartido y han aportado a mi formación académica.

Marco V. Bravo C

#### **Agradecimientos**

Quiero exponer mi más sincero agradecimiento a Dios por bendecirme la vida, por guiarme en todo lo largo de mi existencia, por darme la fortaleza y capacidad de seguir cumpliendo todas mis metas

A mi madre por siempre darme ánimos para que no decaiga en los momentos más difíciles que se me presentaron, a mi padre por haberme permitido seguir con mis estudios, a mis hermanos Jeray y Verónica por siempre estar pendiente de todo el proceso que tenía en este proyecto a pesar de la distancia.

De igual manera especial, agradezco a mi excelente tutor, por haberme guiado en el transcurso de este proyecto y a lo largo de la carrera, gracias por todos sus consejos y por haberme brindado todos sus conocimientos.

También quiero agradecer a mi querida Universidad, a todas sus autoridades, docentes los cuales hicieron posible que pueda concluir con esta etapa de mi vida. Gracias a mi compañero de proyecto por haberme ayudado en los momentos más difíciles por lo que he pasado y así mismo en el transcurso de la carrera.

En el camino siempre encuentras seres humanos que iluminan tu vida, que te motivan a poder alcanzar todas las metas que te propongas, que siempre están ahí para aconsejarte o reprenderte y a mi vida llego, es por ello que este agradecimiento también va dirigido hacia él, mi gordito, quien en su momento estuvo incondicionalmente para mí. Gracias mi ángel por tenerme mucha paciencia, por ser mi cómplice, por comprenderme en mis momentos difíciles, por ser mi respaldo, por todo el amor, por todos los cuidados, Gracias por tanto mi amor, este logro va para ti en el cielo Mi Roberth Alexander M.

Nathaly Y. Peralta T.

# **Índice de contenido**

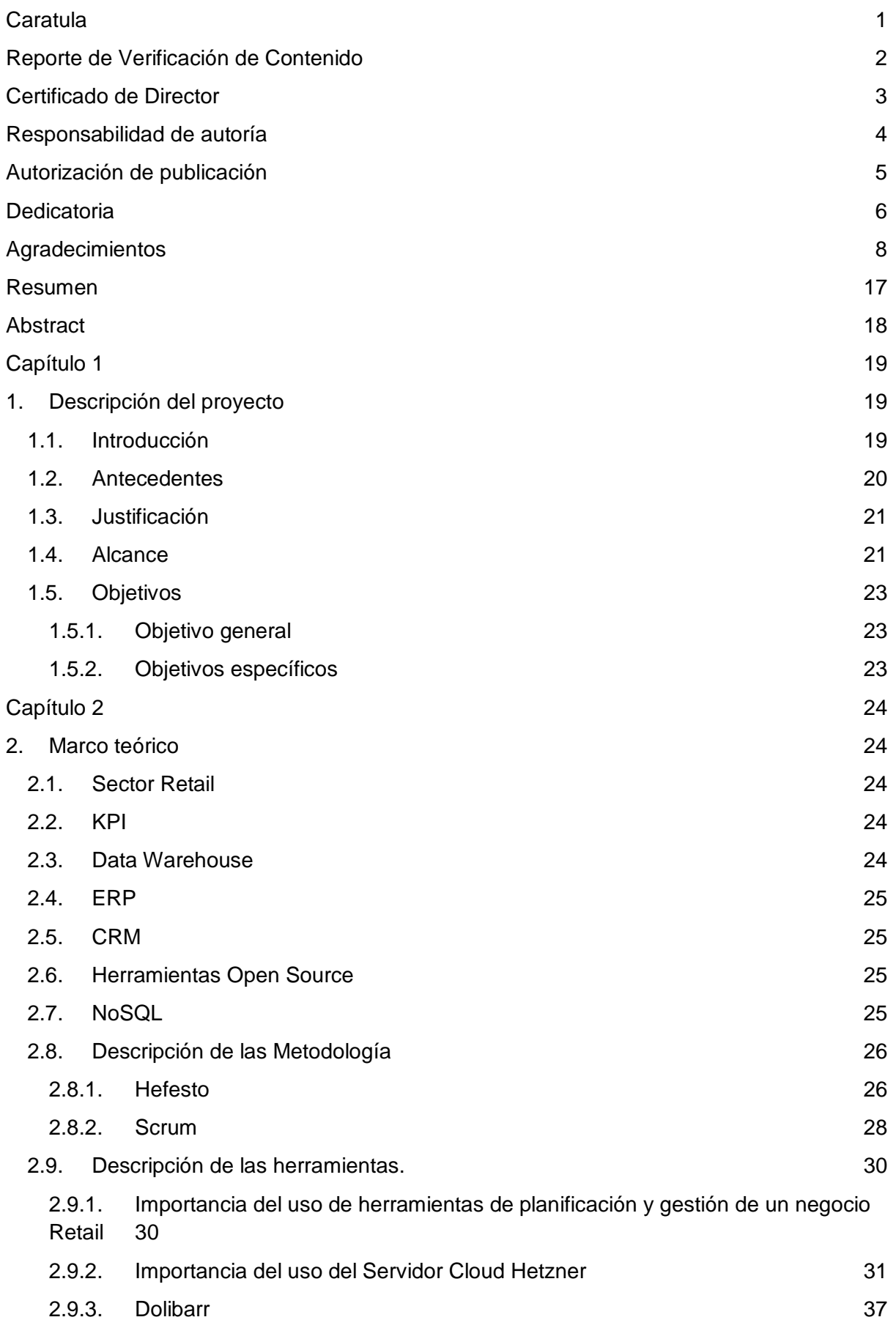

10

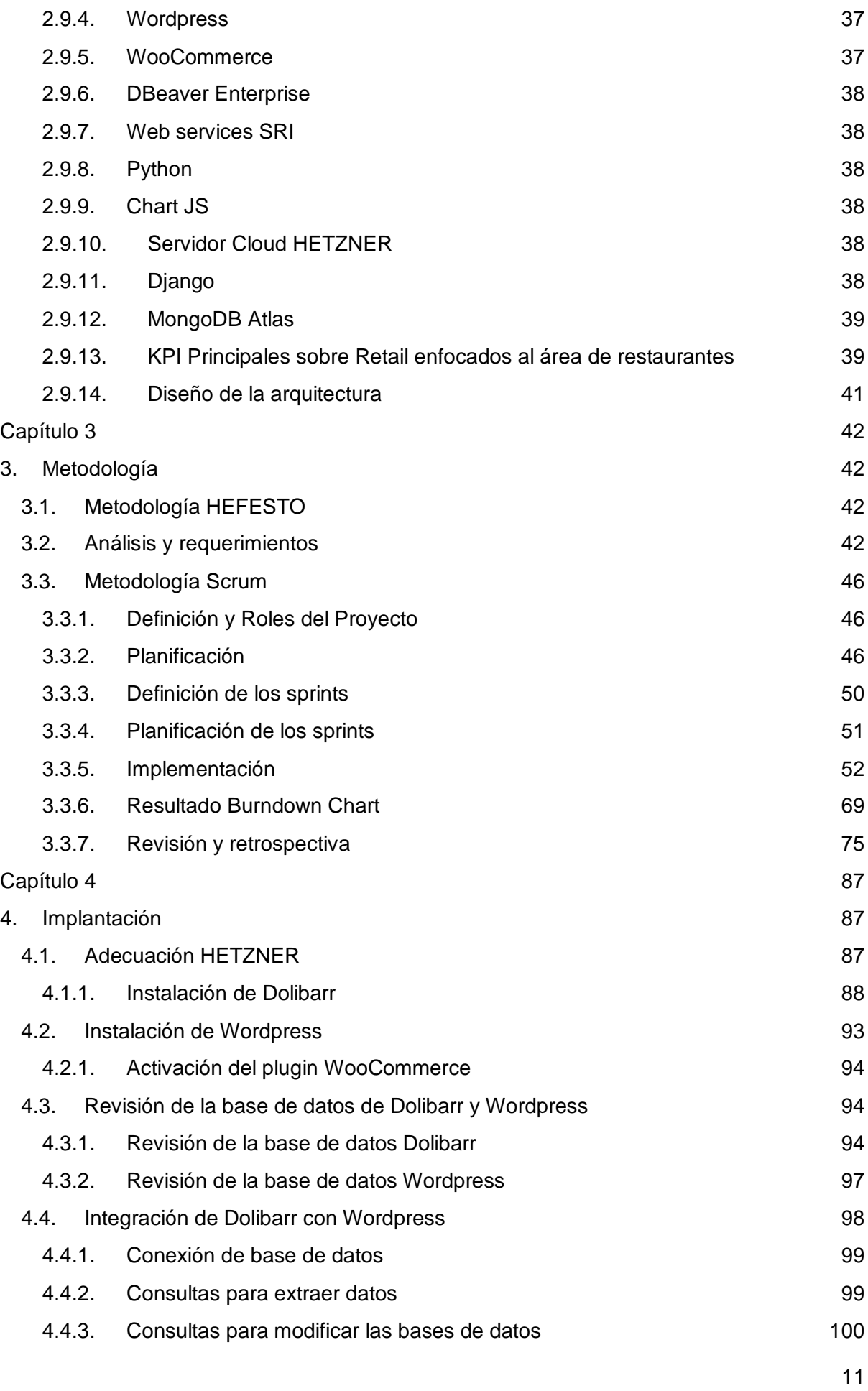

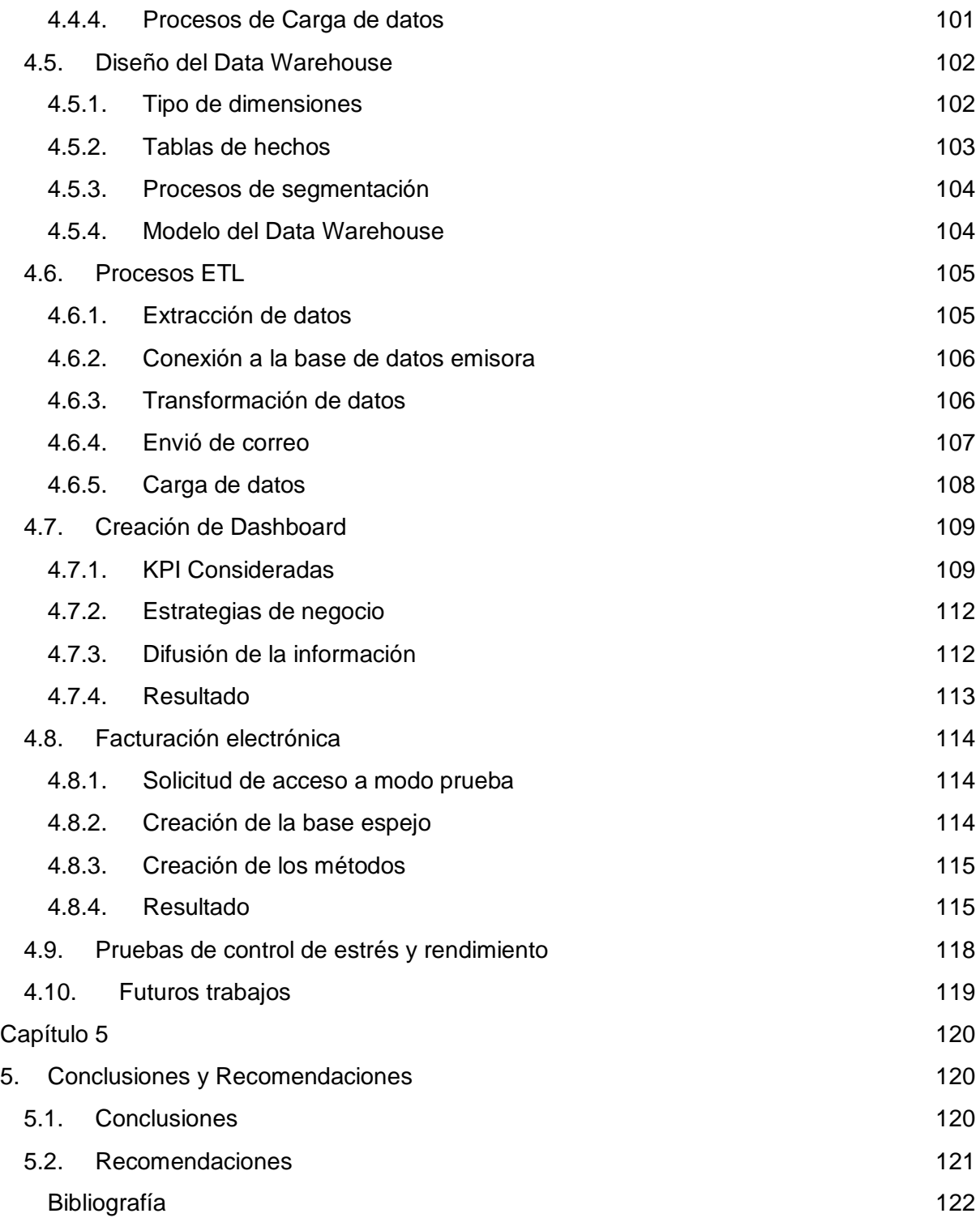

# **Índice de figuras**

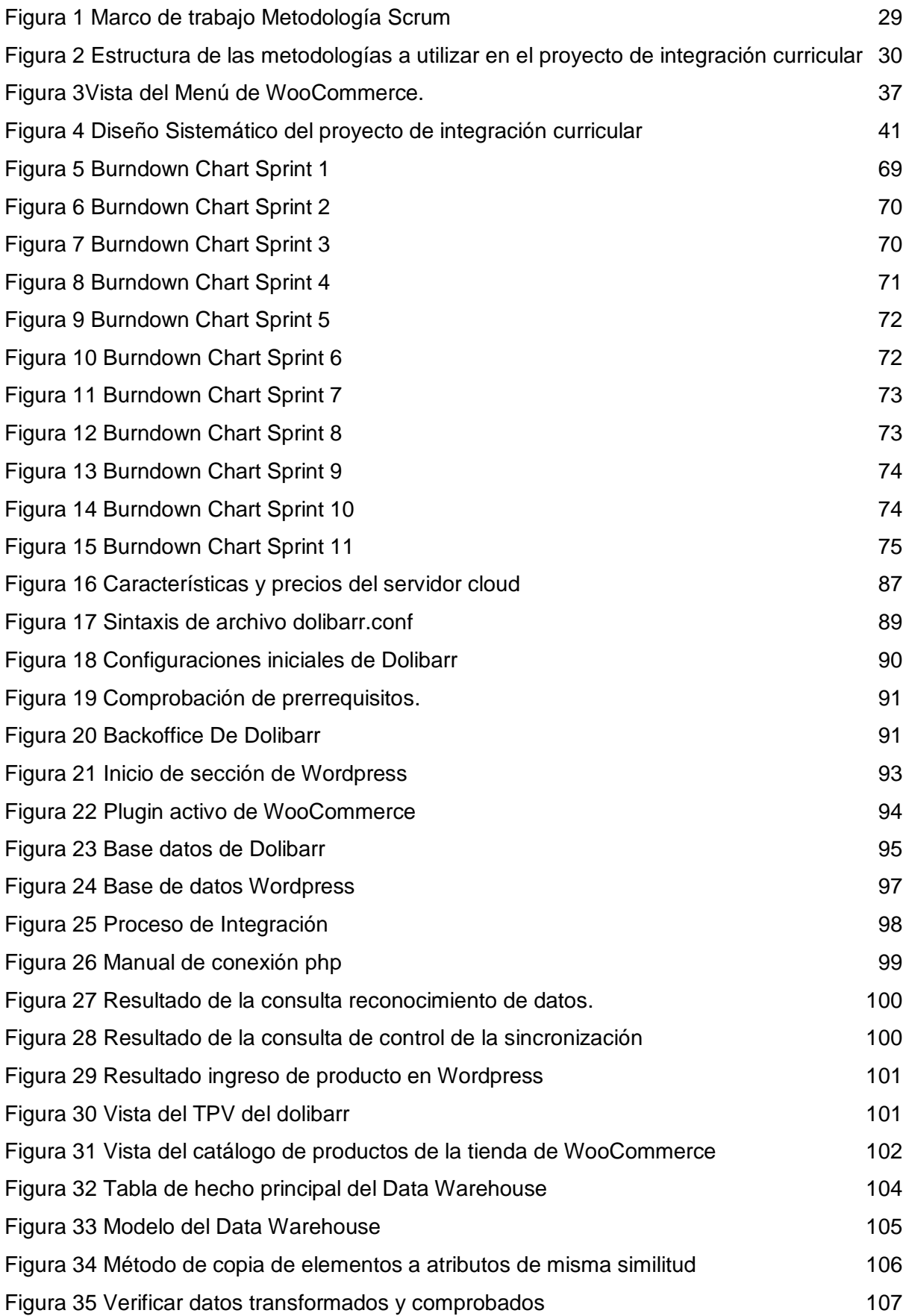

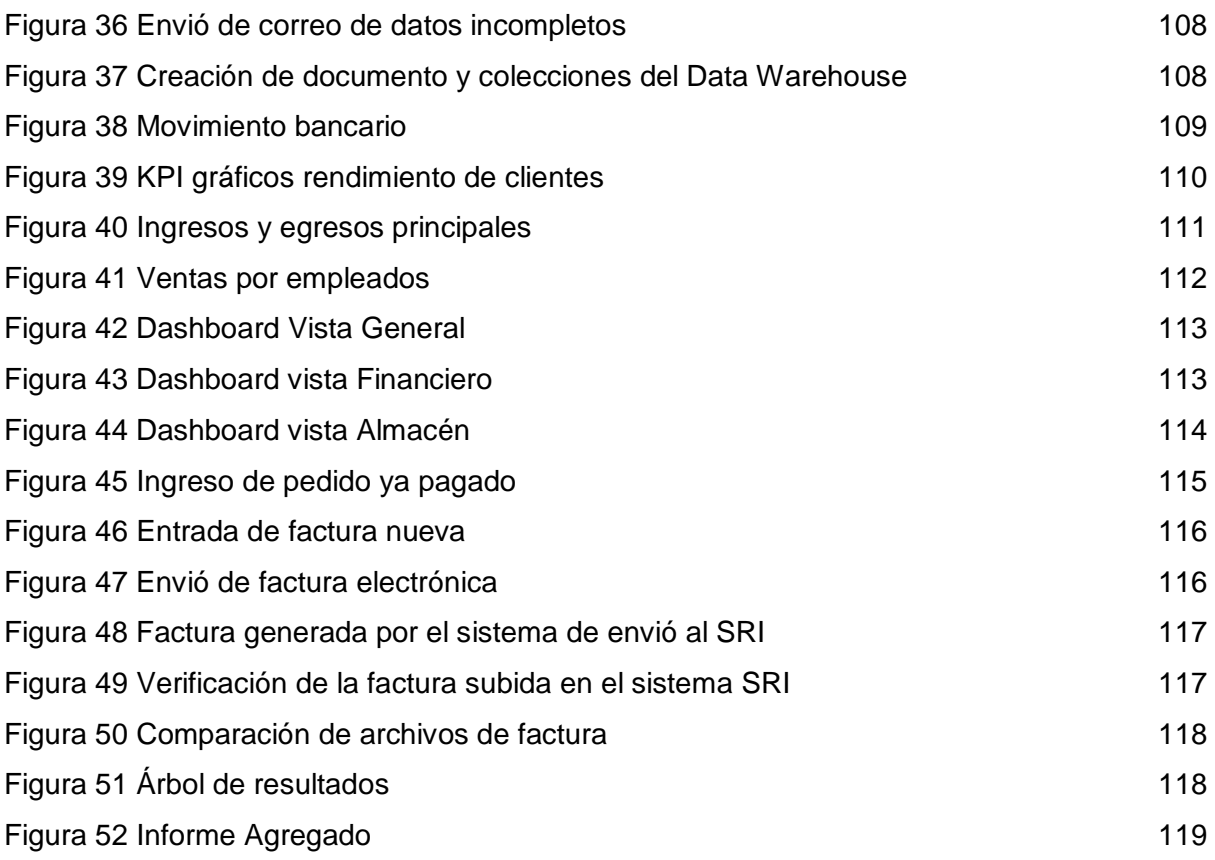

# **Índice de tablas**

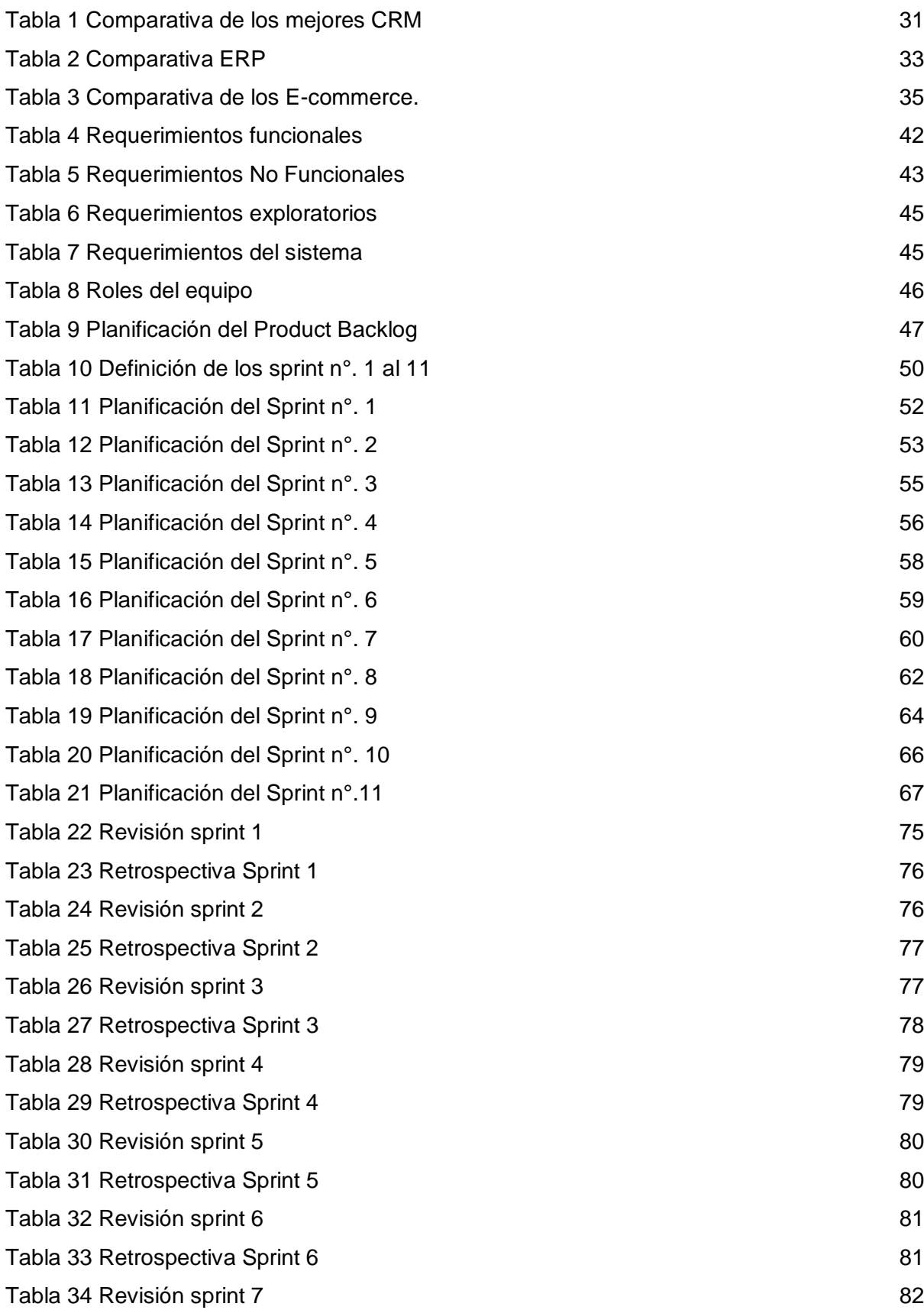

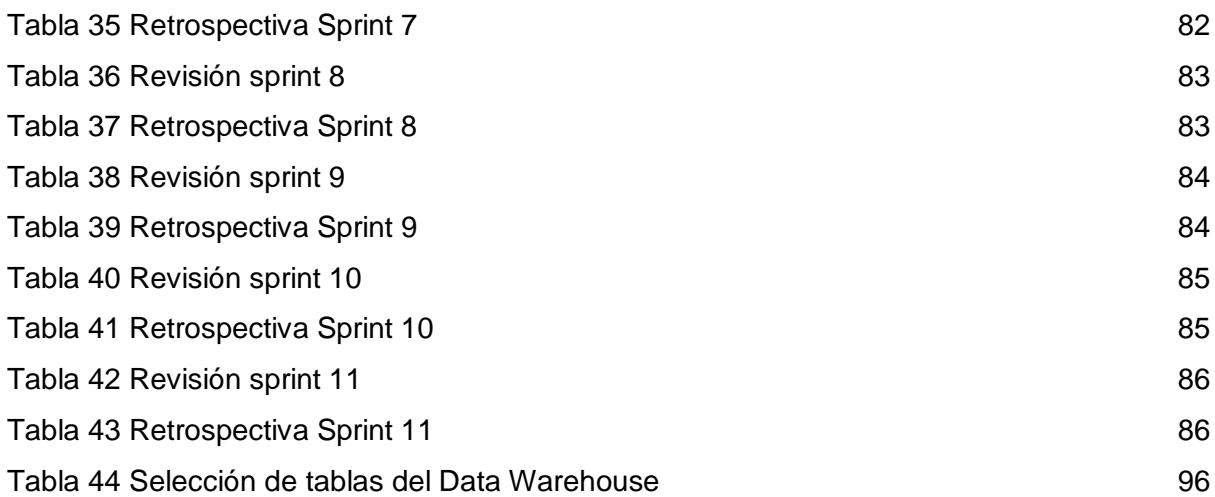

#### <span id="page-16-0"></span>**Resumen**

El presente trabajo está enfocado al desarrollo de un Data Warehouse NoSQL utilizando tecnologías open source aplicadas para el sector retail. Esta data Warehouse facilita obtener la información consolidada de todo el negocio abarcando las gestiones de CRM, ERP y E-commerce, con el objetivo de poder medir el rendimiento de la empresa por medio de las KPI's aplicables en este sector. Para el desarrollo del Data Warehouse se utilizó Dolibarr que la herramienta que contempla la gestión ERP/CRM, Wordpress con su plugin de WooCommerce es el encargado de Comercio electrónico(E-commerce). La elaboración del almacén de datos se lo realizo en Mongo Atlas por la facilidad de desacoplamiento de los sistemas y el Dashboard se creó con ChartJS y Django. Tomando en cuenta el poder levantar el proyecto en la nube donde se obtuvo una instancia en el servidor Hetzner, para una vez así empezar el alojamiento de las herramientas Dolibarr y WooCommerce con la respectiva integración de ellas entre sí, seguido de ello crear el análisis de los datos con la ayuda de procesos ETL, los cuales se trabajaron a través de Python, al igual que la creación de las gráficas estadísticas de las KPI's que fueron definidas. Se utilizó la metodología Hefesto de guía en el reconocimiento de procesos que toma la creación de un Data Warehouse y la metodología Scrum de ayuda en la planificación de todas las tareas y actividades con sus tiempos establecidos, de igual manera: responsables, duración de las sesiones y así todos sus por menores. Se desarrolló la fase de facturación electrónica solicitada para este proyecto de integración curricular, la cual se implementó de modo offline(Prueba), consumiendo el web service correspondiente del SRI(Servicio de rentas internas), el cual nos permitió construir nuestra Api mediante una arquitectura MVC(modelo, vista, controlador), logrando adecuar los elementos y requerimientos como: construcción de elemento XML, adecuación del comprobante, asignación de clave de acceso aleatoria y envió al sistema del SRI.

*Palabras clave:* Data Warehouse, Dashboard, KPI, ETL, CRM/ERP.

#### <span id="page-17-0"></span>**Abstract**

This work is focused on the development of a NoSQL Data Warehouse using open source technologies applied to the retail sector. This data warehouse makes it easy to obtain consolidated information from the entire business, covering the management of CRM, ERP and E-commerce, with the aim of being able to measure the performance of the company through the KPIs applicable in this sector. For the development of the data Warehouse, Dolibarr was used as the tool that includes ERP/CRM management, Wordpress with its WooCommerce plugin is in charge of Electronic Commerce (E-commerce). The development of the data warehouse was done in Mongo Atlas for the ease of decoupling the systems and the Dashboard was created with ChartJS and Django. Taking into account the power to raise the project in the cloud where an instance was obtained on the Hetzner server, to once start hosting the Dolibarr and WooCommerce tools with the respective integration of them with each other, followed by creating the analysis of the data with the help of ETL processes, which were worked through Python, as well as the creation of the statistical graphs of the KPI's that were defined. The Hefesto guide methodology was used in the recognition of processes that the creation of a Data Warehouse takes and the Scrum methodology helps in planning all the tasks and activities with their established times, in the same way: responsible, duration of the sessions and so all its minor details. The electronic invoicing phase requested for this curricular integration project was developed, which was implemented offline (Test), consuming the corresponding SRI web service (Internal Revenue Service), which allowed us to build our API through an architecture MVC (model, view, controller), managing to adapt the elements and requirements such as: construction of the XML element, adequacy of the voucher, random access key assignment and sent to the SRI system.

*Keywords:* Data Warehouse**,** Dashboard**,** KPI**,** ETL**,** CRM/ERP.

#### <span id="page-18-0"></span>**[Capítulo 1](https://docs.google.com/document/d/1cWXZrHpFyLrqcmM9o_1UTY16oakPP8Z1KTNZXqBIj6c/edit#heading=h.7jvnm1s1vydx)**

#### <span id="page-18-2"></span><span id="page-18-1"></span>**1. Descripción del proyecto**

#### **1.1. Introducción**

Actualmente el hecho de vivir en el mundo del comercio se convierte en un proceso de batallas, al momento de saber cómo difundir información y la toma decisión correcta para una empresa. Estas decisiones deben basarse en un estudio exhaustivo de los datos más relevantes que posee la empresa. Sin embargo, las empresas normalmente no necesitan un solo software para organizar su información todo el tiempo. Esta información a menudo está disponible físicamente y es posible que ni siquiera esté digitalizada. Esto significa que tenemos múltiples bases de datos y plataformas para almacenar nuestros datos. Los almacenes de datos se crearon con este propósito para atender mejor las crecientes demandas de los tomadores de decisiones.

El presente trabajo se basa en la creación de un Data Warehouse, el cual nos permitirá alojar todos los requerimientos especiales de una empresa para evaluar y disuadir posibles estrategias de mercado para mejorar el rendimiento de cada uno de los procesos administrativos del negocio especificado siempre y cuando se parte esté del sector Retail.

La parte del modelamiento de los datos para la creación del nuestro Data Warehouse se verá intervenido por medio de dos herramientas, dedicadas a la administración de los procesos: ERP, CRM, y E-COMMERCE. Identificando herramientas que permitan operar cada una de las actividades involucradas como: Venta, gestión de clientes, Financiero y ventas en línea.

Teniendo en consideración el método de trabajo con el cual se desarrollará el Data Warehouse de la mejor manera, se analizaron varios tipos de metodologías en el cual la metodología más idónea fue Hefesto para el levantamiento y distribución del proceso para crear un Data Warehouse. Y para su planificación una de las nuevas y mejores metodologías agiles como lo es la Scrum, ella nos permite tener un control rígido en todas las actividades definidas en: tiempos, avances, retroalimentación y toda la información respecto a las diferentes tareas que se hayan planteado

Para diseñar un almacén de datos es necesario realizar un estudio de la información que la empresa disponga y la manera en que estos datos están almacenados, tomando en cuenta el análisis respectivo para conseguir dicha información. También un almacén de datos necesita una arquitectura que comience por mirar el panorama general y luego se interprete cada detalle más adelante. Los datos son ciertamente importantes en todo el almacén de datos, pero solo cuando se ven en un contexto más amplio.

El Data Warehouse es el delegado de consolidar, integrar y centralizar todos los datos que una organización genera por medio de procesos ETL. Se otorga el paso de exploración de la información solicitada, a través de una extensa variedad de posibilidades de análisis multivariables, con el propósito final de obtener reportes el cual facilitara escoger las decisiones y estrategias más convenientes para la entidad.

#### <span id="page-19-0"></span>**1.2. Antecedentes**

Hoy en día, la organización y manejo de una empresa o negocio minorista o mayorista, se están basando en trabajar, mejores estrategias al momento de promocionar un producto o ir conociendo a un cliente para lograr influenciar la fidelidad del mismo en un sector específico (Orellana, 2020).

El presente trabajo de integración curricular, tiene sus inicios al tratar de proponer una adaptación de herramientas Open Source, especificando su sector en este caso es: Retail, un entorno comercial que involucra cualquier tipo de actividad comercial oficial la cual se la realice en el margen minorista, tratando así de adecuar un análisis que permita mejorar el entorno de trabajo en este tipo de entorno comercial (Retail).

Determinando así el uso de la teoría de inteligencia de negocios, donde esto abarcar un sin número de procedimientos, para la obtención de resultados favorables para una interpretación adecuada que puedan generar argumentos que ayude a un negocio o empresa a tomar decisiones efectivas o estratégicas al momento de un lanzamiento de: producto, servicio, o campaña que ayude a mejorar la fidelidad y o procesos de venta con los clientes (Castro, 2022).

#### <span id="page-20-0"></span>**1.3. Justificación**

La elaboración de este trabajo de integrador curricular se enfoca en los procesos para las diferentes tomas de decisiones qué se realizan en alguna empresa en general, por ello se realizan estos procesos. La información alojada en las diferentes herramientas: CRM, ERP y E-commerce, es de suma importancia siendo un referente a la entidad, en donde dichos datos pasan a ser procesados y analizados, dependiendo de los indicadores de gestión qué se hayan tomado como medidores para poderlos relacionar y seguido de ello tomar las respectivas decisiones en beneficio de la entidad.

El realizar lo mencionado en anterioridad, posesiona un nuevo concepto llamado Business Intelligence. La gestión eficiente de la información que permite la visión estratégica creando una apreciación amplia para: minorar el riesgo, la incertidumbre en la toma de decisiones en las empresas y elaborar ventajas estratégicas competitivas a largo plazo.

Las nuevas tecnologías de la información y la implementación del almacén de datos conocido como Data Warehouse, cooperaran para adquirir información procesada útil para que todos los miembros de una empresa puedan ser intervenidos en la toma de decisiones de la organización, permitiendo incrementar la facultad de producir y tomar datos solicitados, por ello serán clasificados y reducidos a gráficas que permitan identificar correctamente los indicadores evaluados.

#### <span id="page-20-1"></span>**1.4. Alcance**

La meta principal del proyecto se fundamenta en el diseño y elaboración de un Data Warehouse NoSQL con tecnologías open source para el sector retail, ya qué se necesita trabajar con la información que repose en el Data Warehouse y por medio de él, procesar la información para obtener datos estadísticos de las diferentes operaciones y actividades qué se realizan en la empresa. En este caso nos basamos en la estructura de una microempresa de alimentos como lo es "Fuente de Soda RICO POLLO", siendo la metodología Hefesto la guía para desarrollar todas las etapas de la elaboración del Data Warehouse.

A partir de las diferentes etapas de esta metodología se procede a analizar los requerimientos los cuales consisten en identificar las preguntas y con ello se refiere a la identificación de la información necesaria, seguido de ello se identifican los indicadores los cuales son el concepto de que es lo que se podrá medir, una vez reconocida la información con la qué vamos a trabajar se proyecta el diseño del modelo conceptual, seguido del análisis del procesamiento de transacciones en línea qué tengan la información requerida, se elabora también el modelo lógico del Data Warehouse, diseñando las diferentes tabla como las de dimensiones y de hecho para unirlas e identificar la jerarquía y luego crear los procesos ETL.

Por último, para las diferentes actividades que se deban realizar en la creación del Data Warehouse NoSQL como tal, se lo realizo con la ayuda de la metodología ágil Scrum, de forma que toda la planificación quede bien estructurada y definida, para poder llevar así un seguimiento constante de todas las tareas planteadas

## <span id="page-22-0"></span>**1.5. [Objetivos](https://docs.google.com/document/d/1cWXZrHpFyLrqcmM9o_1UTY16oakPP8Z1KTNZXqBIj6c/edit#heading=h.pkr5iyn43041)**

## <span id="page-22-1"></span>**1.5.1. [Objetivo general](https://docs.google.com/document/d/1cWXZrHpFyLrqcmM9o_1UTY16oakPP8Z1KTNZXqBIj6c/edit#heading=h.6snwim3cnls)**

Realizar el diseño para la implementación de un Data Warehouse Nosql con tecnologías open source para el sector retail alimentario.

## <span id="page-22-2"></span>**1.5.2. [Objetivos específicos](https://docs.google.com/document/d/1cWXZrHpFyLrqcmM9o_1UTY16oakPP8Z1KTNZXqBIj6c/edit#heading=h.6b3ifikd11t)**

- Indagar minuciosamente en la elección de herramientas: ERP, CRM y E-COMMERCE para la recepción de los datos del negocio retail.
- Identificación de las KPI importantes para el sector retail, según la actividad comercial del negocio seleccionado.
- Seleccionar la herramienta o lenguaje de programación que se encargará del proceso de Extracción, Transformación y Carga (ETL) de la base de datos a funcionar con las herramientas receptoras.
- Definir el gestor de base de datos NOSQL, el cual nos permitirá la adaptación del Data Warehouse el cual va estar compuesto de las tablas identificadas como productoras de los sistemas de información elegidos.
- Implementar las diferentes actividades ETL para la obtención de una data más reducida para adecuar correctamente el Data Warehouse.
- Definir y generar reportes necesarios para el análisis final de las diferentes estrategias y decisiones que puede tomar el negocio retail.

#### <span id="page-23-1"></span><span id="page-23-0"></span> **[Capítulo 2](https://docs.google.com/document/d/1cWXZrHpFyLrqcmM9o_1UTY16oakPP8Z1KTNZXqBIj6c/edit#heading=h.fpd48wqvu8k)**

#### <span id="page-23-2"></span>**2. [Marco teórico](https://docs.google.com/document/d/1cWXZrHpFyLrqcmM9o_1UTY16oakPP8Z1KTNZXqBIj6c/edit#heading=h.fpd48wqvu8k)**

#### **2.1. Sector Retail**

El sector Retail también conocido como comercio minorista, es una entidad comercial qué distribuye bienes o servicios a consumidores logrando vender desde una unidad cualquier tipo de producto. Tiene un papel importante tanto en la distribución, así como en términos de promoción de ciertos bienes.

El concepto de retail es una guía de la dirección de la empresa o negocio que estipula que las tareas clave de un minorista son:

a) Definir las necesidades y deseos del ambiente objetivo

b) Llevar la empresa a la satisfacción de dichas necesidades y deseos de forma eficaz a diferencia de los competidores

## <span id="page-23-3"></span>**2.2. KPI**

Key Performance Indicator, que realizando su traducción vendría a ser el Indicador Clave de Desempeño o Medidor de Desempeño, este concepto hace referencia a una serie de métricas que se implementan para recolectar la información sobre el rendimiento, eficacia y productividad de los diferentes procesos que se realicen en un negocio, con el fin de poder tomar decisiones más acertadas y acordes al momento de cumplir con los objetivos estipulados en un proyecto o proceso.

#### <span id="page-23-4"></span>**2.3. Data Warehouse**

Un almacén de datos es una ubicación única para todos los datos recopilados por los diversos sistemas de la empresa. Un repositorio puede ser físico o lógico y está diseñado para recopilar datos de diferentes fuentes con fines de análisis y acceso.

Por lo general, el almacenamiento de datos se lleva a cabo en el servidor de la empresa o, más a menudo, en la nube. Los datos de varios sistemas de procesamiento de transacciones (OLTP) y otras fuentes se extraen opcionalmente para su uso con aplicaciones y análisis personalizados. Un almacén de datos es un repositorio que facilita a los líderes de las empresas organizar, comprender y usar sus datos para la diferente toma de decisiones que se requieran.

#### <span id="page-24-0"></span>**2.4. ERP**

Es un software que permite administrar y automatizar los procesos comerciales en diferentes áreas financieras, elaboración, ventas, cadena de suministro, recursos humanos y operacionales. Un sistema ERP desglosa el almacenamiento de datos e integra información de diferentes departamentos, lo que ayuda a los gerentes a extraer información, mejorar las operaciones y mejorar la toma de decisiones.

#### <span id="page-24-1"></span>**2.5. CRM**

Es un planeamiento para manejar todos los vínculos e interacciones de una empresa con toda la clase de clientes que se tengan en ella. Los sistemas CRM brindan ayuda a las empresas a poder mantenerse en contacto con los clientes, optimizar los procesos y mejorar la ganancias o rentabilidad.

#### <span id="page-24-2"></span>**2.6. Herramientas Open Source**

El software de código abierto es un código que está disponible para el público: cualquiera puede ver, editar y compartir el código como mejor le parezca. El software de código abierto se desarrolla de una manera única y colaborativa, por lo que se basa en la revisión por pares y el desarrollo de la comunidad. Además, parece ser más rentable, flexible y robusto que sus alternativas, ya que las comunidades son responsables de su desarrollo, no un solo autor o empresa.

#### <span id="page-24-3"></span>**2.7. NoSQL**

Es un sistema de administración de bases de datos que puede trabajar con diversos tipos de datos, incluidos los formatos de clave-valor, documento, columna e índice. Una base de datos NoSQL por lo general quiere decir que es no relacional, distribuida, flexible y escalable. Varias características comunes de las bases de datos NoSQL tienen la falta de esquema de base de datos, grupo de datos, soporte de replicación y, finalmente, es estable, a diferencia de la consistencia transaccional.

## <span id="page-25-0"></span>**2.8. Descripción de las Metodología**

La elaboración e implementación de un Data Warehouse puede acoplarse en primera instancia a cualquier ciclo de vida de desarrollo de un software, con la novedad de que para ciertas fases en especial, las actividades que se han de hacer serán muy diferentes. Lo principal que se debe tomar en cuenta, es el no profundizar metodologías que conlleven fases extensas, lo que se busca es entregar una primera implementación que complete una parte de los requerimientos.

## **2.8.1. Hefesto**

<span id="page-25-1"></span>Esta metodología es propia la cual se basa en una amplia investigación con otras metodologías existentes, experiencias de otros procesos de elaboraciones de almacenes de datos. Hefesto está en constante evolución, y se ha tenido presente, como un valor extra, todas las retroalimentaciones que se han revisado de quienes han usado esta metodología en diversos países con varios fines

La metodología que se implemento tiene cinco etapas principales que se mencionan a continuación:

## **2.8.1.1. Análisis de requerimientos**

Esta primera etapa de la fase se trata en:

Identificación de las preguntas

Se trata respecto al acopio de las diferentes necesidades de información, el cual puede realizarse por medio de varias técnicas.

- Identificación de los indicadores y perspectivas de análisis Una vez definidas las preguntas claves, se procede a la descomposición de las mismas para descubrir los indicadores que se usaran y las perspectivas de análisis que participaran
- Modelo conceptual Aquí se creará un modelo conceptual basándose en los indicadores y perspectivas obtenidos en la actividad anterior

## **2.8.1.2. Análisis de los OLTP**

- Conformar los indicadores Explicitar de qué manera se calcularán los indicadores
- Establecer correspondencias Este parte trata de examinar los OLTP que tengan información importante, para así identificar las tablas que se requerirán para crear el almacén de datos

Nivel de granularidad

Selección de los campos que tengan cada perspectiva, ya que será por este medio por los cuales se examinaran y se filtraran los indicadores

• Modelo conceptual amplio

Para poder graficar los resultados en todos los procesos que se realizaron en anterioridad se debe ampliar el modelo conceptual, adicionando debajo de cada perspectiva los campos seleccionados y bajo de cada indicador su respectiva formula de calculo

## **2.8.1.3. Modelo lógico de Data Warehouse**

- Diseño de las tablas de dimensiones Esta actividad se aplicará en todos los esquemas lógicos que se tengan la cual consta de definir:
	- $\checkmark$  Nombre de dimensión.
	- $\checkmark$  Campo de clave principal.
	- $\checkmark$  Redefinición de los atributos más importantes.
- Diseño de tablas de hechos

En los esquemas de estrella y copo de nieve se lo hace de la siguiente manera:

- $\checkmark$  Asignación de nombre a la tabla de hecho que en este caso es información del negocio.
- $\checkmark$  Definición de la clave primaria compuesta por la combinación de claves primarias de cada dimensión.
- $\checkmark$  Renombre de hechos o indicadores si no claros o necesarios.
- Creación de uniones

Para todos los esquemas deben realizarse las uniones que correspondan entre sus tablas de dimensiones y tabla de hechos.

 Determinar jerarquías Especificación de las jerarquías que existan en cada tabla de dimensión, tomando en cuenta el objetivo de las mismas.

## **2.8.1.4. Integración de datos**

Carga inicial

La carga inicial al DW, se realiza poblando al mismo, el cual consiste en ejecutar las tareas básicas que corresponda como lo son la limpieza de datos, calidad de datos y demás procesos ETL requeridos.

Actualización

Una vez cargado por el completo el DW se debe definir sus reglas, políticas y estrategias para la actualización de datos (Bernabeu, 2019).

#### **2.8.1.5. Difusión**

<span id="page-27-0"></span>Herramienta o proceso con la cual se presentará los gráficos resultantes estadísticos.

## **2.8.2. Scrum**

Esta metodología se adapta para poder organizar proyectos que sean desarrollados en entornos dinámicos y cambiantes de modo flexible, se basa en entregables parciales (partes) del proyecto final. Scrum nos ayuda a tener una retroalimentación constante de los avances ejecutados y mejorar el trabajo colaborativo entre el equipo (Saez, 2021).

## **2.8.2.1. Perfiles de la Metodología Scrum**

En esta metodología existen dos perfiles fundamentales indispensables que se detallan a continuación:

#### **Product Owner**

Es el encargado de agrandar el valor del producto al momento de presentar y expresar la voz del cliente en el tiempo de duración del proyecto, es la persona que entiende las necesidades de los clientes y todos sus por menores.

## **Scrum Master**

La responsabilidad principal del Scrum Master es el ayudar al team a entender y seguir los procesos de la teoría Scrum, es el encargado también en llevar orden de las reuniones que se hayan definido, entre otras actividades de apoyo y seguimiento al equipo.

#### **2.8.2.2. Scrum Team**

Es el equipo el cual se encarga de desarrollar producto (aplicación o software). El trabajo del equipo es indispensable ya que trata de una estructura horizontal capaz de gestionarse entre sí.

#### **2.8.2.3. Funcionamiento**

Para poder entender el funcionamiento de esta metodología es fundamental que primero se conozca su marco de trabajo.

#### <span id="page-28-0"></span>**Figura 1**

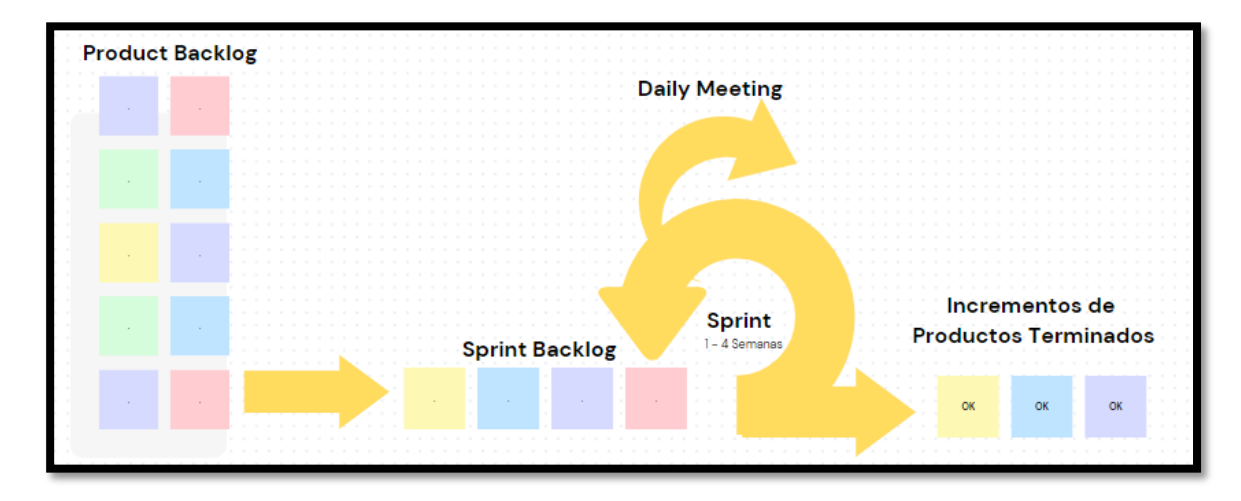

Marco de trabajo Metodología Scrum

*Nota.* En la presente figura se puede visualizar cual es la secuencia y actividades de la metodología Scrum. Elaborado por: Nathaly Yomar Peralta Tacuri y Marco Vinicio Bravo Costa, 2023.

#### **2.8.2.4. Product Backlog**

El Product Backlog es la primera actividad que se realiza en la metodología, es un documento genérico que reúne todas las tareas, requerimientos, funcionalidades requeridas por el proyecto.

#### **2.8.2.5. Sprint Backlog**

Este documento es el encargado de recoger las tareas a realizar y la persona quien se encarga de ellas, es bastante conveniente hacer las asignaciones de horas de trabaja que se estime utilizar en cada una de las actividades y así mismo asignarles un coste.

#### **2.8.2.6. Sprint Review**

El sprint review se trata de una reunión informal siempre y cuando este se efectúa si la meta de dicho sprint esta correcto o alcanzado, la meta del sprint review es que la retroalimentación del equipo con el cliente sea constante y clara.

## **2.8.2.7. Sprint Planning Meeting**

Este concepto hace referencia a la correcta organización de los sprint, es decir que todos los puntos a tratar sean claros y concisos, problemas o inquietudes bien estructurados para su futura solución.

Las dos metodologías mencionadas anteriormente fueron las que más se adaptaron a nuestras necesidades, se decidió trabajar así ya que la elaboración de DW necesitan actividades muy personalizadas, propias del trabajo, entonces para ir estructurando de manera correcto dicho trabajo se escogió Hefesto, claro está la metodología ágil Scrum. **Figura 2**

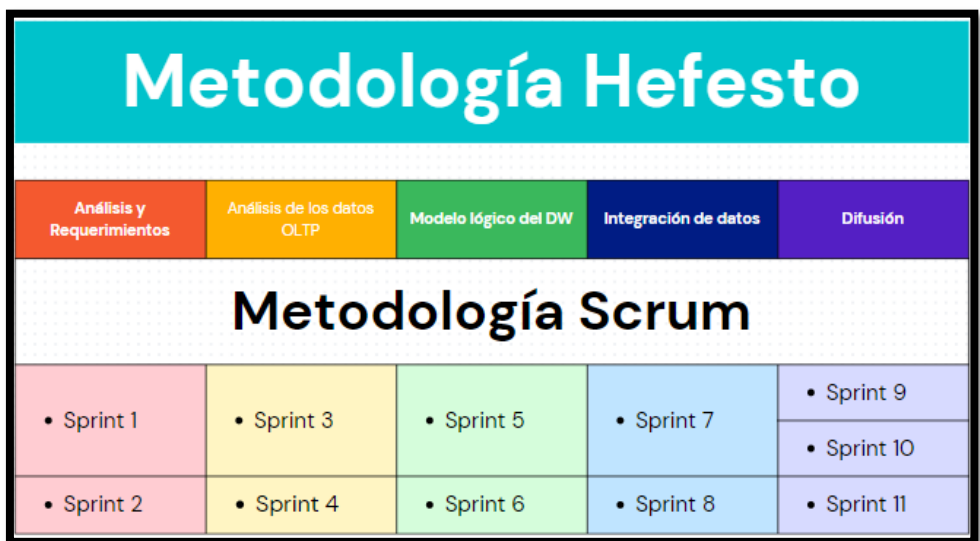

<span id="page-29-2"></span>Estructura de las metodologías a utilizar en el proyecto de integración curricular

*Nota.* La figura muestra el escenario que se lleva a cabo con las metodologías propuestas para este proyecto. Elaborado por: Nathaly Yomar Peralta Tacuri y Marco Vinicio Bravo Costa, 2023.

#### <span id="page-29-1"></span><span id="page-29-0"></span>**2.9. Descripción de las herramientas.**

## **2.9.1. Importancia del uso de herramientas de planificación y gestión de un negocio Retail**

La gestión retail son un grupo habilidades y estrategias guiadas a analizar, planificar, monitorear y usar los medios implementados en el proceso empresarial para el buen rendimiento de la compañía. Esto quiere decir, es la administración general del negocio tomando en cuenta los diferentes temas como: finanzas, ventas y marketing, logística, inventarios, proveedores, empleados, entre otros.

Adicionalmente en la actualidad que vivimos, donde se trata con frecuencia el tema de la crisis del mercado minorista, es importante que el retailer tenga el mando de su gestión, tanto para producir mejoras o tratar de evitar malas decisiones.

## **2.9.2. Importancia del uso del Servidor Cloud Hetzner**

<span id="page-30-0"></span>Hoy en día no es fácil encontrar un servicio de alojamiento web que cubra todas tus necesidades. Por ello, es importante tener en cuenta las características y opiniones de los distintos proveedores de hosting. La mayoría de ellos se comprometen a manejar sus datos de forma segura con diversas medidas de seguridad.

- Es una de las plataformas más obsoletas del mundo del alojamiento de datos.
- Proporciona varios planes de servicio, entre ellos están los de alojamiento compartido, cloud y servidores dedicados.
- Tiene disponible diversos paneles de control para que administres tus cuentas.
- Es compatible con Wordpress, ya que es uno de los mejores CMS en la actualidad.
- Dedica en sus servicios de alojamiento compartido un ancho de banda ilimitado.
- Proporciona un tiempo de actividad del 99,9%.
- Hace copias de seguridad diariamente.

#### **Análisis Comparativo 1**

La siguiente sección trata de fundamentar información como lo son las ventajas, desventajas y el precio de diferentes herramientas que podrían darnos un uso similar, pero en vista de los requerimientos que necesitamos elegimos la mejor en este caso Dolibarr.

## <span id="page-30-1"></span>**Tabla 1**

Comparativa de los mejores CRM

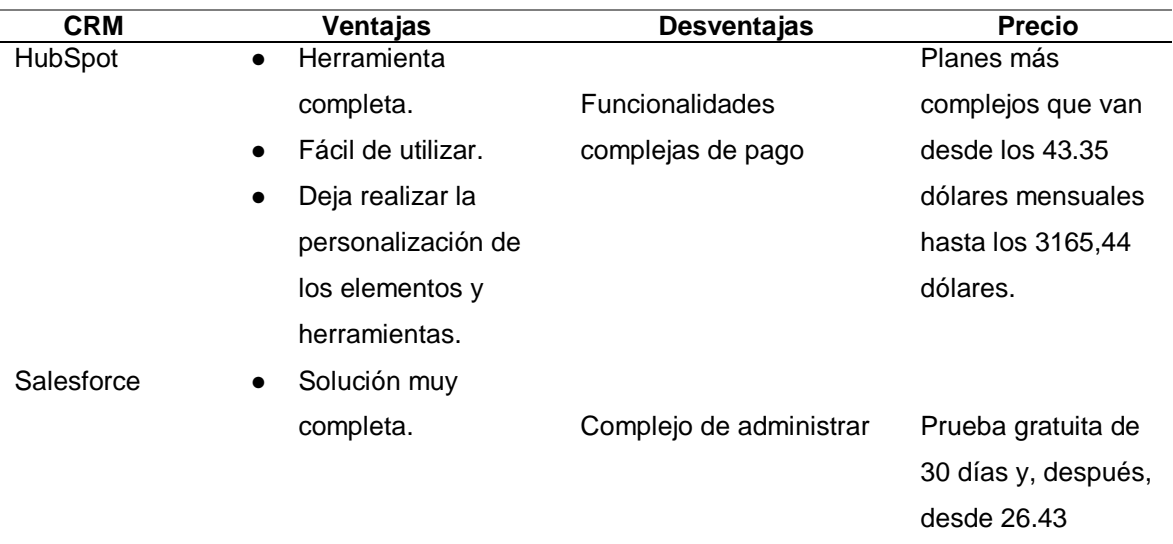

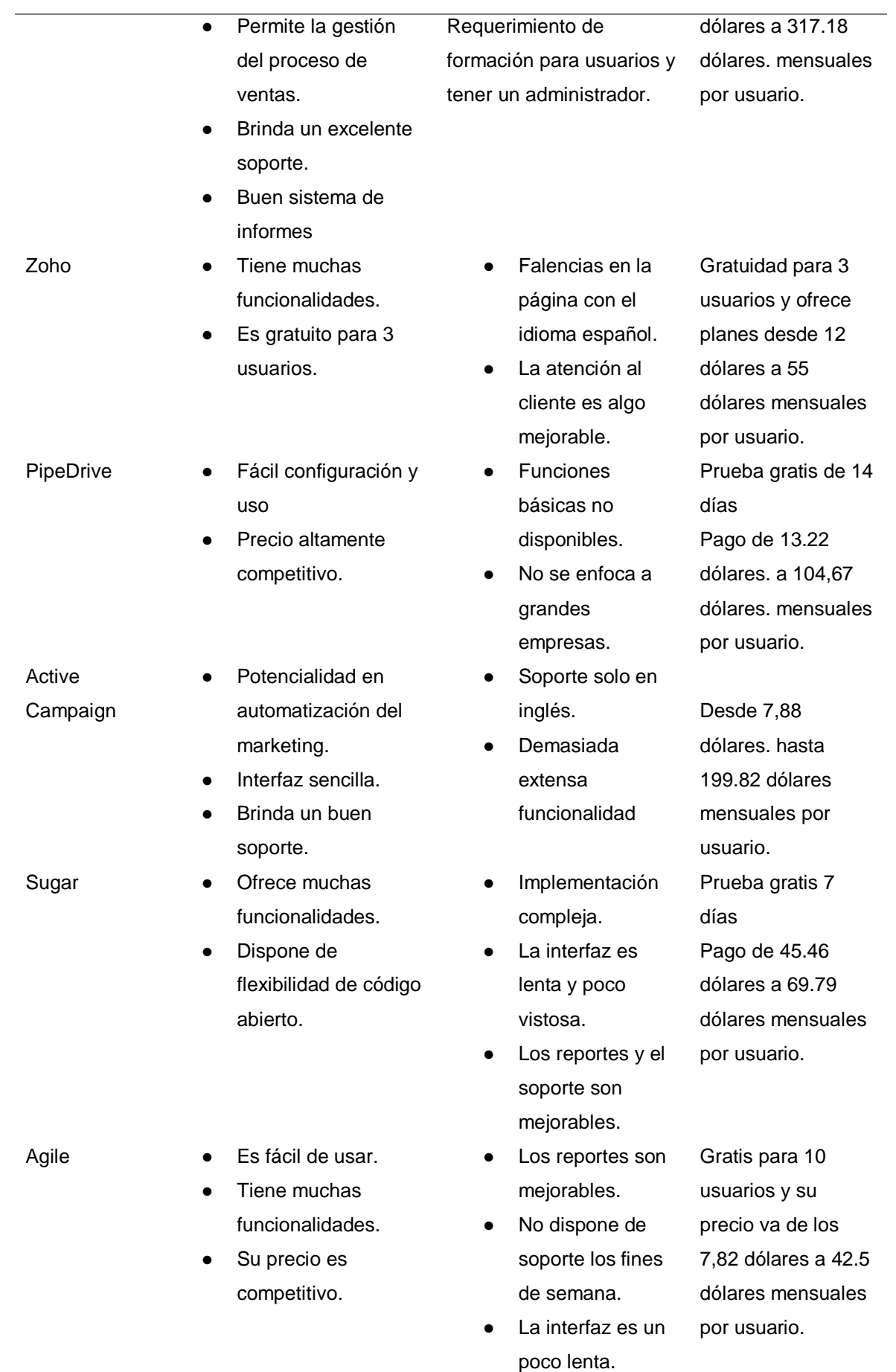

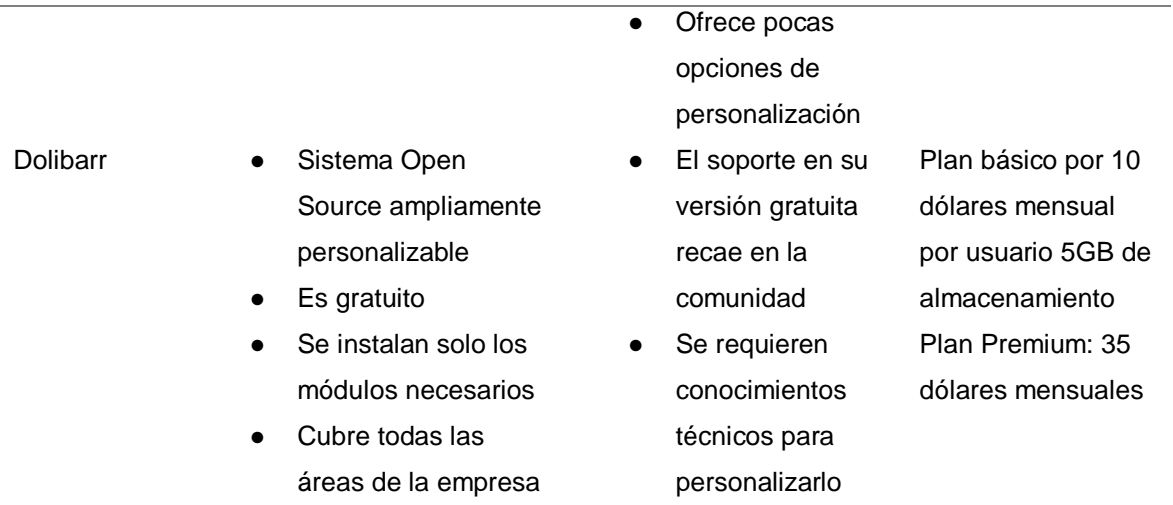

*Nota.* En esta tabla se presentan las ventajas, desventajas y el precio de licenciamiento de los mejores CRM que existen en la actualidad. Elaborador por: Nathaly Yomar Peralta Tacuri y Marco Vinicio Bravo,2023.

Teniendo nosotros como resultado de la mejor herramienta Dolibarr, ya que sus funciones y herramientas adicionales complementarias tiene un valor económico siendo este el más bajo del rango de los precios, según el negocio con el que trabajamos se acoplo muy bien debido a que el enfoque de la herramienta por tamaño de la empresa va de pequeña a mediana y por ultimo por su tipo y como con ella se puede trabajar en la nube y desde un principio se comenzó trabajando así, se adaptó perfecto a nuestra necesidad (Suarez, 2021).

## **Análisis Comparativo 2**

En esta siguiente tabla se realizó la comparación de los diferentes ERP más populares en la actualidad a nivel global, la cual consta de tres ejes principales que son; el precio de la adquisición de la herramienta, asignándole su calificación de económico (\$), económico medio (\$\$), caro (\$\$\$), muy caro (\$\$\$\$\$), el enfoque a nivel de tamaño de la empresa como pequeña, mediana, grande, muy grande y por ultimo según el tipo de ERP que sea como por ejemplo on-premise, cloud, web, SaaS (Bengochea, 2022).

## <span id="page-32-0"></span>**Tabla 2**

#### Comparativa ERP

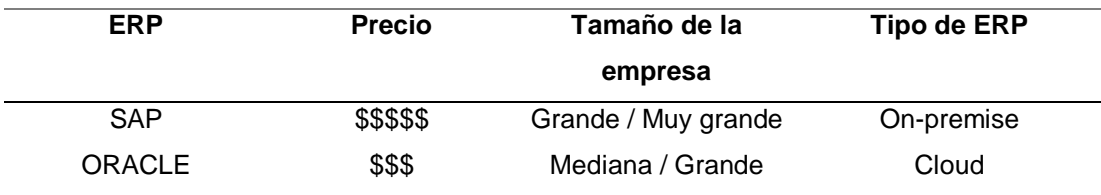

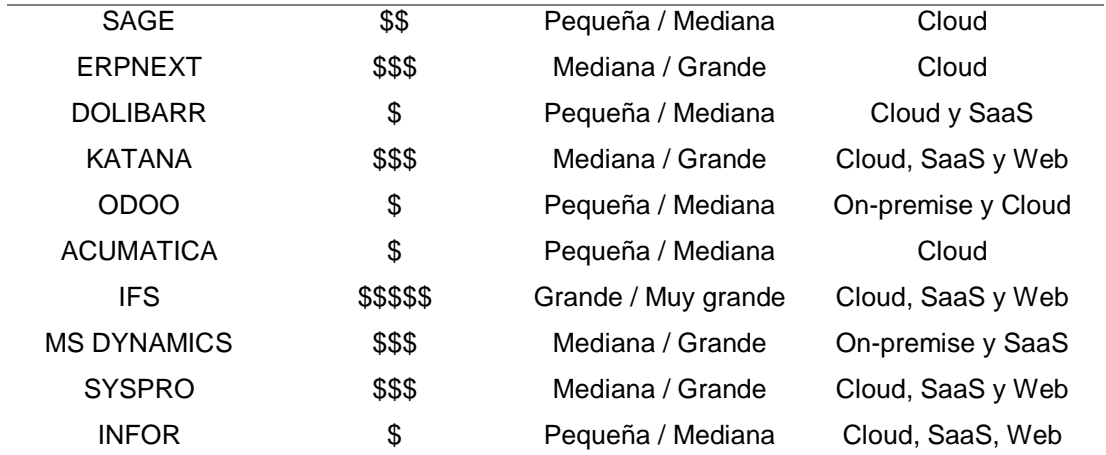

*Nota.* En la tabla se detallan las características principales de las herramientas ERP más comunes que los usuarios suelen revisar con frecuencia como lo es, su precio, enfoque y ambiente de trabajo.

Dolibarr es un sistema qué posee las dos gestiones CRM y ERP en uno, es por ello qué se lo escogió en primera instancia, posteriormente con la información revisada acerca de la herramienta se comprobó qué tiene muchas funcionalidades complementarias, es open source en su totalidad y trabaja en el lenguaje de programación PHP, entonces es por ello qué se escogió a esta herramienta.

#### **Análisis Comparativo 3**

La siguiente sección trata de fundamentar información de diferentes herramientas que podrían darnos un uso similar, pero en vista de los requerimientos que necesitamos elegimos la mejor en este caso WooCommerce que se opera desde Wordpress.

En la siguiente tabla se mencionan las plataformas E-commerce más comunes en el mundo del comercio electrónico detallando en cada una de ellas las características principales, sus ventajas, desventajas y el precio o paga por las diferentes licencias que estas ofrezcan. Teniendo como análisis final que la herramienta conveniente lo fue WooCommerce por su sin número de ventajas como lo son su popularidad, su fácil manejo, el alto nivel de personalización de los sitios y en cuestión de pago tiene todas las funciones necesarias para el negocio de nuestro trabajo gratis, debido a sus paquetes estándar (Huaghey, 2022).

# <span id="page-34-0"></span>**Tabla 3**

Comparativa de los E-commerce.

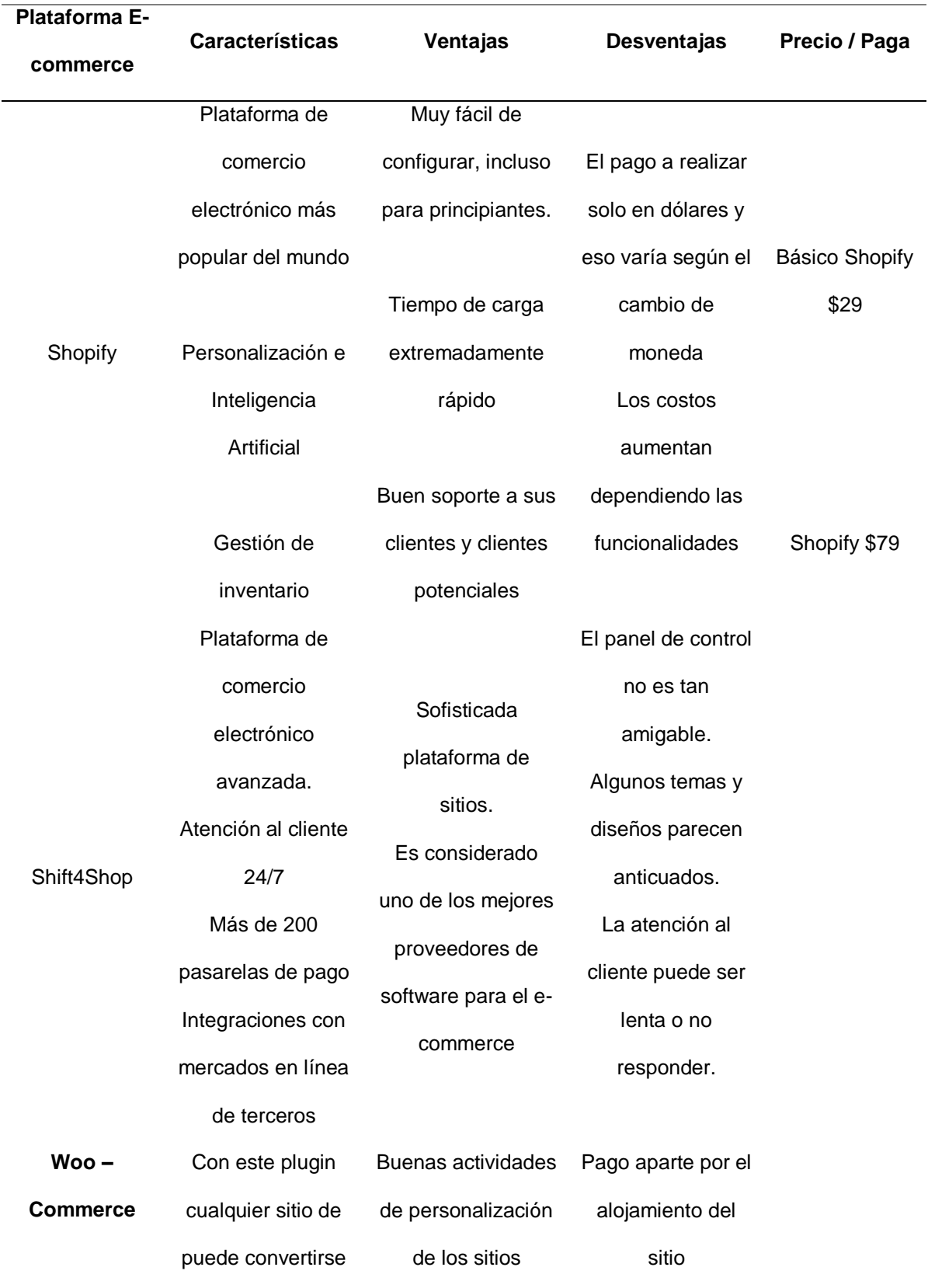

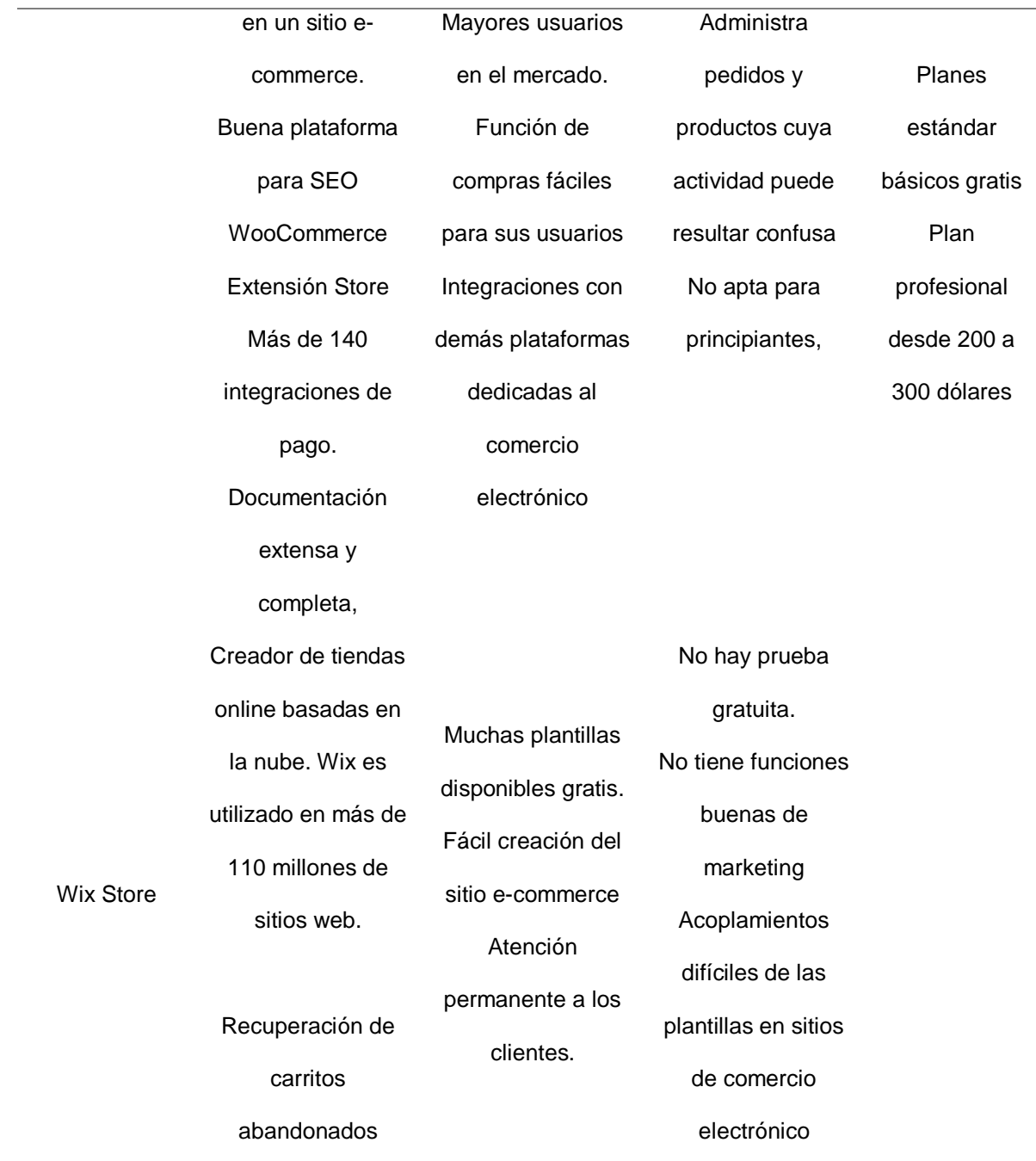

Nota. En la tabla se detallan las características principales de las herramientas E-commerce más comunes que los usuarios suelen revisar con frecuencia como sus ventajas, desventajas y precio

La herramienta e-commerce seleccionada es adaptable en las enseñanzas ya que se encuentra implementado como un plugins dentro de Wordpress en este caso llamado WooCommerce que nos permite interactuar toda las parte logística de cómo se debería manejar el comercio electrónico, logrando gestionar y mitigar mediante su sección de trabajo las siguientes opciones dentro de su menú principal como se puede observar en la Figura 3: Inicio, Pedidos, Formulario de pago, Clientes, Informes, Ajustes, Estado, Extensiones, facturas PDF.
# **Figura 3**

Vista del Menú de WooCommerce.

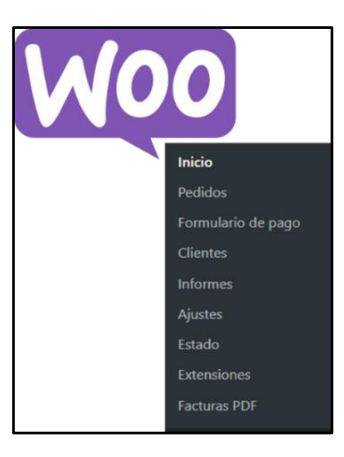

*Nota.* La siguiente figura trata de presentar las opciones que existen dentro del plugins WooCommerce, la cual nos permite mejorar la experiencia del administrador de su negocio o tienda electrónica en la cual se va desempeña de mejor manera. Elaborador por: Nathaly Yomar Peralta Tacuri y Marco Vinicio Bravo Costa

## **2.9.3. Dolibarr**

Es uno de los sistemas de gestión de tecnología web libres y abiertos que ha ganado reconocimiento y desarrollo desde su creación en 2002. Programas populares y otras licencias hacen visible a Dolibarr como un proyecto competitivo, arriesgado, atractivo para usuarios y empresas desarrolladoras. y pronósticos de crecimiento futuro para los profesionales de la industria (Maria, s.f.).

#### **2.9.4. Wordpress**

Es un sistema de gestión de contenido que permite crear y mantener cualquier tipo de sitio web. Si las noticias se publican periódicamente, cuando una persona visita el sitio web, puede encontrar todas las noticias en orden cronológico.

Es el mejor sistema para principiantes o para quienes no tienen conocimientos robustos de la elaboración de páginas web. Wordpress tiene un sistema de complementos que le permiten ampliar la funcionalidad de Wordpress, haciendo que el CMS sea más conveniente.

#### **2.9.5. WooCommerce**

Es una plataforma completa de e-commerce para Wordpress. Lo más sobresaliente es qué no solo es muy completa y satisfactoria, sino también es un complemento de la plataforma CMS tradicional.

#### **2.9.6. DBeaver Enterprise**

Es una herramienta integral de administración de bases de datos con funciones avanzadas para la administración y el mantenimiento de bases de datos, la edición y ejecución de SQL y la integración de proveedores líderes en la nube.

#### **2.9.7. Web services SRI**

Servicio de validación de información y datos de personas naturales y empresas de Ecuador. Las consultas son realizadas en tiempo real en el instante en el que se la solicita, obteniendo información completa y verificada.

#### **2.9.8. Python**

Python es un lenguaje de programación poderoso y fácil de aprender. Posee estructuras de datos de niveles sofisticados, eficientes y un sistema dirigido a objetos simple pero eficiente. La sintaxis no común y el tipeo dinámico de Python, junto con su expresividad, lo hacen el lenguaje ideal para escribir y desarrollar aplicaciones rápidamente en muchos entornos en muchas plataformas.

#### **2.9.9. Chart JS**

Es un plugins JavaScript simple, flexible y muy completo para los diseñadores gráficos y desarrolladores que quieran agregar gráficas en las páginas Web. Es una de las maneras más sofisticadas que se conoce hasta ahora de integrar este tipo de elementos gráficos.

#### **2.9.10. Servidor Cloud HETZNER**

Todos los hosts tienen sus propios servicios y características que los hacen únicos en el mundo del alojamiento web. Por ello, las diferentes empresas que ofrecen este servicio tratan de diferenciarse de las demás. Cada uno de los servicios de hosting que ofrece Hetzner Cloud se distingue por planes de calidad y precios. También tienen almacenamiento SSD, copias de seguridad diarias y una GUI controlada por el usuario. La empresa se esfuerza por mantener y mejorar el valor financiero de sus productos. Por lo tanto, se asocian con fabricantes de hardware y software conocidos para brindar servicios de alta calidad.

#### **2.9.11. Django**

Es un framework de desarrollo para Python que se utiliza para la creación de sitios web. Consiste en ser una herramienta open source y gratuita que posee una comunidad

bastante amplia que comparten y retroalimentan información constantemente. También se la puede utilizar para el desarrollo full-stack de aplicaciones y sitios web, dicha herramienta está siendo considerada como el mejor framework para el desarrollo de aplicaciones con Python. Django otorga casi todo lo que los desarrolladores de programación necesitan y puedan querer utilizar más adelante ya que cuenta también con una excelente base de documentación para facilitar más aun el trabajado a los programadores (School, 2022).

#### **2.9.12. MongoDB Atlas**

Es una base de datos a nivel mundial basada en la nube y enteramente administrada de MongoDB que relaciona modelos de datos parecidos a json, indexación, búsqueda avanzada y escalabilidad elástica, a la vez que hace automática las tareas administrativas que son más demorosas.

## **2.9.13. KPI Principales sobre Retail enfocados al área de restaurantes**

## **2.9.13.1. Flujo de caja**

El flujo de caja es uno de los indicadores de rendimiento para restaurantes más importantes. Consiste en la medición de los ingresos y egresos de dinero, por lo que decide la rentabilidad del restaurante. Los ingresos deben superar a los costes a los que debe existir en el local.

#### **2.9.13.2. Número de clientes, ventas**

La cantidad de ventas, clientes pretende conocer el número de personas que acuden a un restaurante durante un tiempo determinado. Para esto, se solicita conocer el número de ventas mínimas necesarias para poder llegar al punto de equilibrio y resultar rentables.

#### **2.9.13.3. Costes**

Se refiere a todos aquellos pagos o sea egresos de dinero de caja a los que tiene que enfrentarse el restaurante mes a mes. Tratamos de costes fijos como lo son el alquiler, luz, agua, gas, mobiliario, electrodomésticos, costes de materias primas, costes laborales qué tratan de los sueldos, rotación del personal, formación o costes de marketing y publicidad.

#### **2.9.13.4. Productividad del personal**

Se basa en el conocimiento del desempeño que cada uno de los colaboradores del negocio tenga, tomando en cuenta las ventas que realice, la rapidez con la que realice sus actividades o cumplimiento de las reglas que se tengan.

#### **2.9.13.5. Ventas**

Se refiere a los KPI's en retail vinculados con las transacciones y accede a poder calcular las ventas de un cierto periodo de tiempo estipulado. Son indicadores estratégicos para saber si una entidad es rentable o no, encontrar tendencias de consumo y hacer nuevas planificaciones de marketing para lograr mejoras en las ventas.

#### **Formula:**

Facturación mes actual – facturación mes pasado / Facturación mes pasado X 100

### **2.9.13.6. Rotación de inventario**

El indicador de rendimiento en retail de rotación de inventario señala la cantidad de veces que el inventario promedio de un producto es vendido a lo largo de un periodo de tiempo definido, el cual que permite conocer qué productos poseen más éxito de adquisición o compra entre los clientes y cuáles menos.

#### **Formula:**

Rotación de inventario = Aprovisionamientos / Existencias

#### **2.9.13.7. Ratio de conversión**

Es uno de los KPI's en el sector retail más indispensables, ya que agrupa el funcionamiento global del establecimiento. Esto quiere decir que evalúa la cantidad de compras en aspecto como el número de visitantes que tiene un negocio. Con este indicador de rendimiento, en retail, se puede fijar cuántas ventas se materializan en función de las personas que visitan el establecimiento.

#### **Formula:**

Ratio de conversión =  $n^{\circ}$  de conversiones x 100 /  $n^{\circ}$  de visitas

# **2.9.14. Diseño de la arquitectura**

Este es el escenario de trabajo el cual nos guiara para el proceso de desarrollo del proyecto integrador curricular.

# **Figura 4**

Diseño Sistemático del proyecto de integración curricular

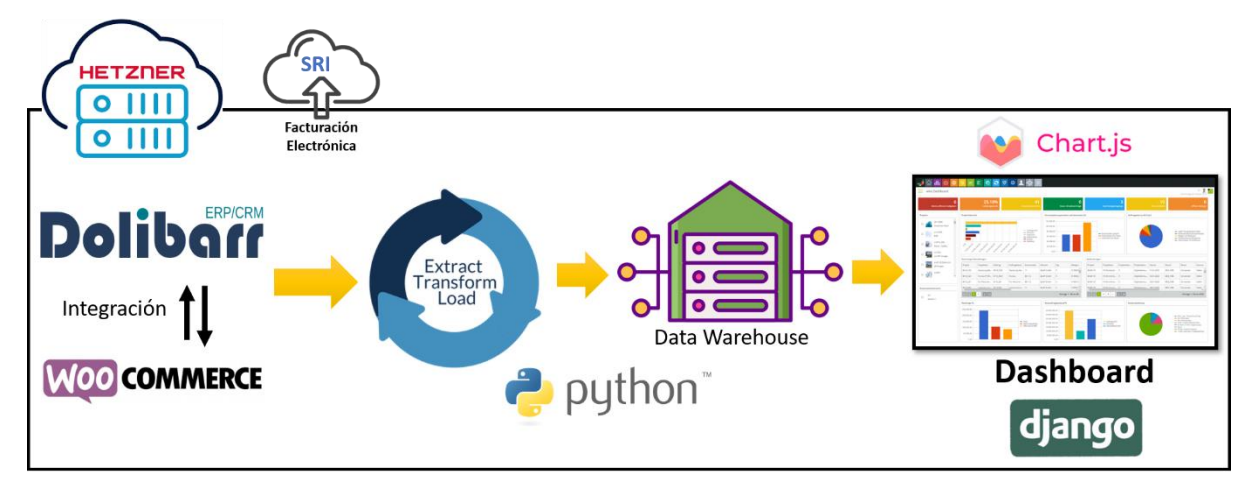

*Nota.* La figura representa la lógica sistemática que va a tener el proyecto integrador curricular con las diferentes herramientas plasmadas. Elaborado: Nathaly Yomar Peralta Tacuri y Marco Vinicio Bravo Costa,2022.

## **[Capítulo 3](https://docs.google.com/document/d/1cWXZrHpFyLrqcmM9o_1UTY16oakPP8Z1KTNZXqBIj6c/edit#heading=h.fpd48wqvu8k)**

#### **3. Metodología**

#### **3.1. Metodología HEFESTO**

La metodología implementada para el diseño y construcción del Data Warehouse es Hefesto, dicha metodología está orientada exclusivamente para la construcción de Almacenes de Datos y se adaptó perfectamente al entorno que maneja el negocio en el cual trabajamos, qué en nuestro caso fue "Fuente de Soda Rico Pollo". En todas sus fuentes de datos actuales. Hefesto está compuesta de cinco etapas estrictamente definidas la cual inicia en el análisis de requerimientos hasta la difusión de datos, lo que permitió que el Data Warehouse almacene la información requerida para poder generar los gráficos estadísticos que resumen el estado actual de un negocio o empresa. También hay que resaltar la utilización de la metodología ágil llamada Scrum la cual nos permitirá monitorear todas las actividades y procesos que se deban llevar de la mejor manera para el desarrollo de un Data Warehouse.

#### **3.2. Análisis y requerimientos**

El Data Warehouse a desarrollar tiene como objetivo principal la recolección de toda la información indispensable del negocio "FUENTE DE SODA RICO POLLO" para qué así estos datos se pueden representar por medio de las KPI's establecidas. Por esto y de acuerdo a las necesidades de los sistemas se definieron requerimientos funcionales, requerimientos no funcionales, requerimientos exploratorios y del sistema en general, finalmente como análisis de todo ello se realizaron las siguientes tablas.

#### *Requerimientos funcionales*

En la tabla 4 se describen todos los requerimientos funcionales, que tratan de: Crear, adecuar, integrar y validar, lo necesario para el desarrollo del Data Warehouse.

#### **Tabla 4**

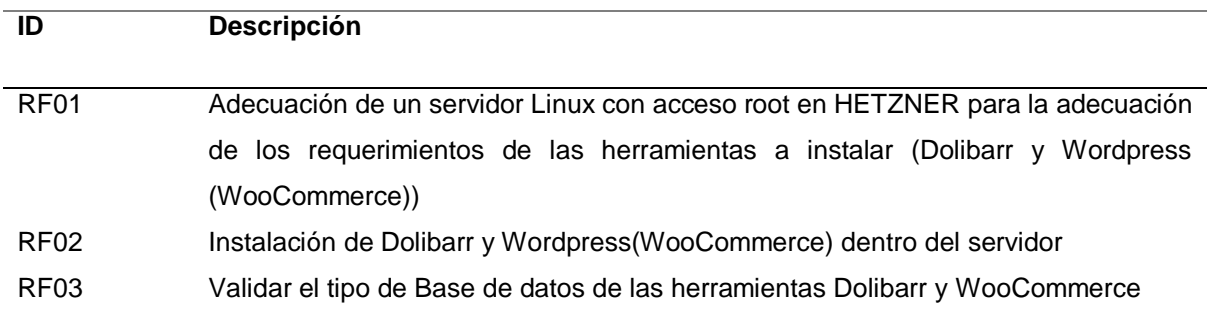

#### Requerimientos funcionales

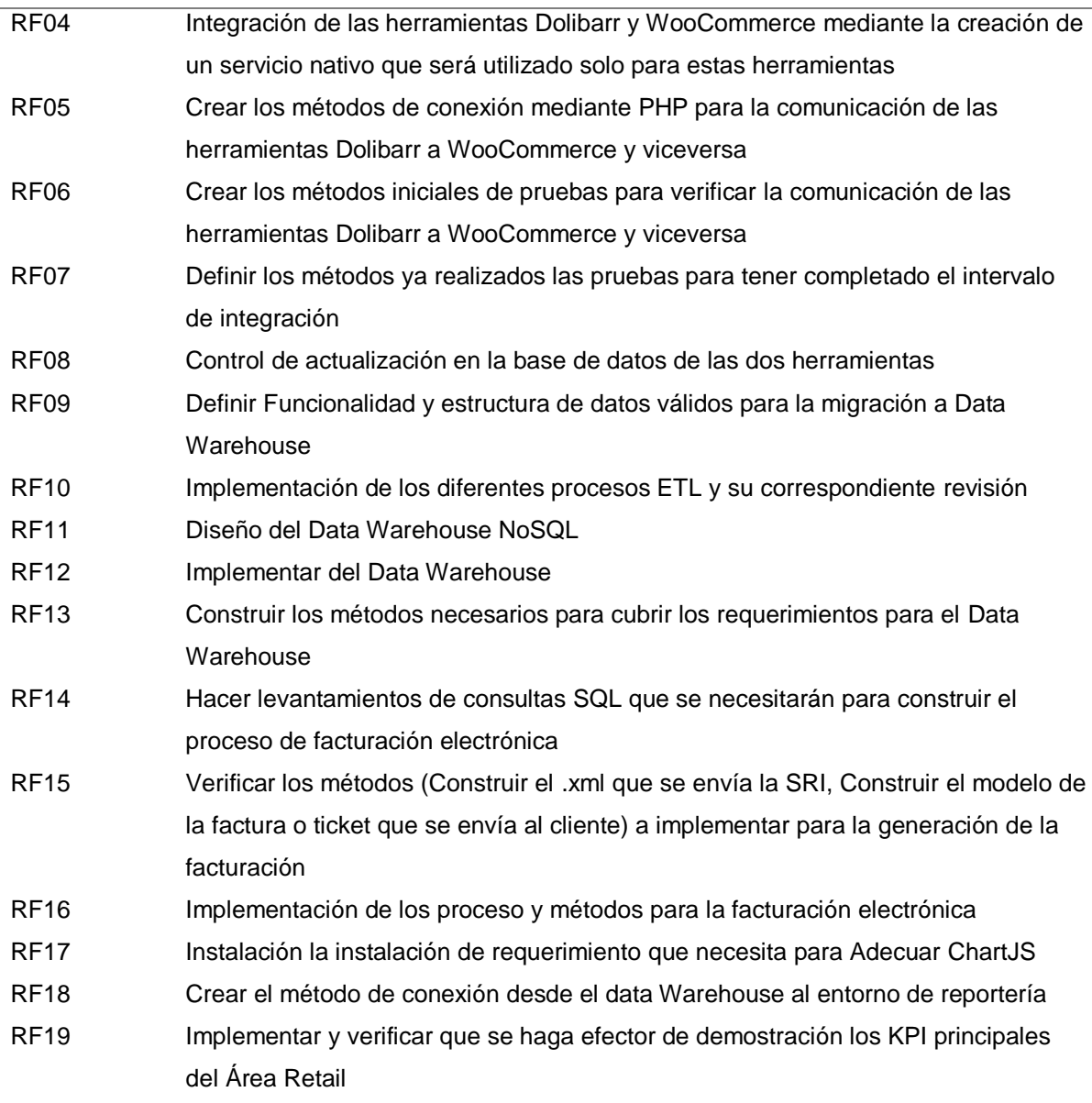

*Nota.* En la siguiente tabla se puede apreciar los requerimientos funcionales, siento estos los más importantes para la implementación del proyecto unidad integradora curricular Elaborador por: Nathaly Yomar Peralta Tacuri y Marco Vinicio Bravo Costa, 2023.

A continuación, en la tabla 5 se describen todos los requerimientos no funcionales, que tratan de: Conocer, Diseñar, Verificar, Revisar y Realizar, lo necesario para el desarrollo del Data Warehouse.

#### **Tabla 5**

Requerimientos No Funcionales

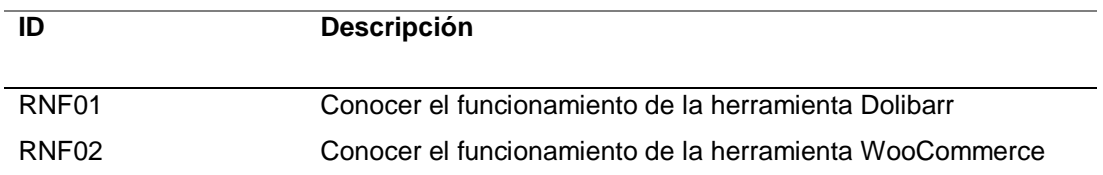

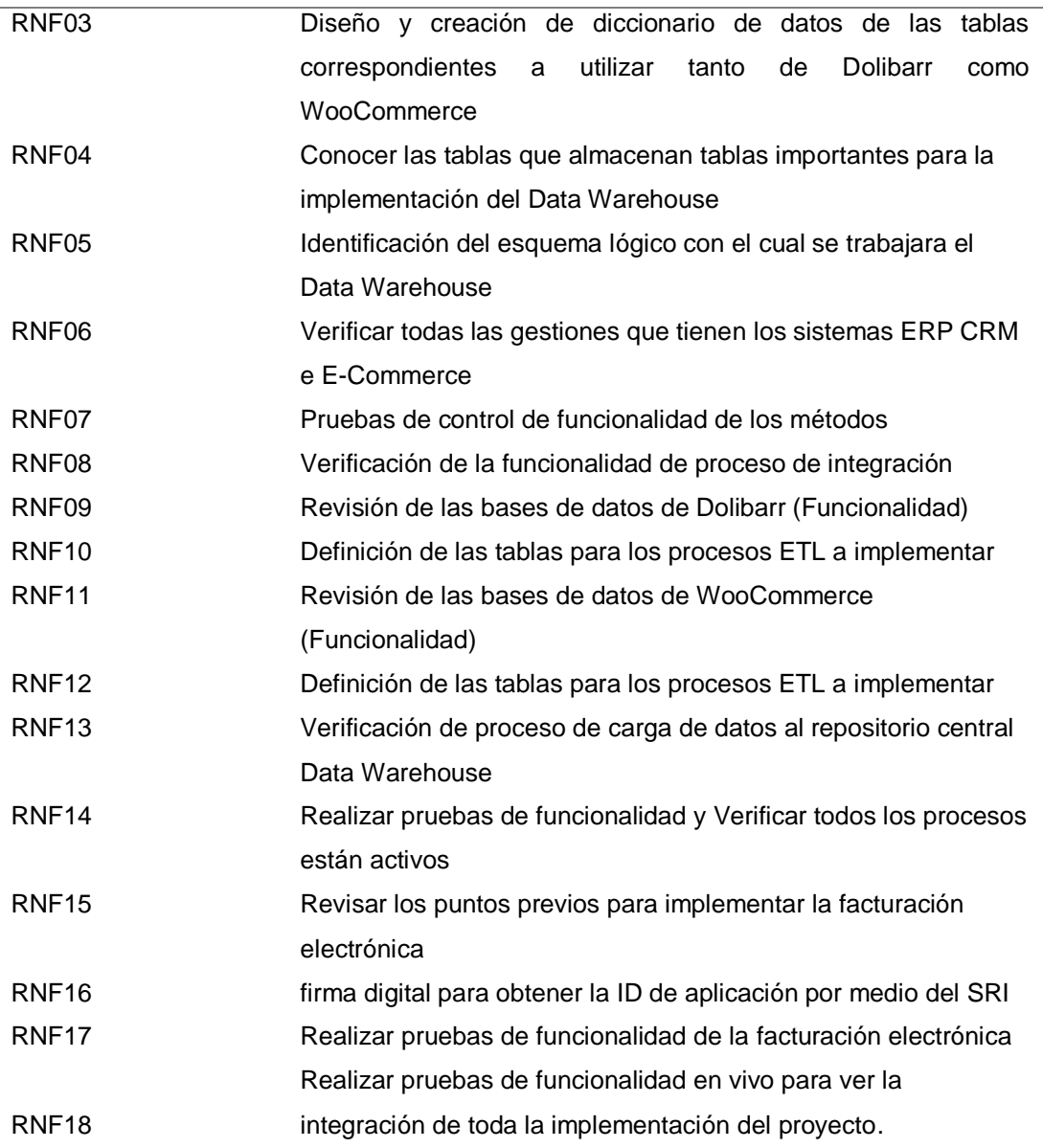

*Nota.* En la presente tabla, se da a conocer los requerimientos no funcionales, los cuales permiten verificar, y revisar los diferentes procesos que deben llevar para desarrollo de un Data Warehouse. Elaborado por: Nathaly Yomar Peralta Tacuri y Marco Vinicio Bravo Costa.

En la tabla 6, se encuentran planteados los requerimientos exploratorios, los cuales están propuestos para la ayuda de: recolección, definición, determinación, y análisis de los diferentes conceptos que se pueden suscitar para el desarrollo del proyecto integrador curricular.

# **Tabla 6**

#### Requerimientos exploratorios

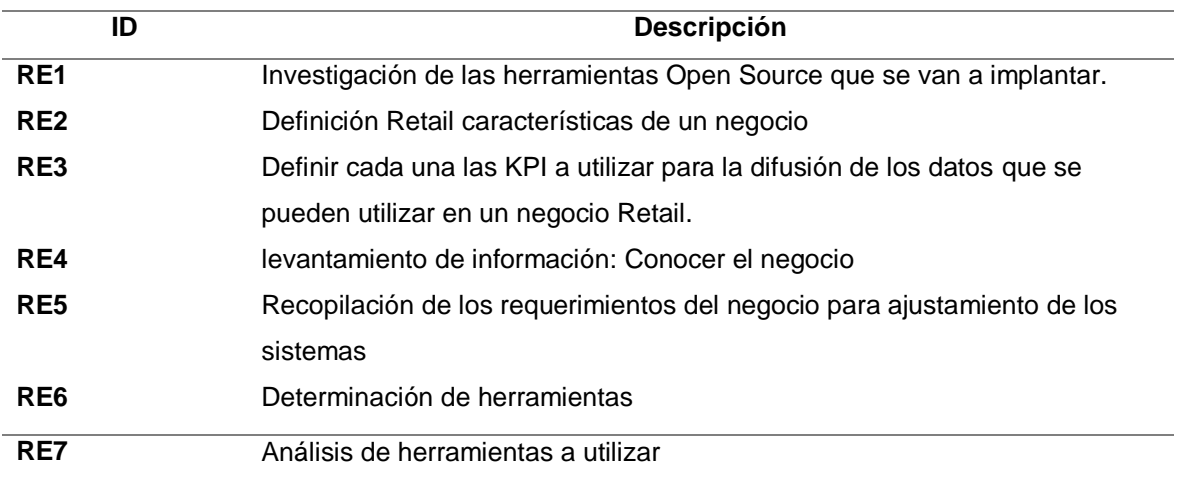

*Nota.* Esta tabla lleva todos los requerimientos exploratorios, que se necesitaron para dar inicio a la recolección de información requerida para la implementación de la Data Warehouse y mejorar los conceptos. Elaborador por: Nathaly Yomar Peralta Tacuri y Marco Vinicio Bravo Costa, 2022

A continuación, la tabla siguiente corresponde a los requerimientos del sistema, tratando esta de definir los procesos para adecuar correctamente el inicio de los diferentes sistemas o herramientas que estemos ocupando en el proyecto UIC.

## **Tabla 7**

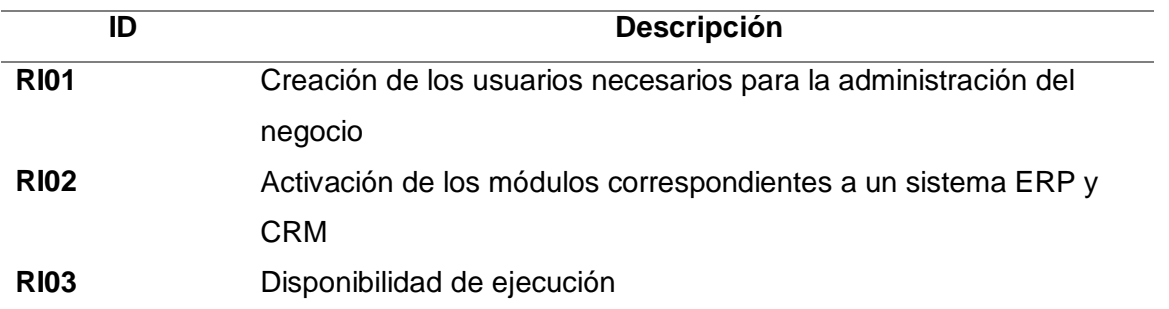

Requerimientos del sistema

*Nota.* En esta tabla se detallan los requerimientos en general del sistemaElaborador por:

Nathaly Yomar Peralta Tacuri y Marco Vinicio Bravo Costa, 2022

# **3.3. Metodología Scrum**

## **3.3.1. Definición y Roles del Proyecto**

Para poder definir la forma de trabajar se implementó la metodología Scrum y en ella se desarrolló las etapas de la metodología Hefesto, ya que con la ayuda de ella se pueden crear un Data Warehouse

## **Tabla 8**

Roles del equipo

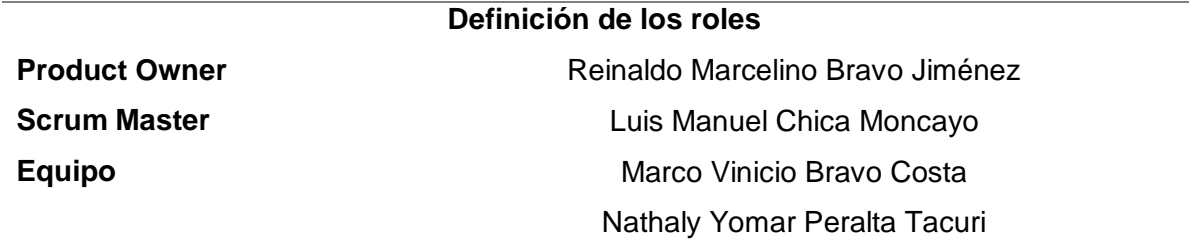

*Nota.* En la presente tabla se detallan todos los miembros que serán parte del proyecto integrador curricular. Elaborador por: Nathaly Yomar Peralta Tacuri y Marco Vinicio Bravo Costa, 2022.

**Scrum Master:** Es la persona qué se encarga de gestionar los procesos y demás herramientas del proyecto, de trabajar con cada participante del team, para guiar y entrenar al equipo por medio de la metodología Scrum, y además de dar un constante seguimiento al flujo de trabajo, con respecto a los tiempos de entrega.

**Product Owner:** Se concentrará en programar las actividades para el desarrollo del sistema, para ello, se creó una lista de requerimientos del sistema. Así como también, preferir los elementos de trabajo y los requerimientos del producto. Se encargará de planificar cada sprint y los tiempos de revisión.

**Team (o equipo):** Tienen como meta principal el desarrollo de la aplicación basándose en cada uno de los Sprint estipulados en la planificación de la metodología scrum. Y de entregar un producto funcional en la culminación de cada sprint, hasta terminar el desarrollo por completo.

# **3.3.2. Planificación**

**Planificación del Product Backlog** Esta planificación permite estipular la enumeración y primordialidad de las tareas en un tiempo definido estimado, y en caso de quedar algún trabajo inconcluso se lo dirige a la lista de tareas pendientes del team de desarrollo. Para el desarrollo del proyecto se estimó un tiempo.

# **Tabla 9**

Planificación del Product Backlog

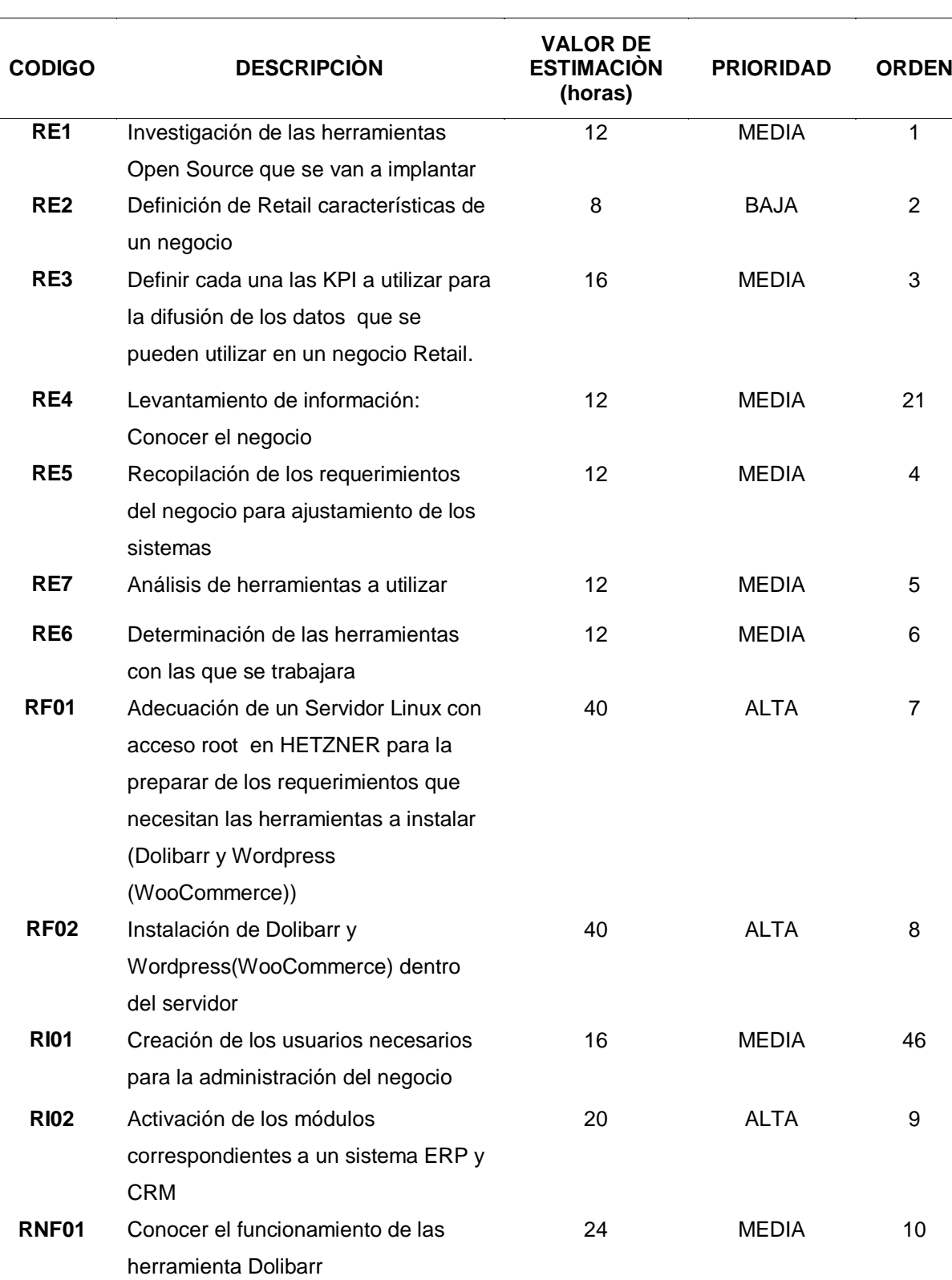

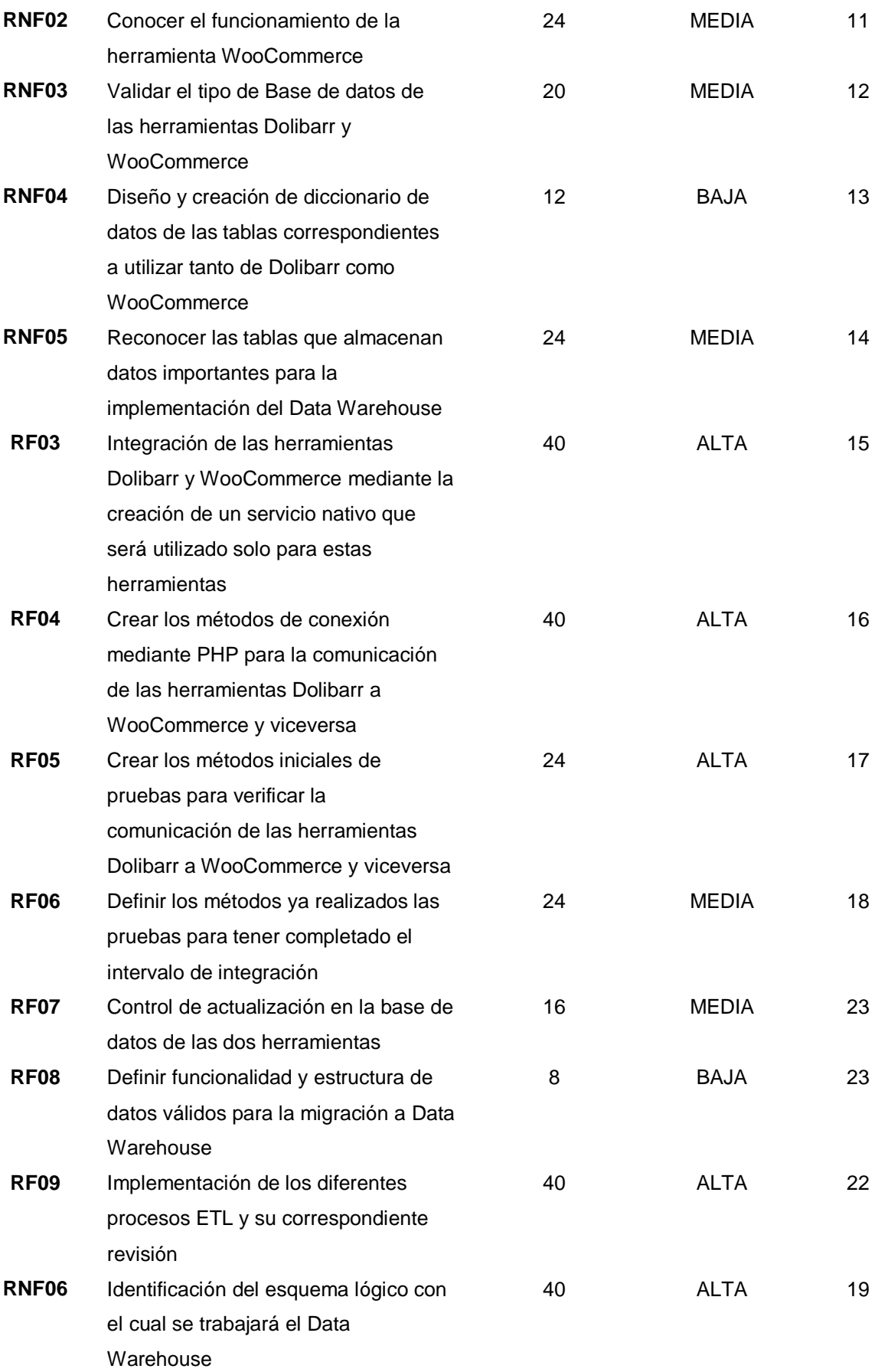

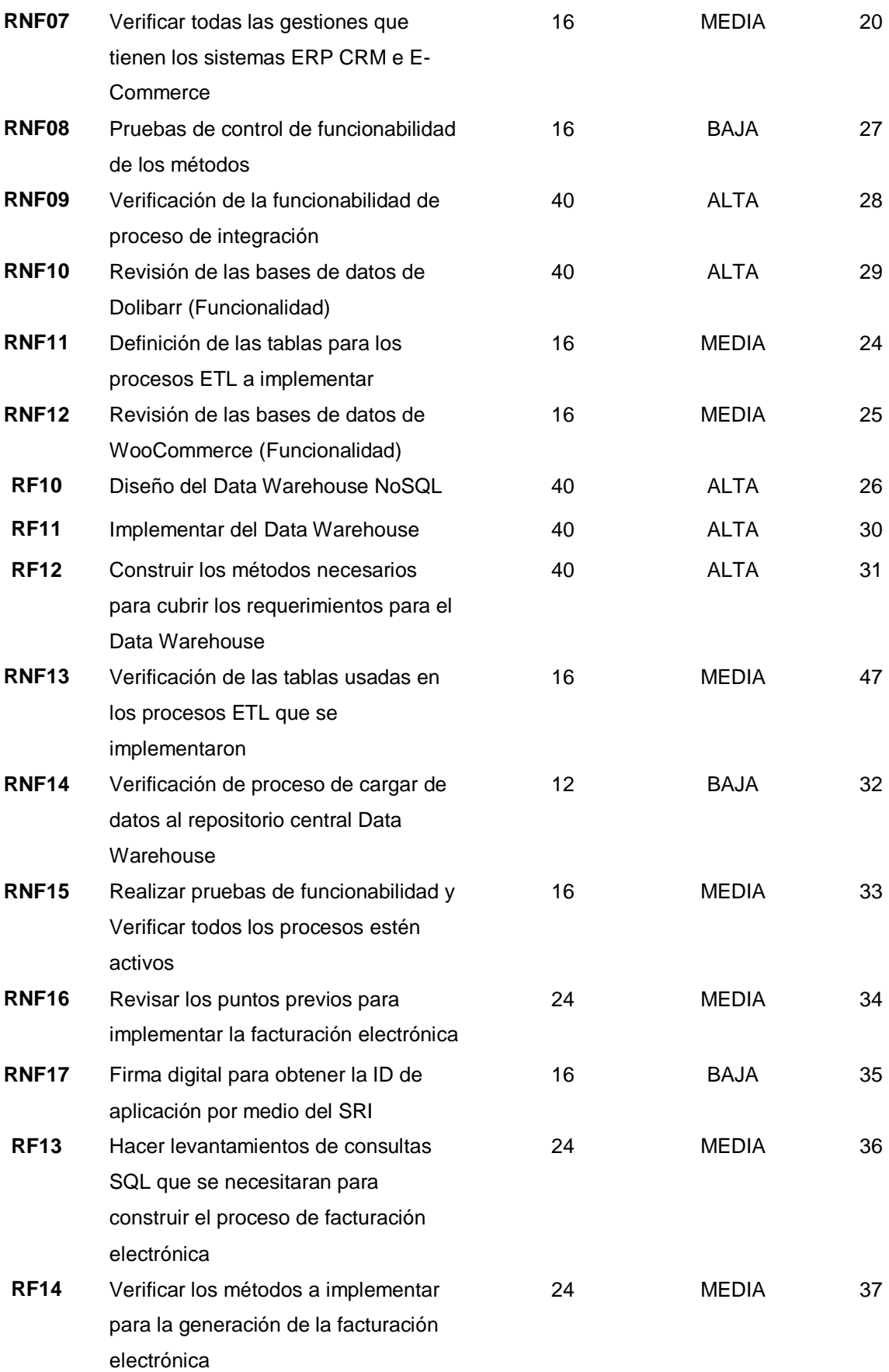

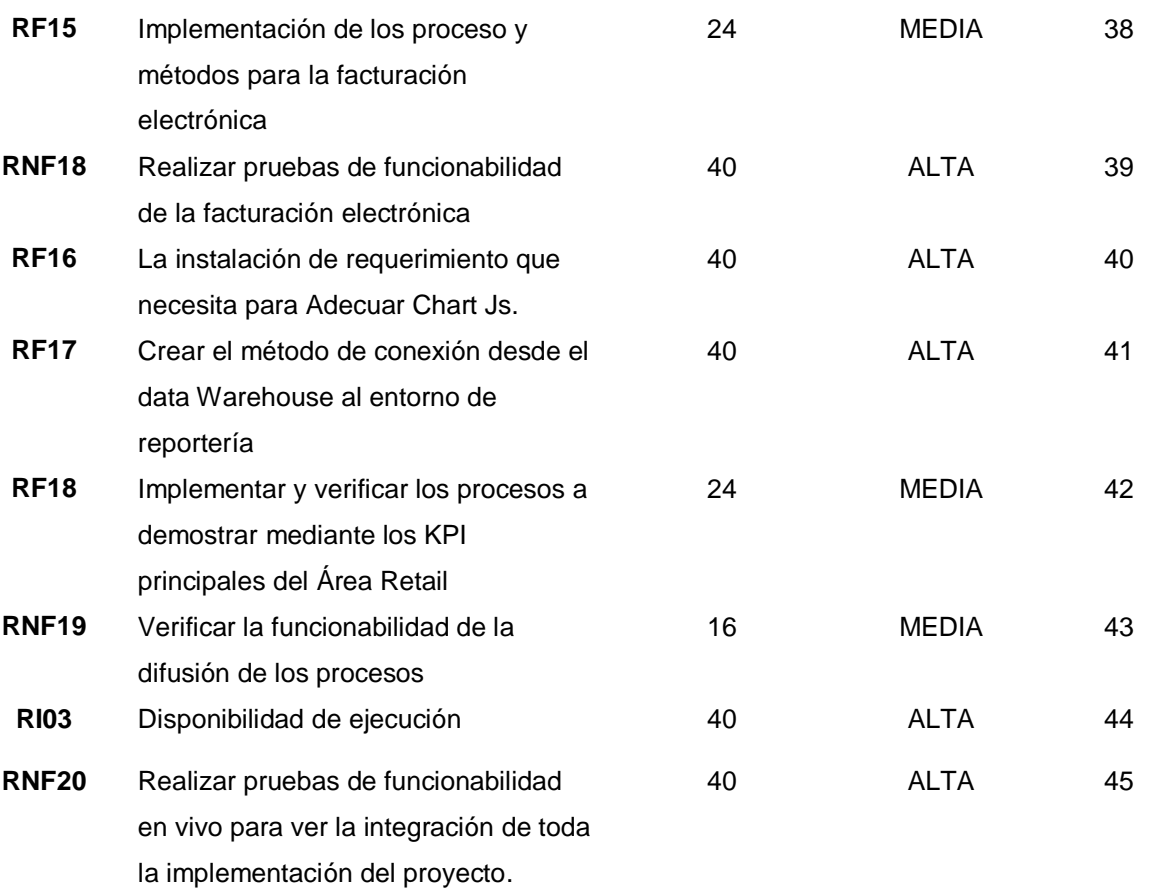

*Nota.* En esta tabla se puede ver la planificación de todas las actividades con sus respectivas tareas. Elaborador por: Nathaly Yomar Peralta Tacuri y Marco Vinicio Bravo Costa, 2023.

# **3.3.3. Definición de los sprints**

Una vez que se realizó la definición de todas las tareas con su nivel de primordialidad, la cantidad de tiempos en horas y con su orden de desarrollo, se procedió planificar once sprint, cada uno de ellos varían de entre 5 a 10 días, los sprint se planificaron de esta manera para poder tener una retroalimentación constante en cualquier tipo de las tareas, claramente cumpliendo el régimen que estipula tener 8 horas de trabajo diario, las mismas que se desarrollaran por los miembros del team que en nuestro caso son dos personas. En la siguiente tabla número, se podrá observar dicha planificación de todos los sprint realizados.

### **Tabla 10**

Definición de los sprint n°. 1 al 11

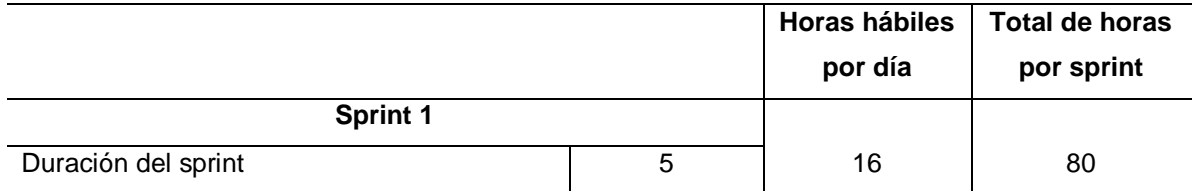

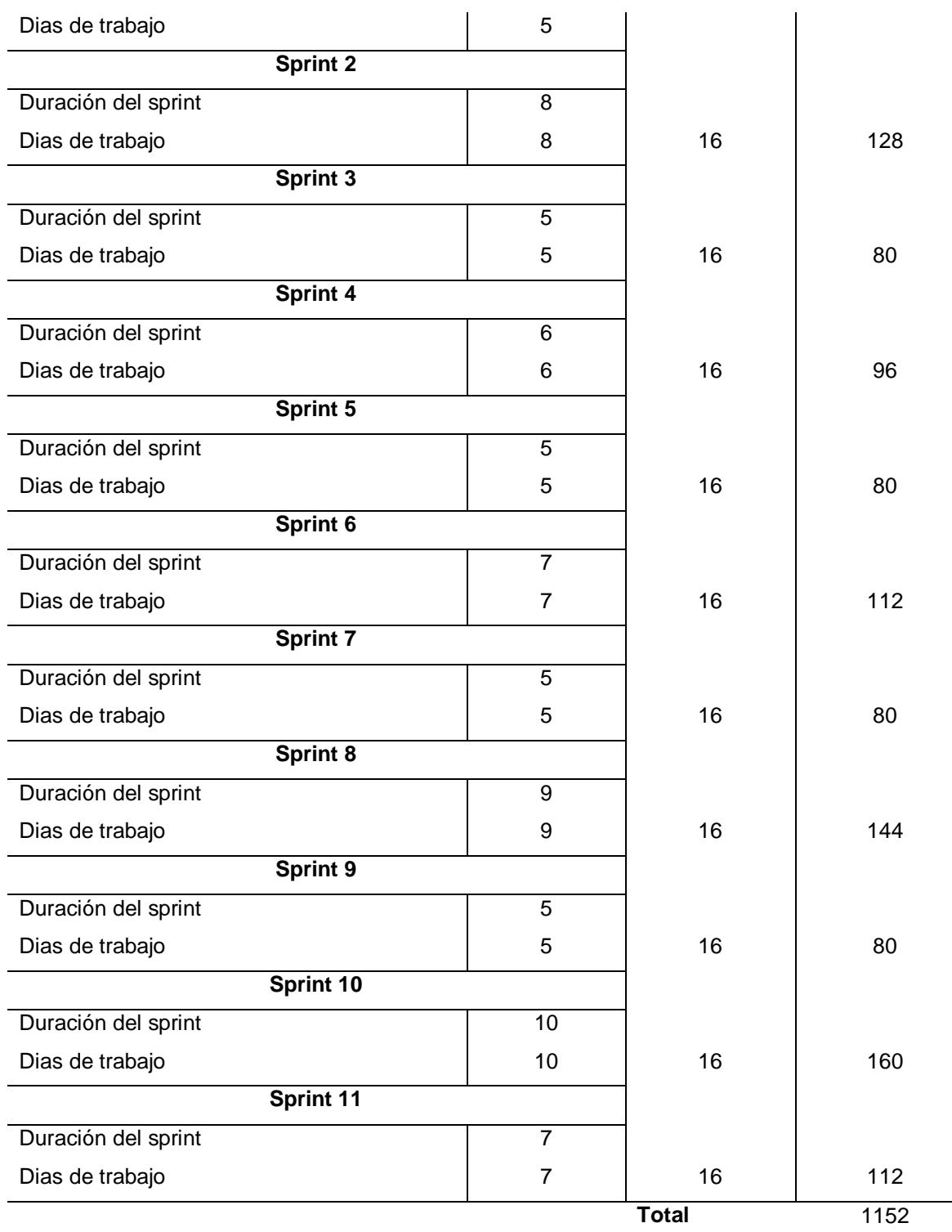

*Nota.* En esta tabla se encuentran definidos todos los sprints realizados en términos del tiempo ocupado en días y su ejecución por horas. Elaborador por: Nathaly Yomar Peralta Tacuri y Marco Vinicio Bravo Costa,2023.

### **3.3.4. Planificación de los sprints**

Realizada la definición de los sprints con sus correspondientes días hábiles y horas diarias por trabajar de parte de cada uno de los miembros del team, se procede a definir

todas las tareas de cada una de las actividades que conforman cada sprint, basándose en todos los requerimientos que se obtuvieron.

## **3.3.5. Implementación**

## **Sprint 1**

En este primer sprint se definieron tareas como la investigación de los conceptos macro del proyecto como las herramientas CRM, ERP y plataformas E-commerce, conocer que negocios son denominados del sector retail, entender sobre las diferentes KPI que existen en este sector, analizar el mejor método de alojamiento del proyecto y finalmente la socialización de información del negocio que se haya definido

**Meta Sprint 1:** Definición de las herramientas a utilizar en el proyecto de integración curricular

## **Tabla 11**

 $\mathbf{r}$ 

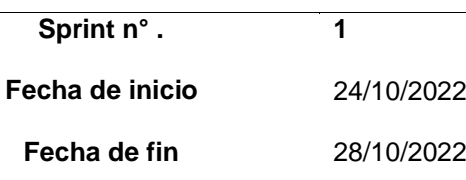

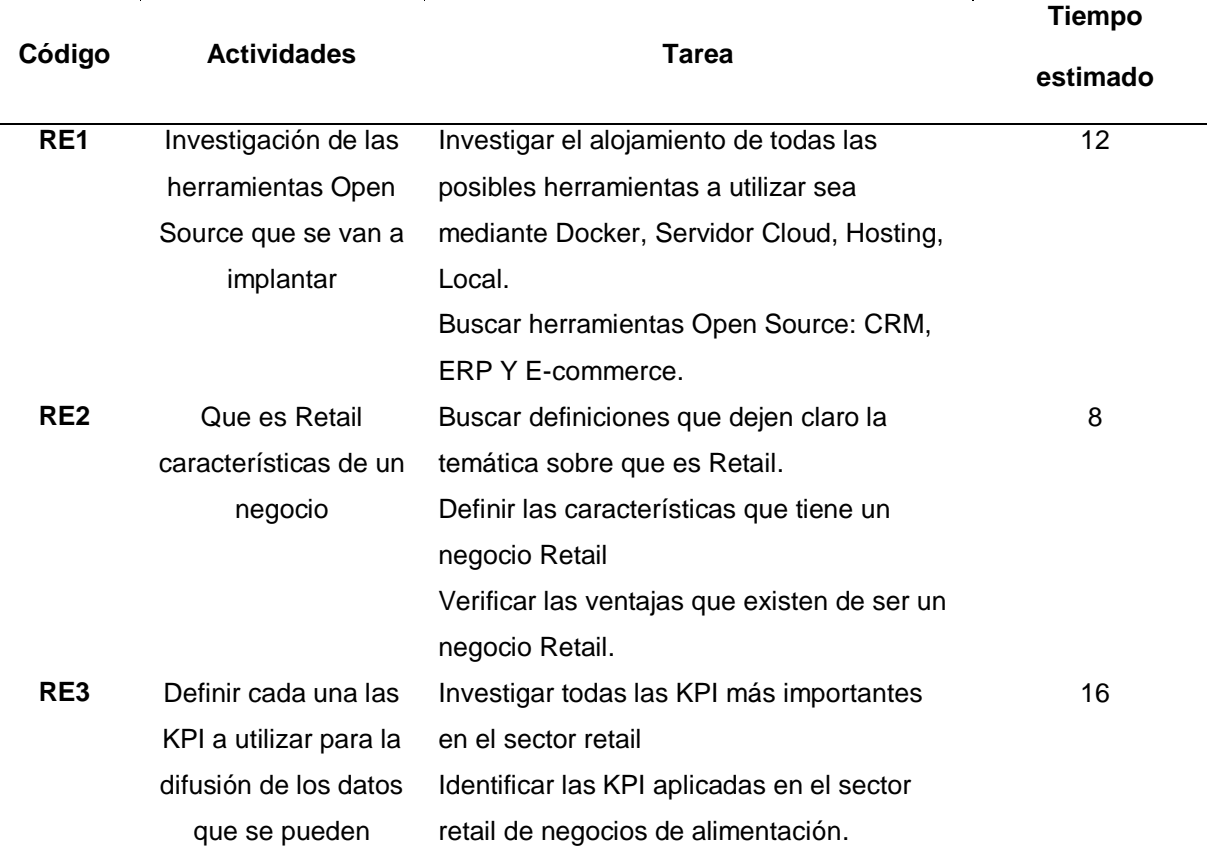

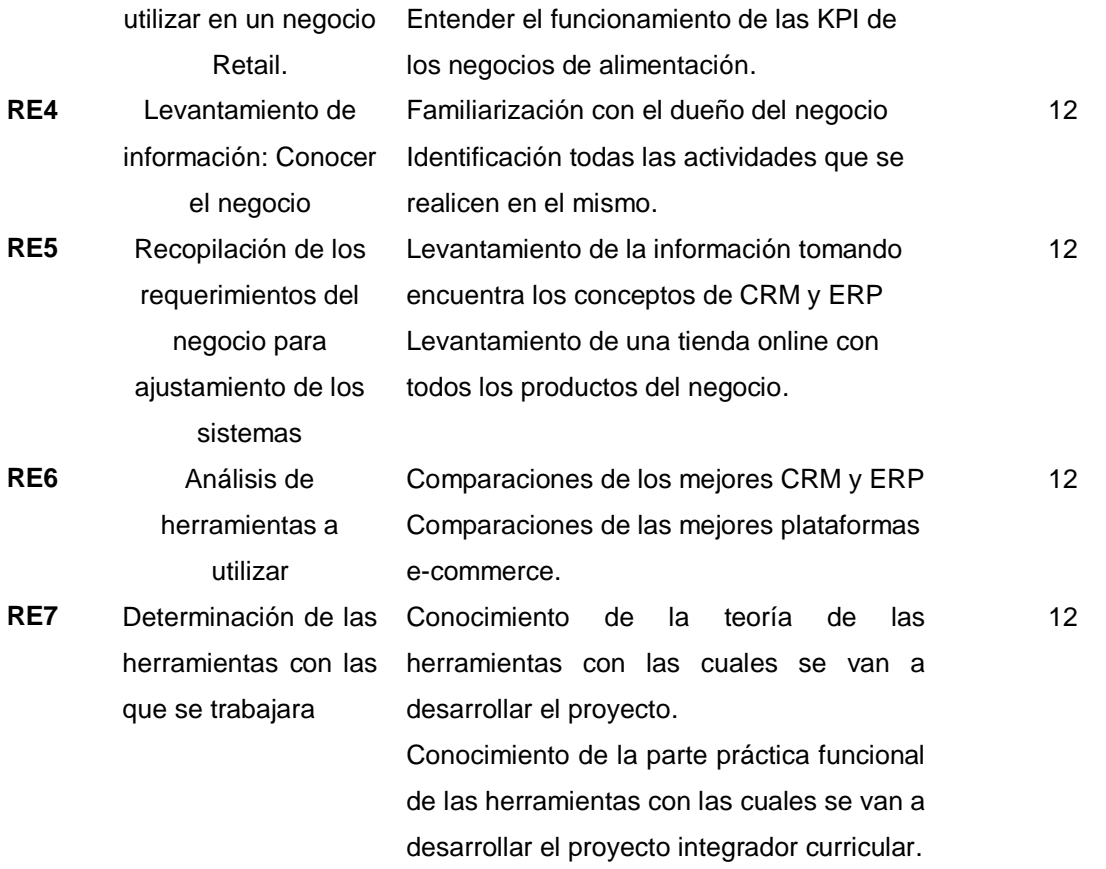

*Nota*. En esta tabla se detalla la lista de todas las actividades con sus respectivas tareas del sprint n°. 1. Elaborador por: Nathaly Yomar Peralta Tacuri y Marco Vinicio Bravo Costa,2023.

#### **Sprint 2**

En el sprint 2 se empezó a realizar la adecuación del servidor Hetzner en el cual vamos a trabajar, para que posteriormente se puedan hacer las instalaciones de las herramientas Dolibarr y WooCommerce con el levantamiento de los respectivos módulos que conforman la parte de CRM y ERP.

**Meta Sprint 2:** Familiarización de todas las herramientas a utilizar en el proyecto de integración curricular

## **Tabla 12**

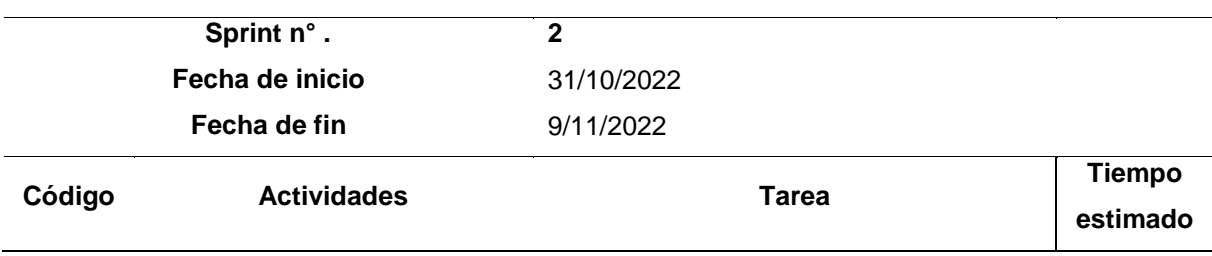

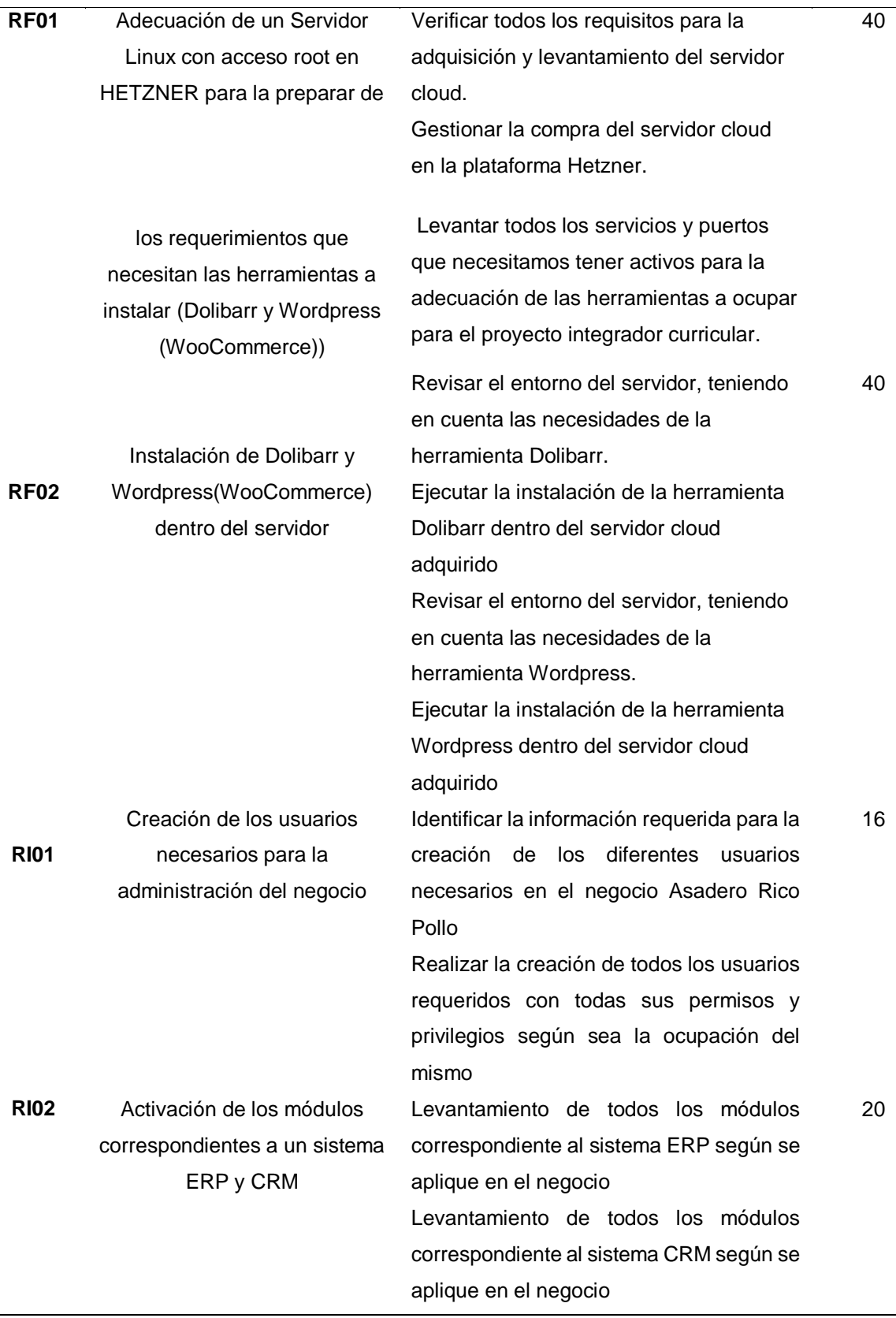

*Nota*: En esta tabla se detalla la lista de todas las actividades con sus respectivas tareas del sprint n°. 2. Elaborador por: Nathaly Yomar Peralta Tacuri y Marco Vinicio Bravo Costa,2023

## **Sprint 3**

En este sprint se logró seguir realizando las tareas correspondientes, una vez que se seleccionaron las herramientas para trabajar viene el proceso de conocimiento de las mismas, su funcionamiento a los usuarios y el funcionamiento de sus bases de datos internamente. Es aquí también en donde se hace la manipulación de las herramientas y se entiende el proceso de cada uno de los módulos que se haya levantado y por último se creó y se diseñó el diccionario de datos de las tablas que se utilizan en las dos herramientas

**Meta Sprint 3:** Reconocimiento de las arquitecturas de las herramientas

## **Tabla 13**

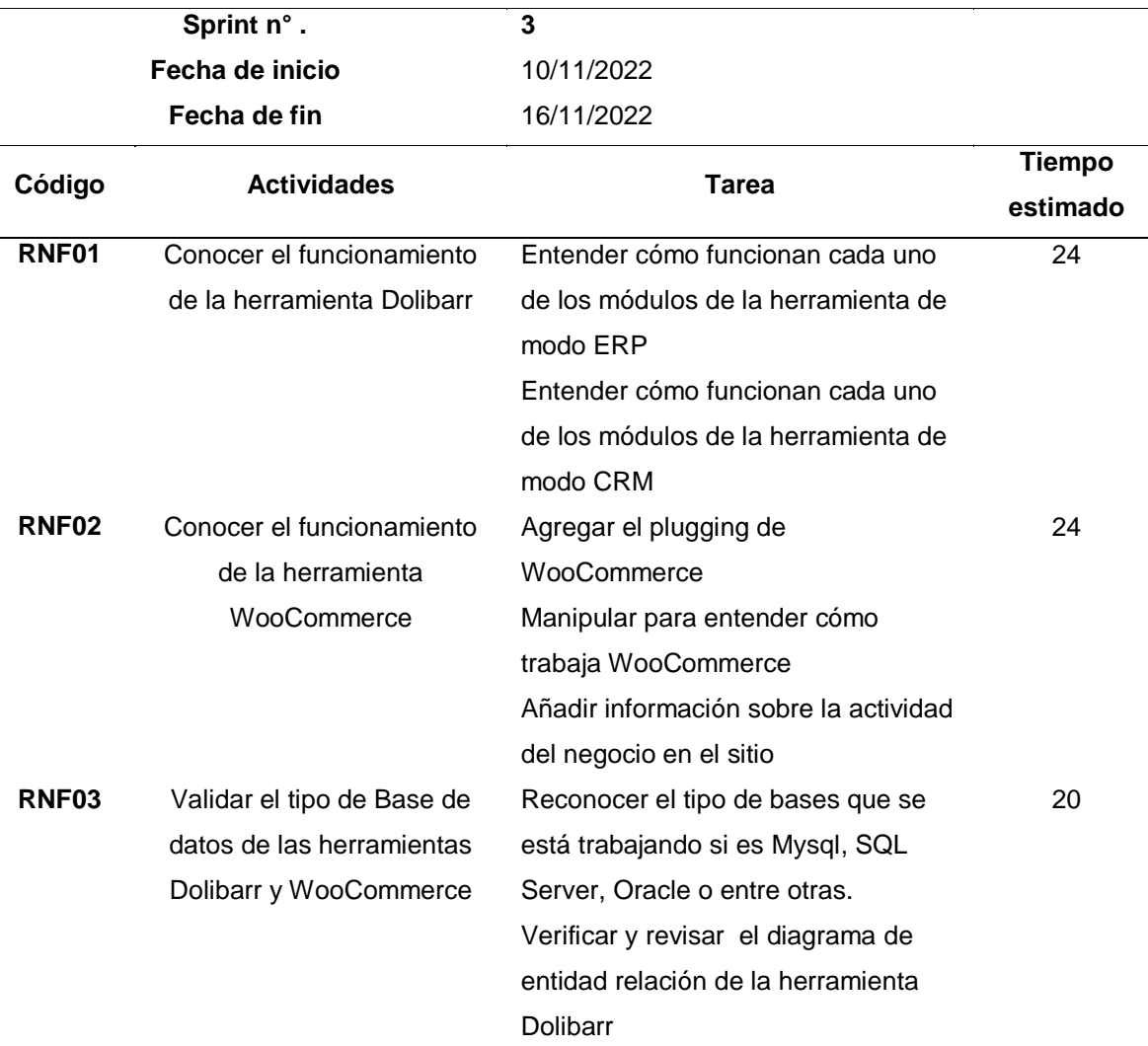

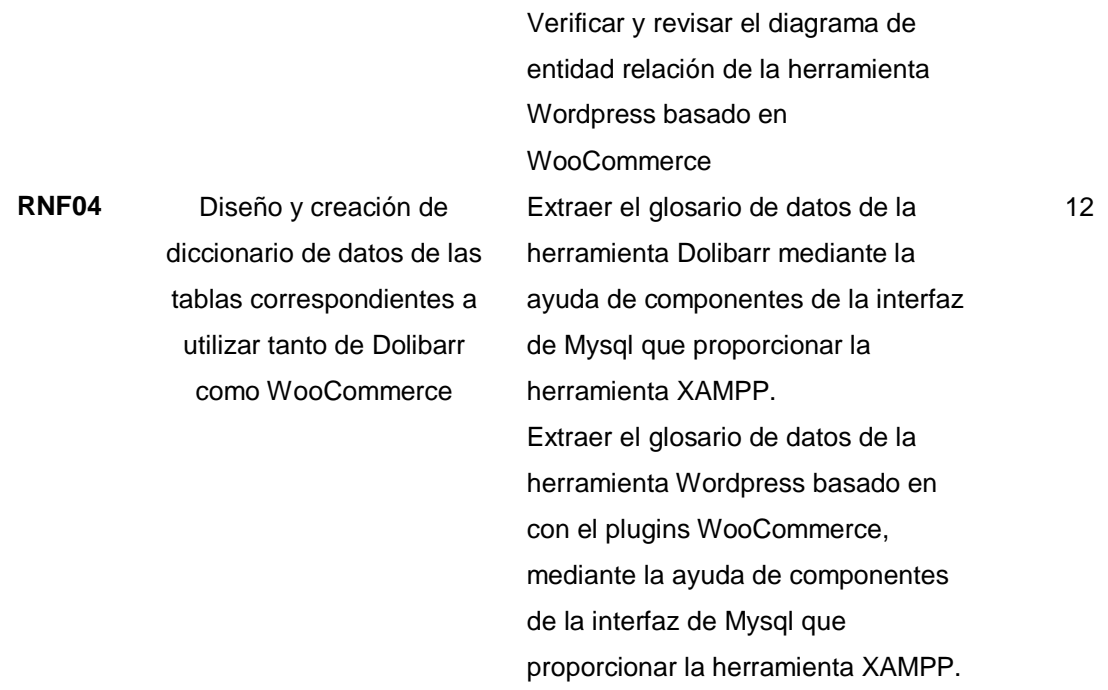

*Nota*: En esta tabla se detalla la lista de todas las actividades con sus respectivas tareas del sprint n°. 3. Elaborador por: Nathaly Yomar Peralta Tacuri y Marco Vinicio Bravo Costa,2023.

# **Sprint 4**

En este sprint se realizó el reconocimiento de las tablas importantes para la implantación del DW para que después de ello se pueda crear la integración de Dolibarr y WooCommerce, dicha integración se realizó por medio de métodos de conexión PHP.

**Meta Sprint 4:** Integración de todas las herramientas

# **Tabla 14**

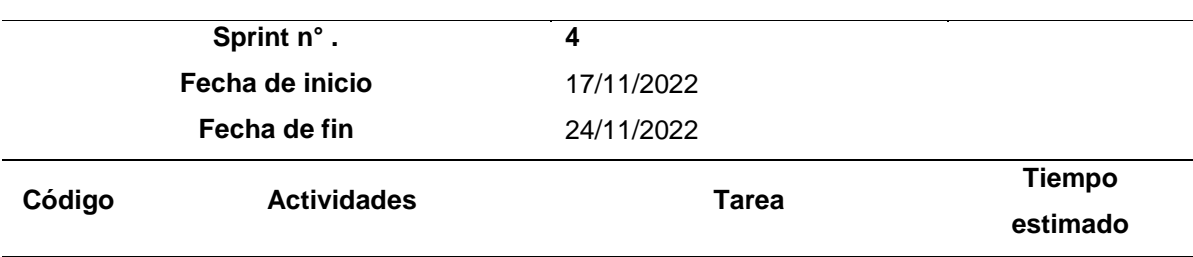

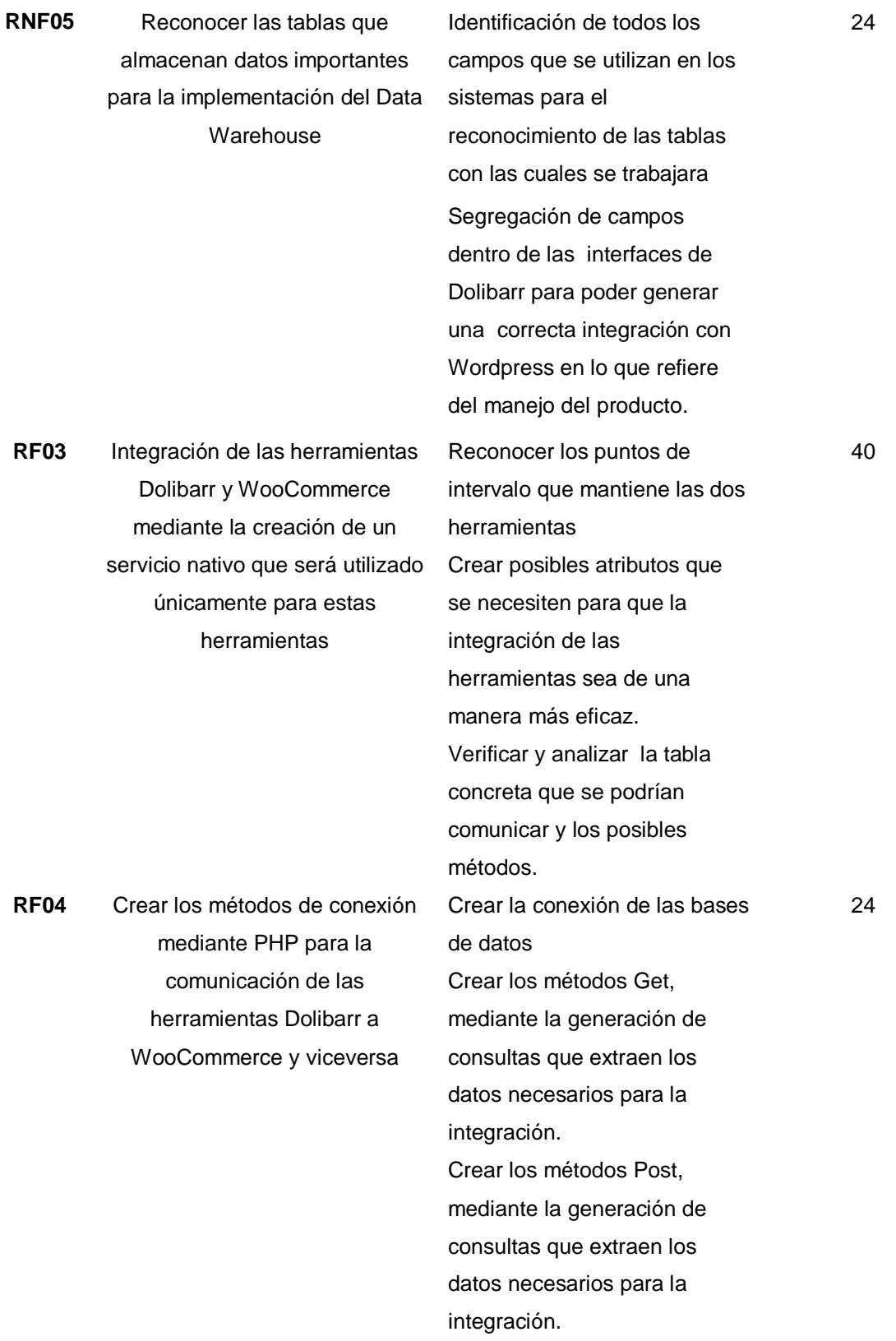

*Nota*. En esta tabla se detalla la lista de todas las actividades con sus respectivas tareas del sprint n°. 4. Elaborador por: Nathaly Yomar Peralta Tacuri y Marco Vinicio Bravo Costa,2023.

## **Sprint 5**

Este sprint consta de la creación del método de inserción para el llenado de los datos de WooCommerce y Dolibarr, este proceso fue verificado su funcionalidad, se controla también las actualizaciones en las bases de datos de las dos herramientas y para finalizar el sprint se define la funcionalidad y estructura de los datos válidos para la migración de ellos al DW.

**Meta Sprint 5:** Pruebas de funcionalidad y conexión de las herramientas

# **Tabla 15**

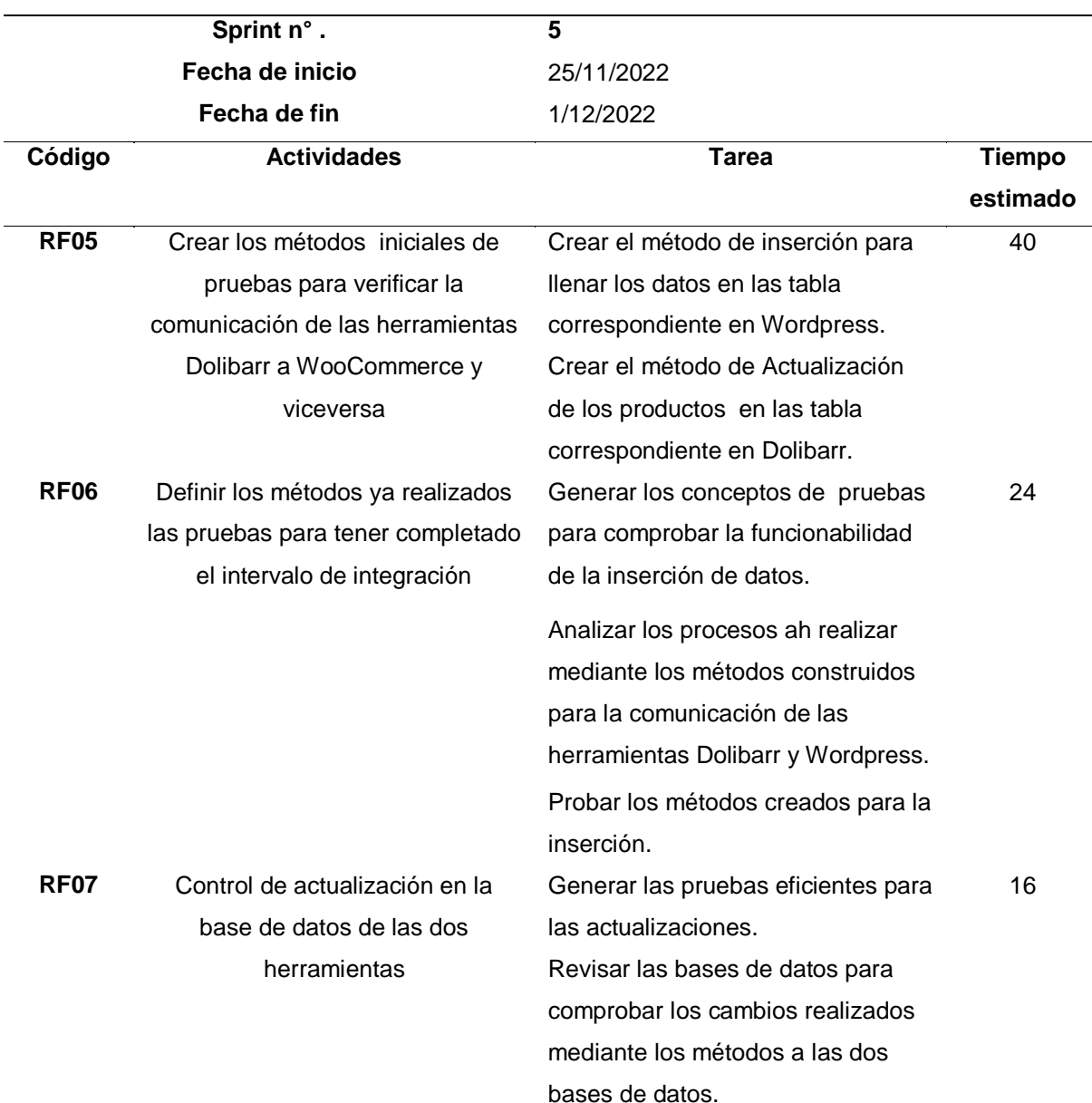

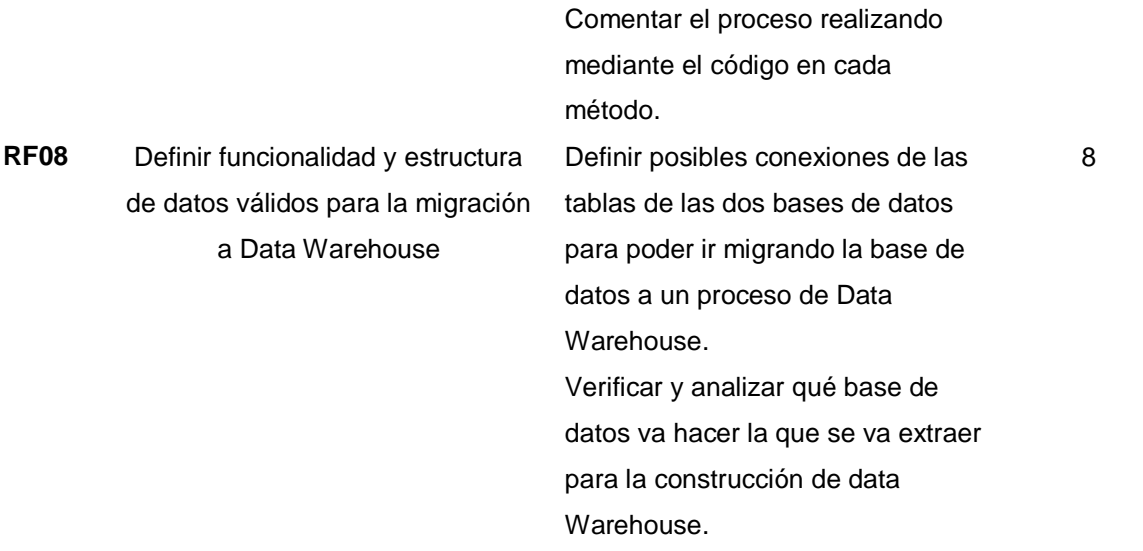

*Nota*. En esta tabla se detalla la lista de todas las actividades con sus respectivas tareas del sprint n°. 5. Elaborador por: Nathaly Yomar Peralta Tacuri y Marco Vinicio Bravo Costa,2023.

## **Sprint 6**

Una vez que se definió los datos válidos para la migración de datos en este sprint se hace la implementación de los diferentes procesos ETL, luego d ello se realiza la identificación del esquema lógico con el cual trabajara el DW y después de ello se efectúan todas las pruebas de control de funcionalidad de los métodos.

**Meta Sprint 6:** Pruebas de funcionalidad de la conexión de las herramientas

# **Tabla 16**

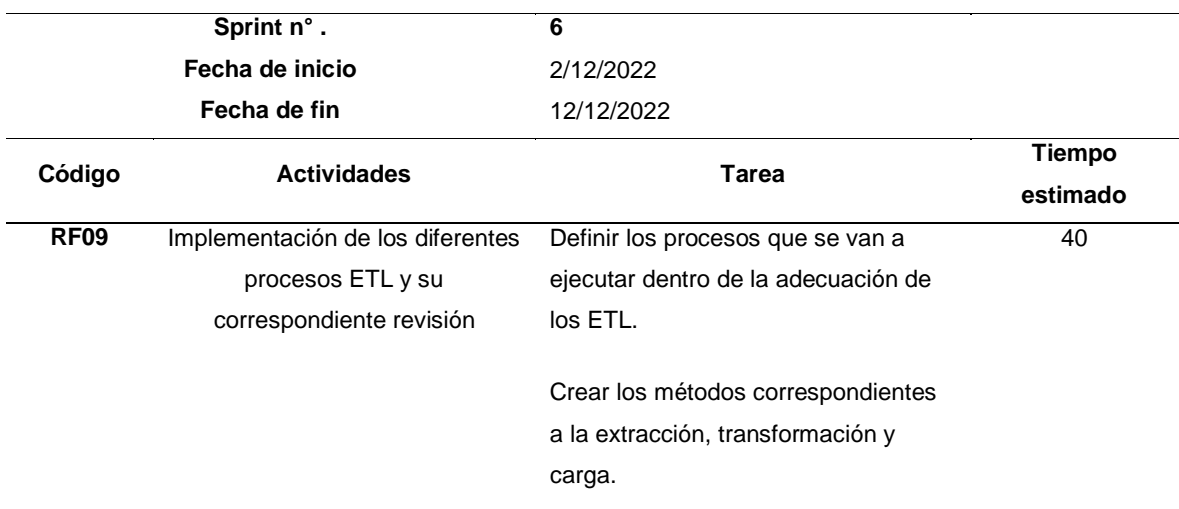

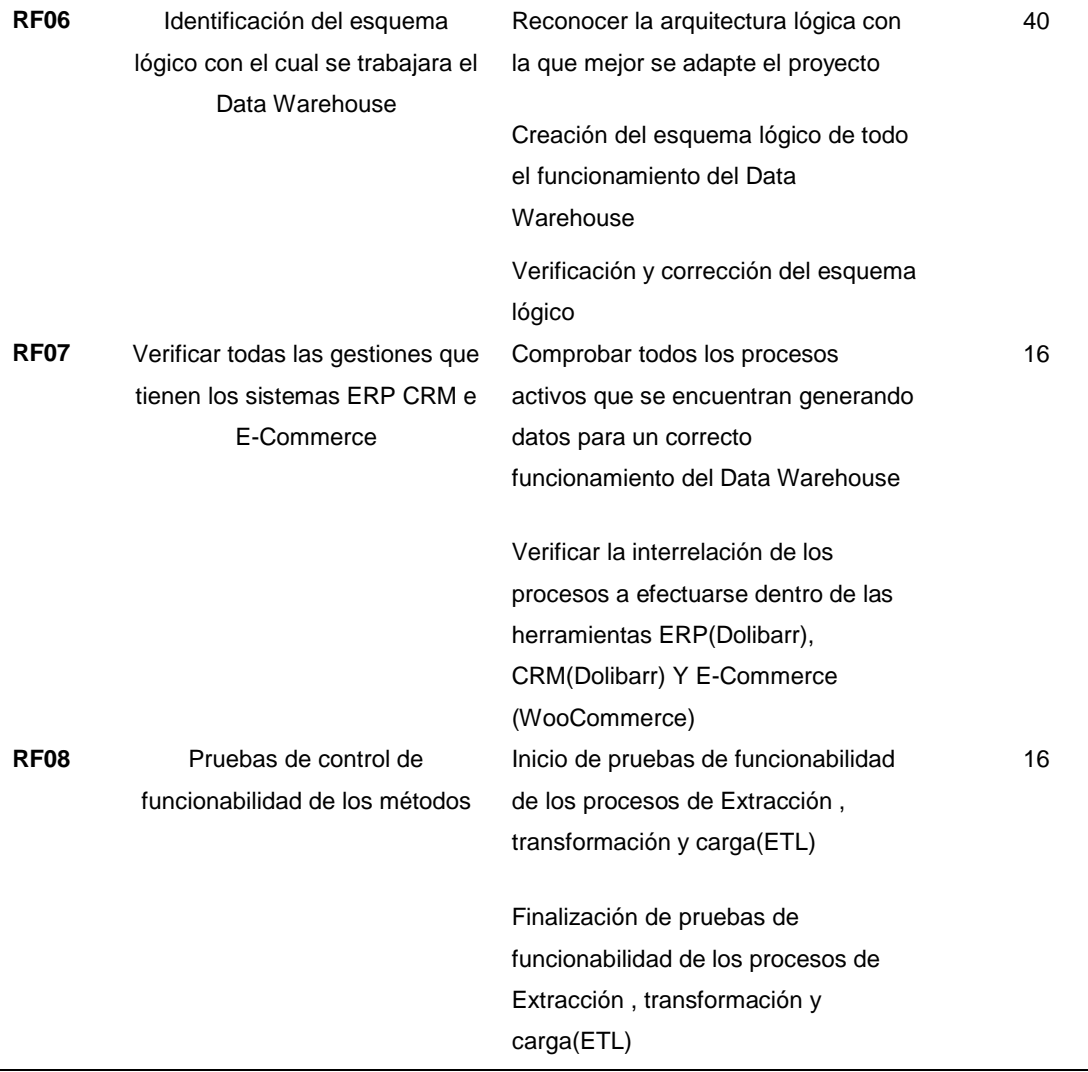

*Nota*. En esta tabla se detalla la lista de todas las actividades con sus respectivas tareas del sprint n°. 6. Elaborador por: Nathaly Yomar Peralta Tacuri y Marco Vinicio Bravo Costa,2023.

#### **Sprint 7**

Este sprint se basa en revisiones de funcionalidades del proceso de integración, funcionalidad de la base de Dolibarr y la definición de las tablas para los procesos que se vayan a implementar.

**Meta Sprint 7:** Verificación de funcionalidades y definición de tablas para procesos ETL **Tabla 17**

**Sprint n° . 7 Fecha de inicio** 13/12/2022 **Fecha de fin** 19/12/2022 **Código Actividades Tarea Tiempo estimado**

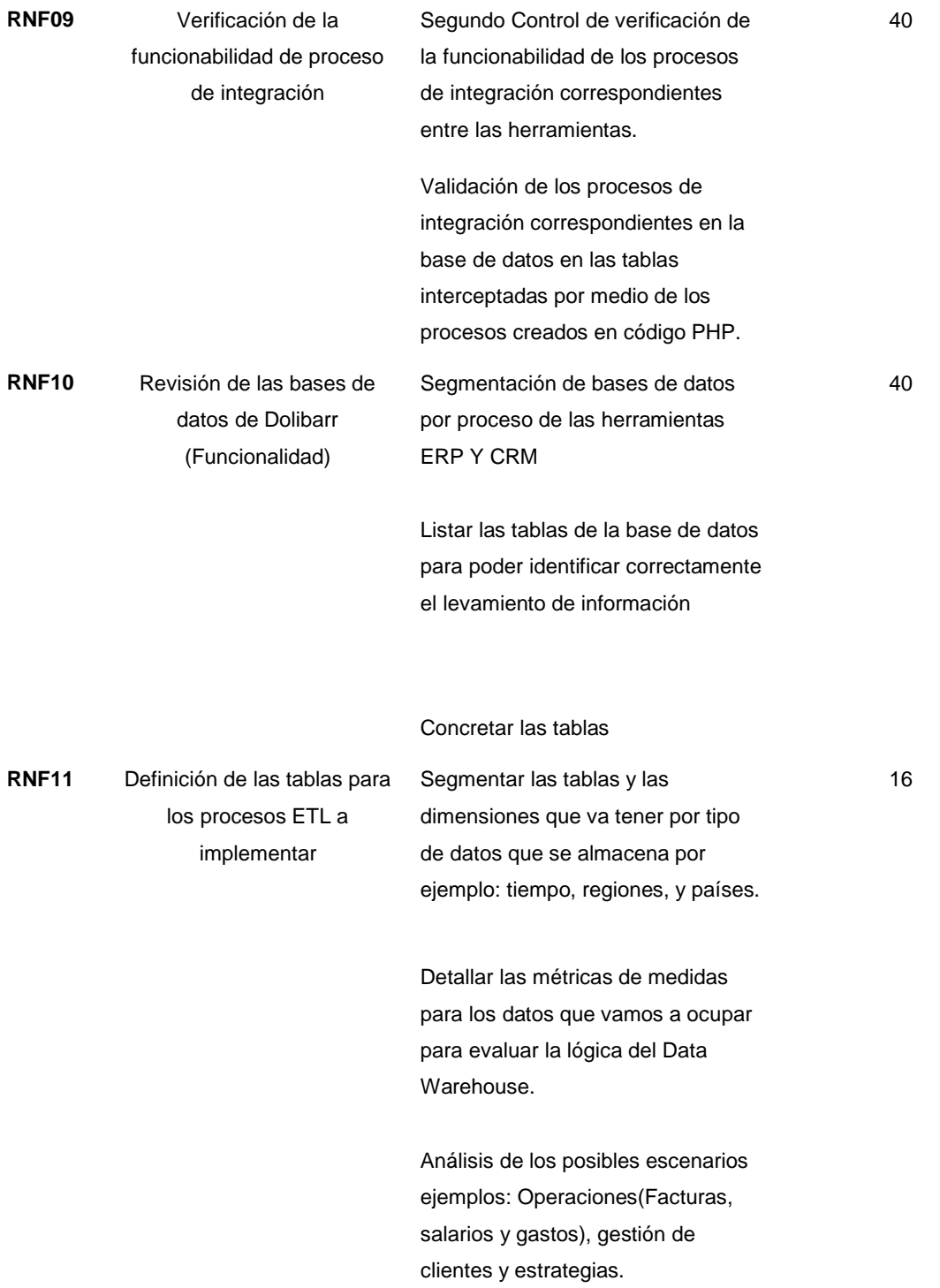

*Nota*. En esta tabla se detalla la lista de todas las actividades con sus respectivas tareas del sprint n°. 7. Elaborador por: Nathaly Yomar Peralta Tacuri y Marco Vinicio Bravo Costa,2023.

# **Sprint 8**

En el sprint se realizaron actividades como la revisión de la funcionalidad de la base de datos de WooCommerce, el diseño del DW NoSQL, su implementación, la verificación de las tablas usadas en los procesos ETL, la verificación de proceso de carga de datos al repositorio central DW.

**Meta Sprint 8:** Análisis de los procesos para la elaboración del Data Warehouse.

## **Tabla 18**

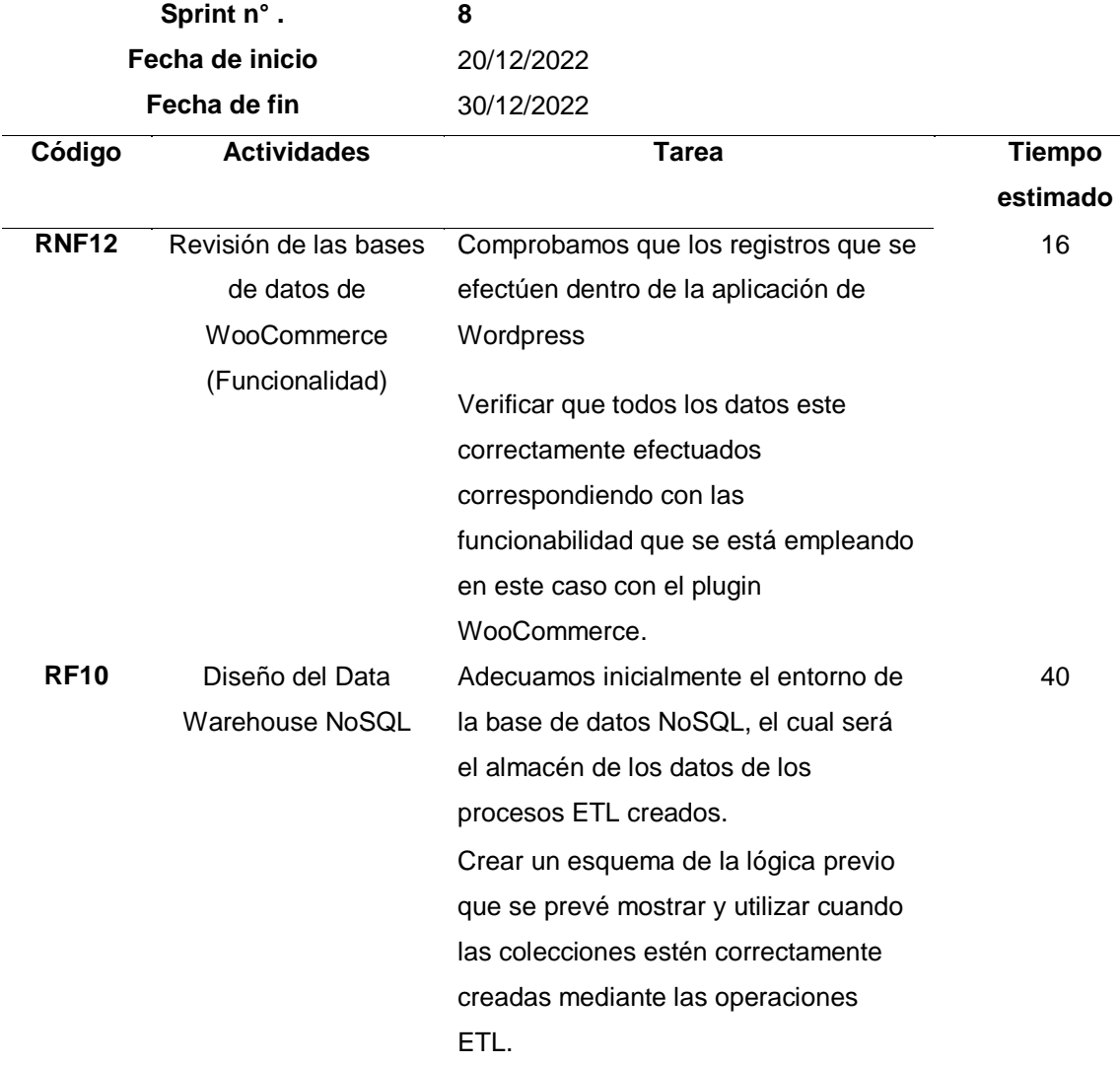

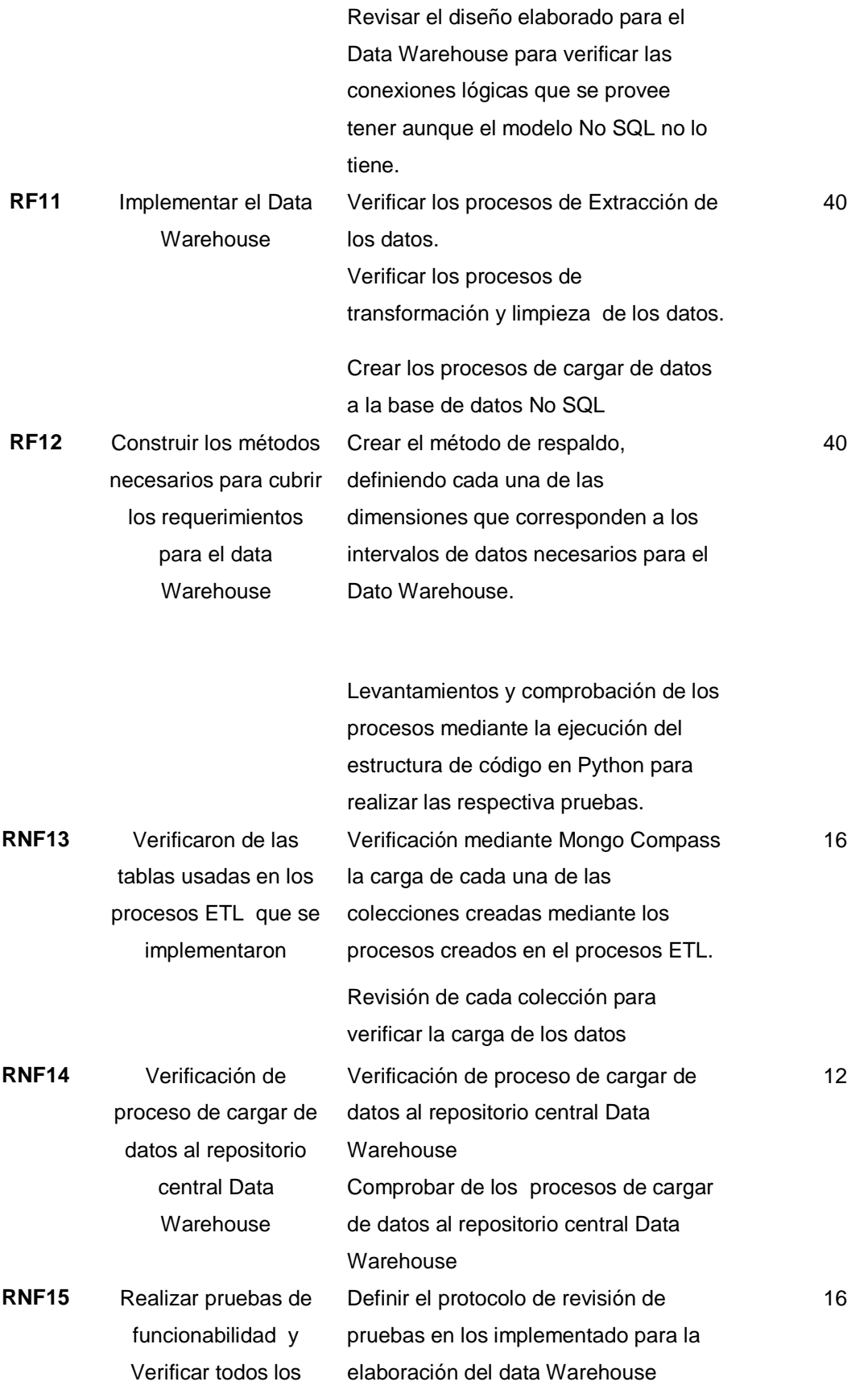

*Nota*. En esta tabla se detalla la lista de todas las actividades con sus respectivas tareas del sprint n°. 8. Elaborador por: Nathaly Yomar Peralta Tacuri y Marco Vinicio Bravo Costa,2023

# **Sprint 9**

En este sprint se comienzan las actividades para poder empezar a levantar la facturación electrónica, se revisa que información se necesitan, se obtuvo la firma digital del dueño del negocio, se hizo también el levantamiento de las consultas SQL que se requieren para finalmente verificar si estos métodos generan o no la factura electrónica.

**Meta Sprint 9:** Recolección de los requerimientos para la facturación electrónica. **Tabla 19**

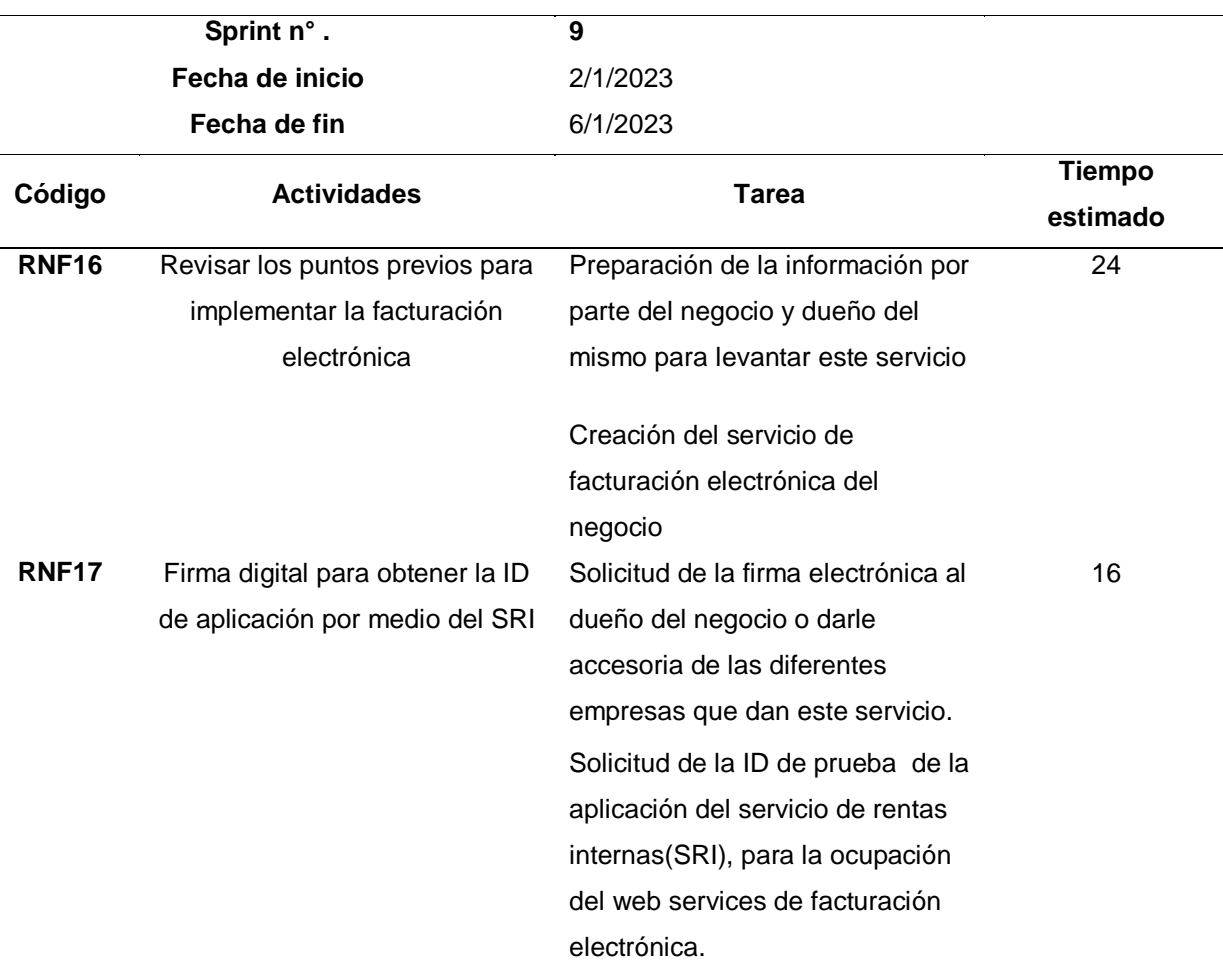

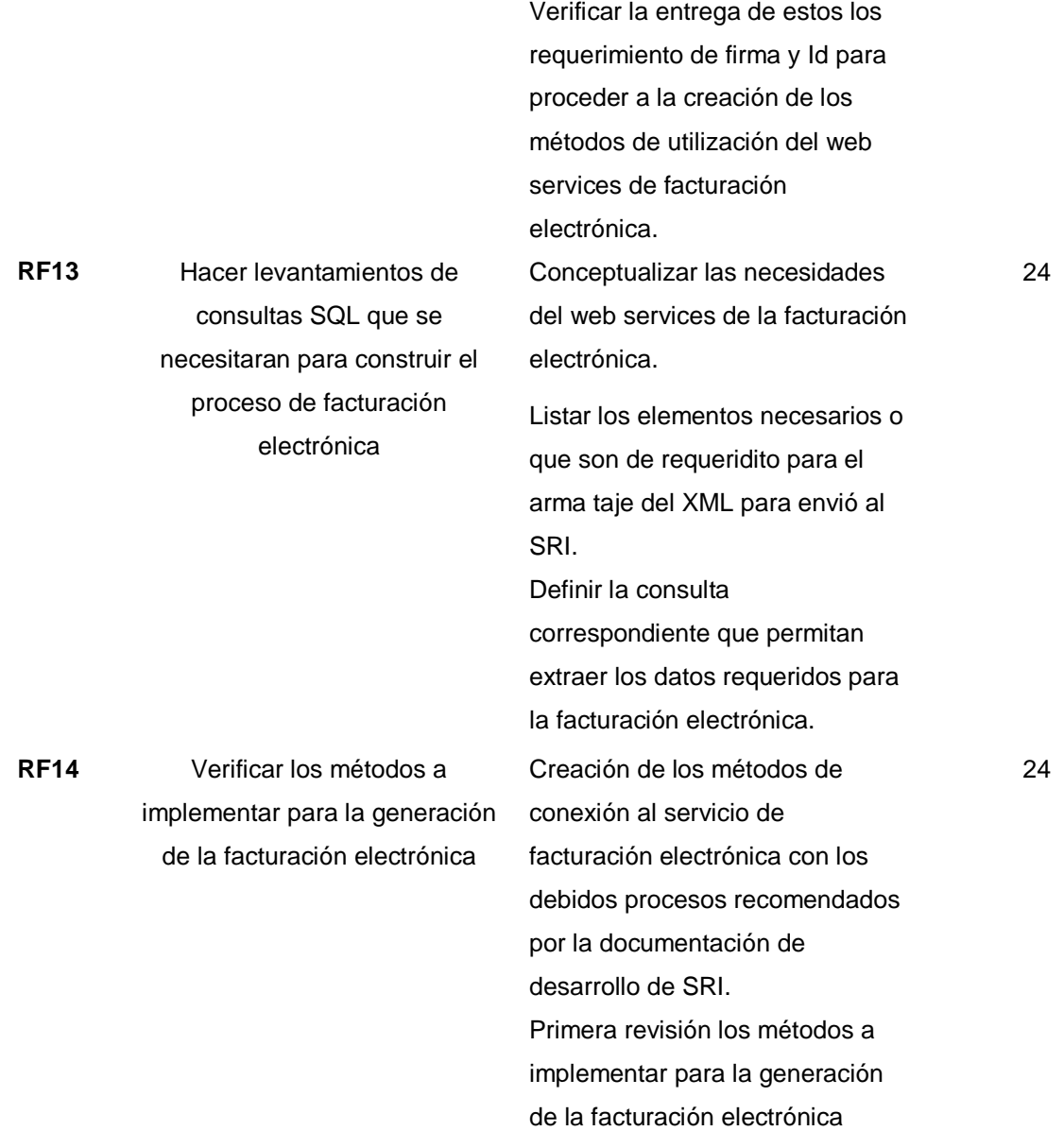

En esta tabla se detalla la lista de todas las actividades con sus respectivas tareas del sprint n°. 9 Elaborador por: Nathaly Yomar Peralta Tacuri y Marco Vinicio Bravo Costa,2023

#### **Sprint 10**

Este sprint la primera parte consta de la verificación de funcionalidad del proceso de facturas electrónicas, para que posterior a ellos se comience a levantar el ambiente para las gráficas estadísticas que en nuestro caso se escogió ChartJS y por ultimo crear la conexión del DW con este entorno

**Meta Sprint 10:** Pruebas de funcionalidad de la facturación electrónica

# **Tabla 20**

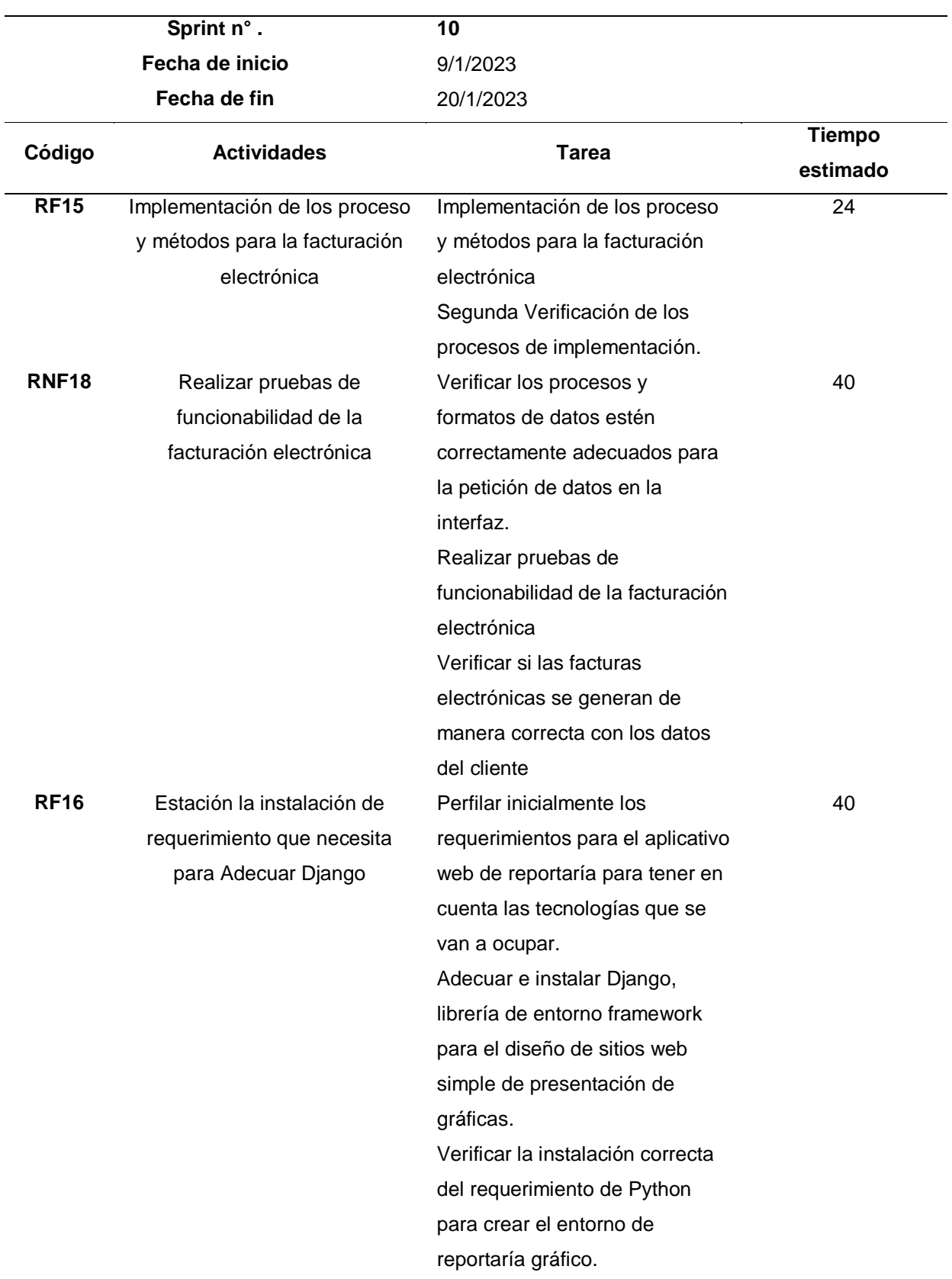

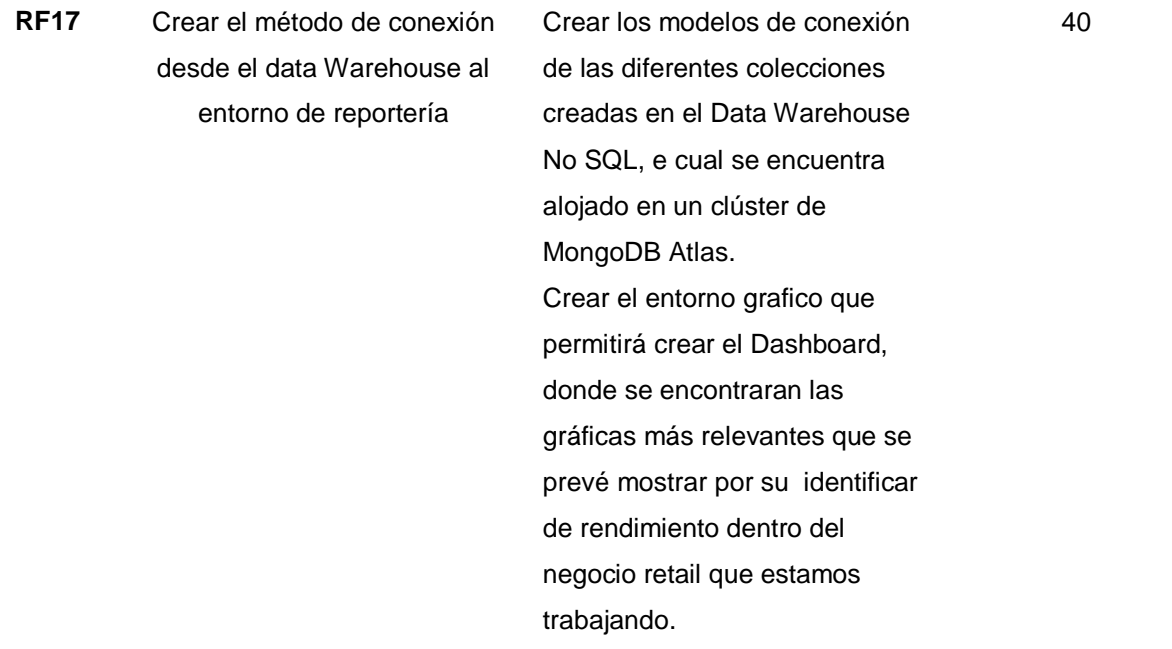

*Nota*. En esta tabla se detalla la lista de todas las actividades con sus respectivas tareas del sprint n°. 10 Elaborador por: Nathaly Yomar Peralta Tacuri y Marco Vinicio Bravo Costa,2023.

## **Sprint 11**

La verificación de los procesos para los gráficos de las KPI que se seleccionaron, la verificación de la difusión de los procesos y la disponibilidad de ejecución fueron finalmente las actividades de este último sprint, realizar pruebas de toda la implantación del DW NoSQL basadas en el sector retail

**Meta Sprint 11:** Graficas estadísticas de las KPI más importantes en el Sector Retail de

Alimentación

## **Tabla 21**

Planificación del Sprint n°.11

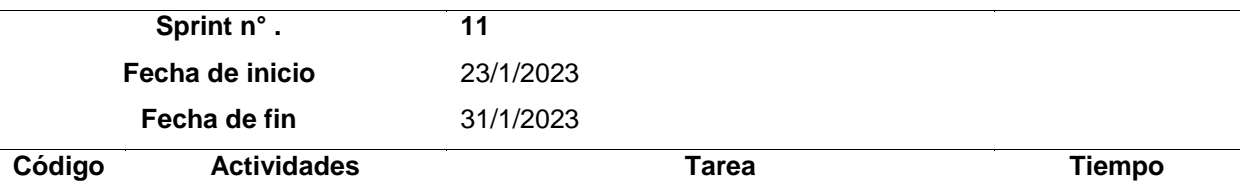

**estimado**

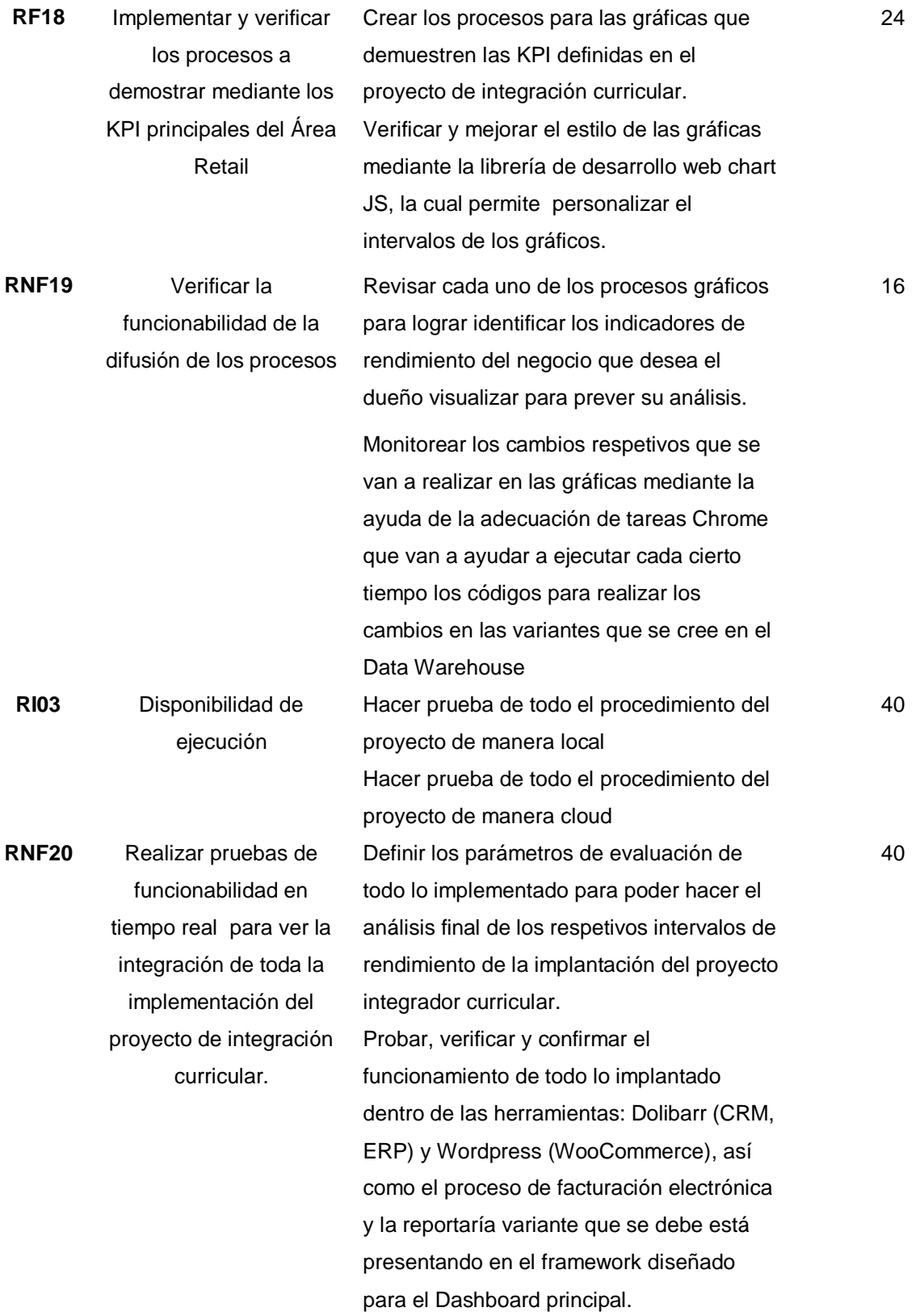

*Nota*. En esta tabla se detalla la lista de todas las actividades con sus respectivas tareas del sprint n°. 11 Elaborado por: Nathaly Yomar Peralta Tacuri y Marco Vinicio Bravo Costa,2023

#### **3.3.6. Resultado Burndown Chart**

**Resultado sprint 1**

**Burndown Chart Sprint 1:** Una vez finalizado el sprint uno y de acuerdo con la planificación definida, se pudieron obtener los siguientes resultados, recalcando que claro esta se tomó más tiempo de los esperando, estas situaciones generalmente suelen ocurrir en los primeros sprint ya que con el tiempo el equipo de trabajo se va conociendo y se va trabajando de mejor manera para cumplir con las actividades en los tiempos estimados. **Figura 5**

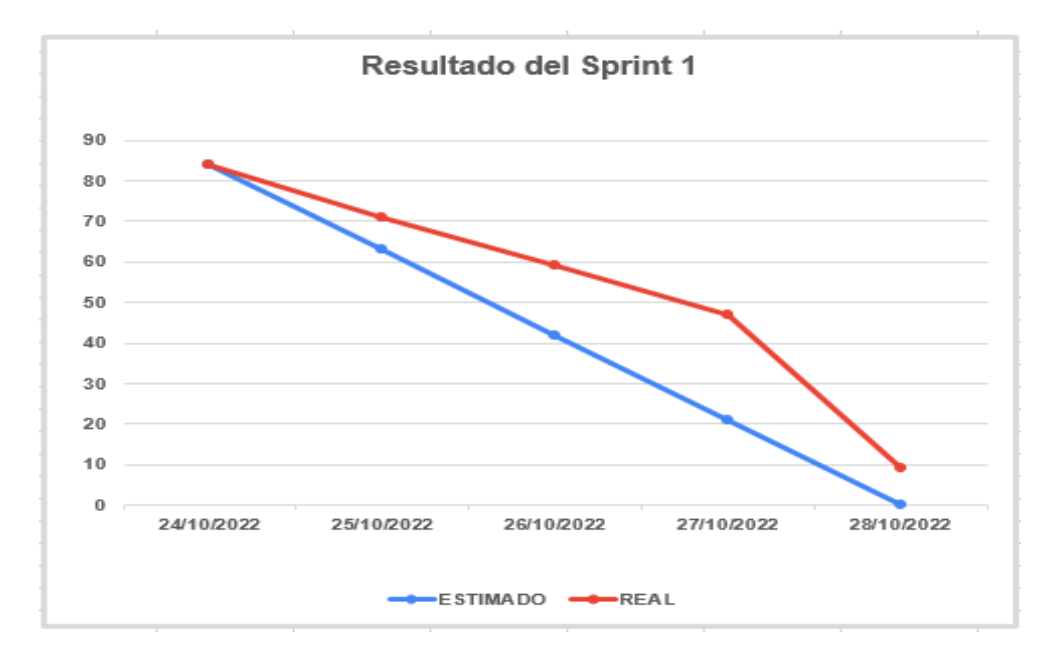

Burndown Chart Sprint 1

*Nota.* Este grafico representa al trabajo ejecutado en comparación a la planificación definida en función de tiempo

#### **Resultado sprint 2**

**Burndown Chart Sprint 2:** En la ejecución de este sprint se logró realizar ciertas actividades antes del tiempo definido, otras actividades se las cumplió justo con el tiempo establecido y finalmente también hubo actividades que nos tomó más tiempo quedan con una deuda técnica para su revisión en el siguiente sprint.

# *Figura 6*

#### *Burndown Chart Sprint 2*

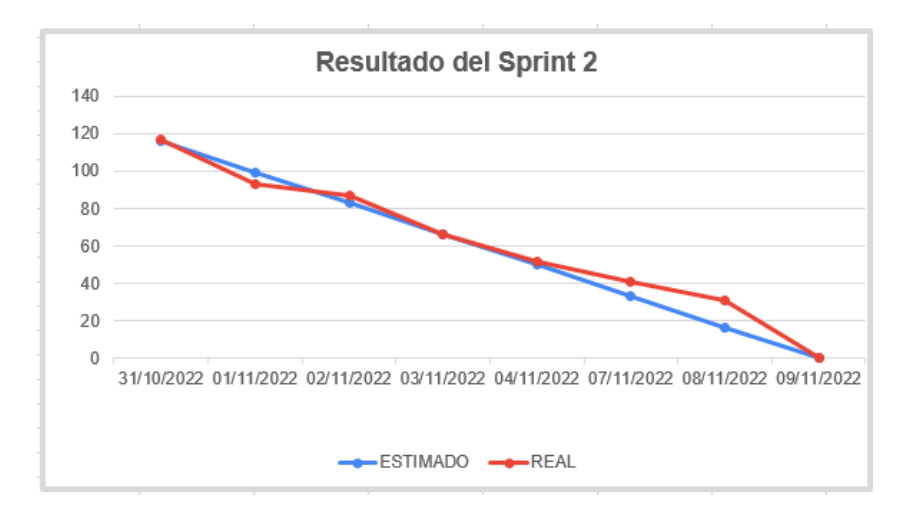

*Nota.* Este grafico representa al trabajo ejecutado en comparación a la planificación definida en función de tiempo

### **Resultado sprint 3**

**Burndown Chart Sprint 3:** Este sprint fue realizado correctamente, su primera actividad que fue el conocer el funcionamiento de la herramienta Dolibarr, el funcionamiento de WooCommerce fue el que tomo más tiempo al igual que las actividades que se basaban en la validación del tipo de las bases de datos de las herramientas Dolibarr y WooCommerce, en el diseño y creación del diccionario de datos se fue teniendo un mejor acoplamiento con el tiempo.

### **Figura 7**

Burndown Chart Sprint 3

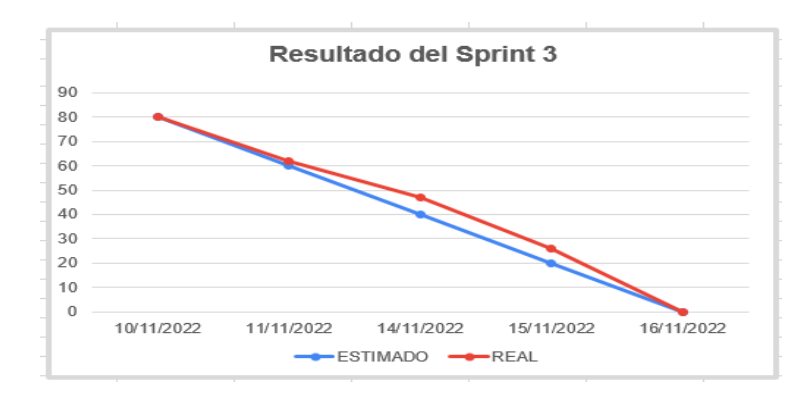

*Nota.* Este grafico representa al trabajo ejecutado en comparación a la planificación definida en función de tiempo.

#### **Resultado sprint 4**

**Burndown Chart Sprint 4:** La actividad acerca del reconocimiento de tablas que almacenan datos importantes para la elaboración del DW se la realizo en menor tiempo del que se estimó, a diferencia de la integración de las herramientas, así mismo la creación de los métodos de conexión de estas dos herramientas fueron más extensas que sobrepasaron el tiempo estimado, dejando una deuda técnica pendiente a revisar el sprint siguiente.

# **Figura 8**

#### Burndown Chart Sprint 4

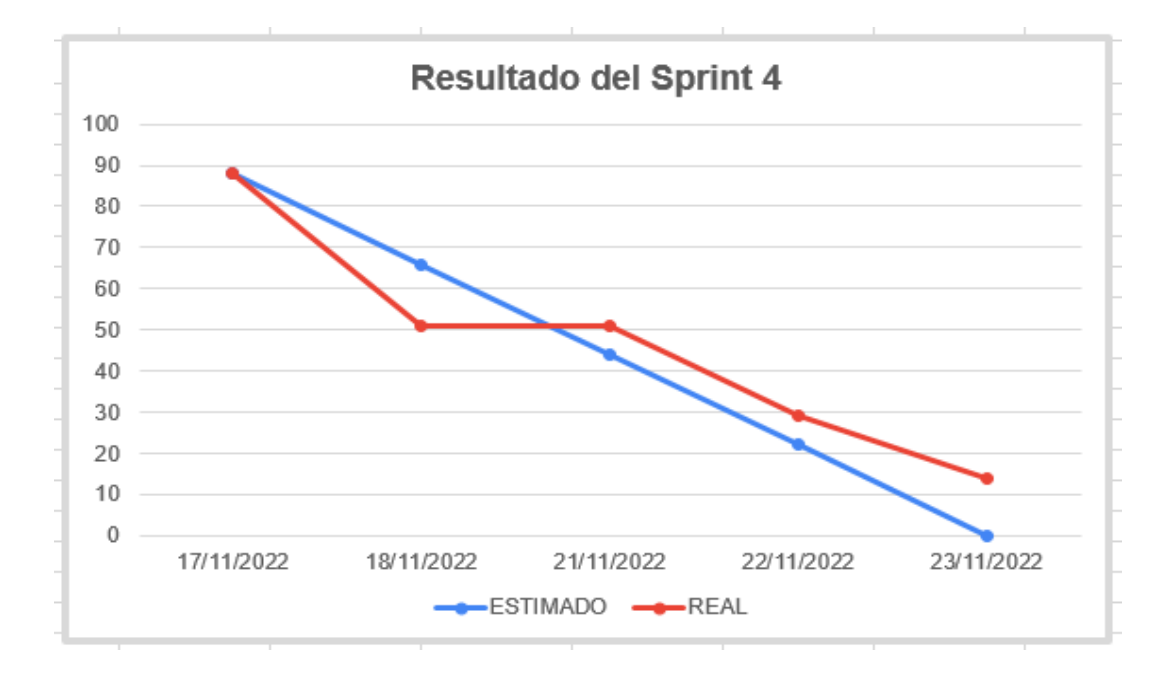

*Nota.* Este grafico representa al trabajo ejecutado en comparación a la planificación definida en función de tiempo

#### **Resultado sprint 5**

**Burndown Chart Sprint 5:** En este sprint la primera actividad acerca de los métodos iniciales de prueba fue cumplida en el tiempo establecido, en la actividad del análisis de los procesos realizados para la comunicación de las herramientas fue tomando complejidad así como también más tiempo en su elaboración, por ende es que las siguientes actividades como el control de la actualización de las bases de datos de Dolibarr y WooCommerce y la elaboración de la estructura de los datos para el DW fue desacoplándose más con el tiempo estimado.

# **Figura 9**

Burndown Chart Sprint 5

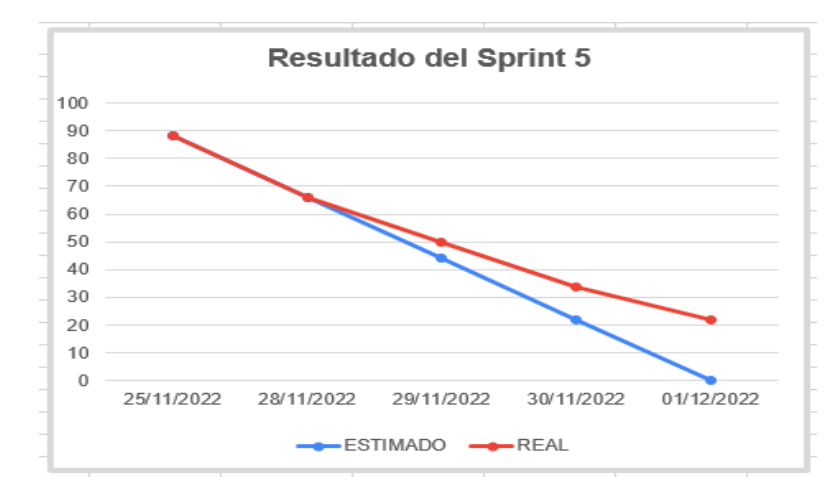

*Nota.* Este grafico representa al trabajo ejecutado en comparación a la planificación definida en función de tiempo.

## **Resultado sprint 6**

**Burndown Chart Sprint 6:** Este sprint las primeras actividades fueron completadas en el tiempo estimado correctamente, las demás actividades en cambio tomaron un poco más de tiempo del que se definió, pero al finalizar el tiempo del mismo se logró completarlo a tiempo ya que las ultimas tareas se iban complementando.

#### **Figura 10**

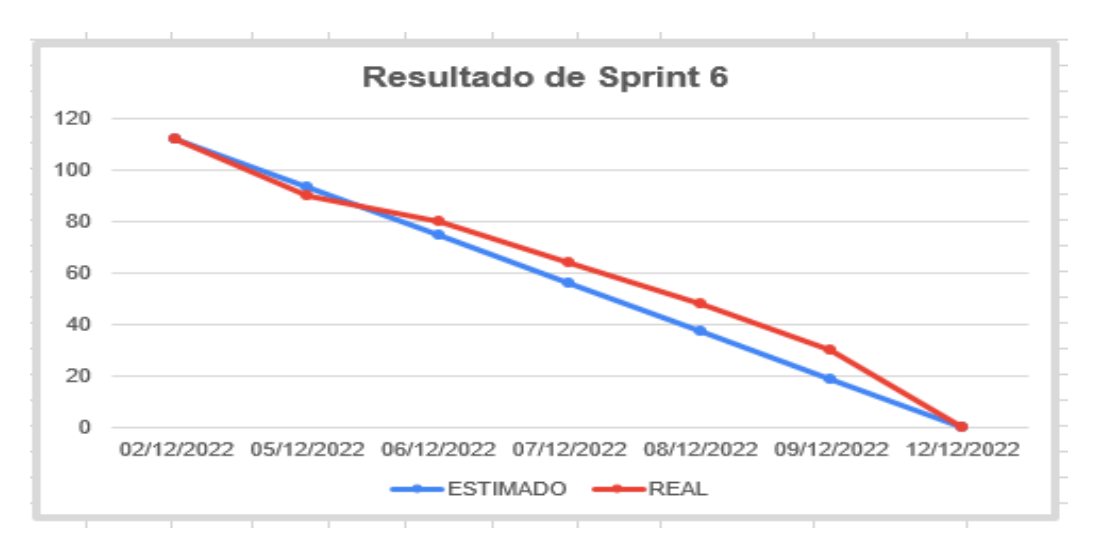

Burndown Chart Sprint 6

*Nota.* Este grafico representa al trabajo ejecutado en comparación a la planificación definida en función de tiempo.
## **Resultado sprint 7**

**Burndown Chart Sprint 7:** La primera actividad de este sprint tomo menos tiempo del que se fijó, ya que solo eran pruebas de funcionalidad de los procesos de integración y demás por menores del manejo de las herramientas Dolibarr y WooCommerce, pero con la última actividad que fue la definición de las tablas para los procesos ETL fue complicándose un poco y tomo más tiempo, finalmente dicho sprint logro culminarse en el tiempo fijado. **Figura 11**

# Burndown Chart Sprint 7

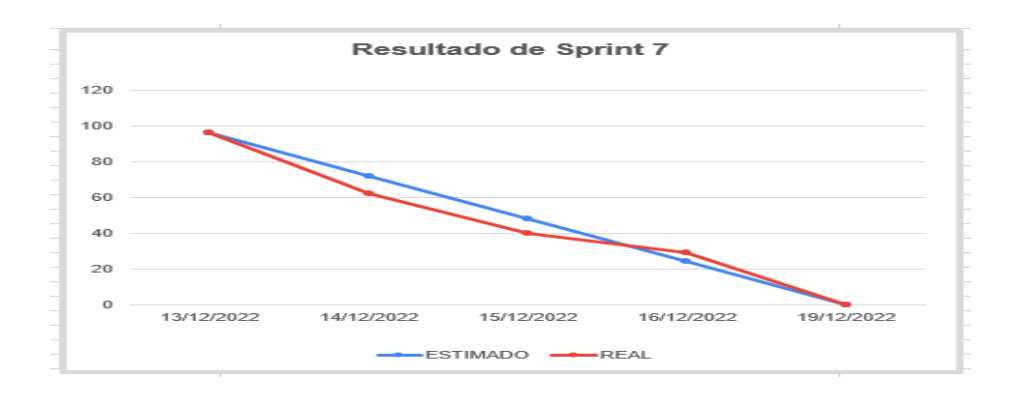

*Nota.* Este grafico representa al trabajo ejecutado en comparación a la planificación definida en función de tiempo.

## **Resultado sprint 8**

**Burndown Chart Sprint 8:** A pesar de ser un sprint bastante extenso, fue completado la mayoría de todas sus actividades antes del tiempo estimado, lo cual significa que el team tuvo más agilidad en su trabajo.

## **Figura 12**

Burndown Chart Sprint 8

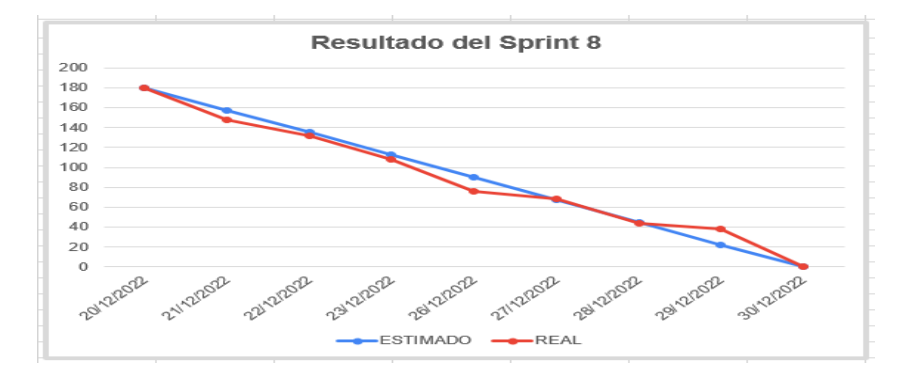

*Nota.* Este grafico representa al trabajo ejecutado en comparación a la planificación definida en función de tiempo

### **Resultado sprint 9**

**Burndown Chart Sprint 9:** Las funciones del presente sprint fueron realizadas correctamente todas bajo el tiempo estimado que se definió, esto sucedió así porque en esta parte del desarrollo de proyecto de integración curricular se empezó a levantar la información y demás procesos necesarios para la facturación electrónica.

## **Figura 13**

## Burndown Chart Sprint 9

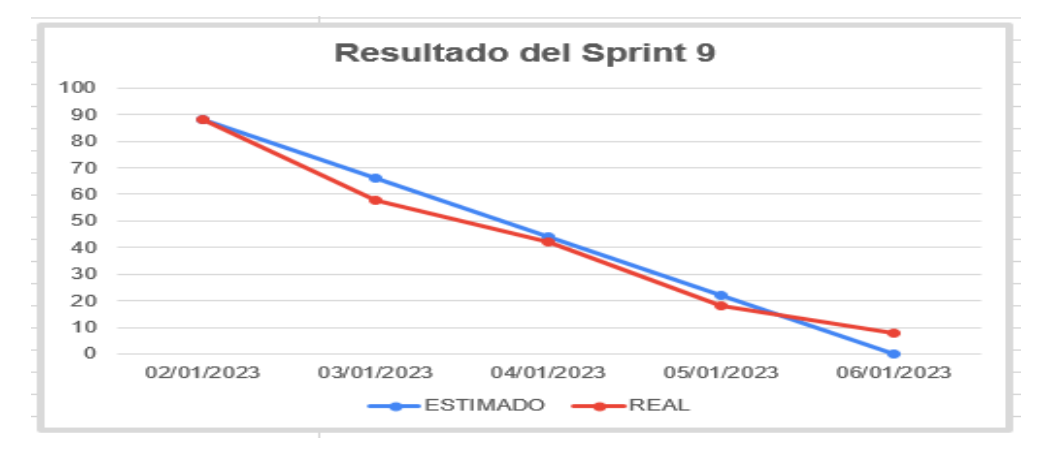

*Nota.* Este grafico representa al trabajo ejecutado en comparación a la planificación definida en función de tiempo

### **Resultado sprint 10**

**Burndown Chart Sprint 10:** Ya con el equipo adaptado a la manera de trabajo de cada uno de los integrantes se lograron finalizar a tiempo todas las actividades propuestas en este sprint, siendo este basado en los resultados finales como fueron las gráficas estadísticas que representan a las KPI definidas.

## **Figura 14**

Burndown Chart Sprint 10

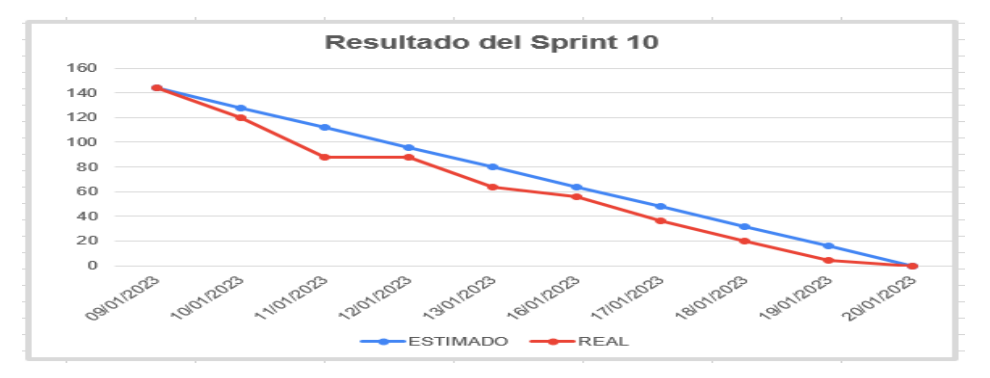

*Nota.* Este grafico representa al trabajo ejecutado en comparación a la planificación definida en función de tiempo

## **Resultado sprint 11**

**Burndown Chart Sprint 11:** Este sprint finalmente se basó en la ejecución de las pruebas de la implementación en general del funcionamiento del DW con todos los procesos que conllevan finalmente a los resultados que se muestran en las gráficas.

## **Figura 15**

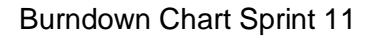

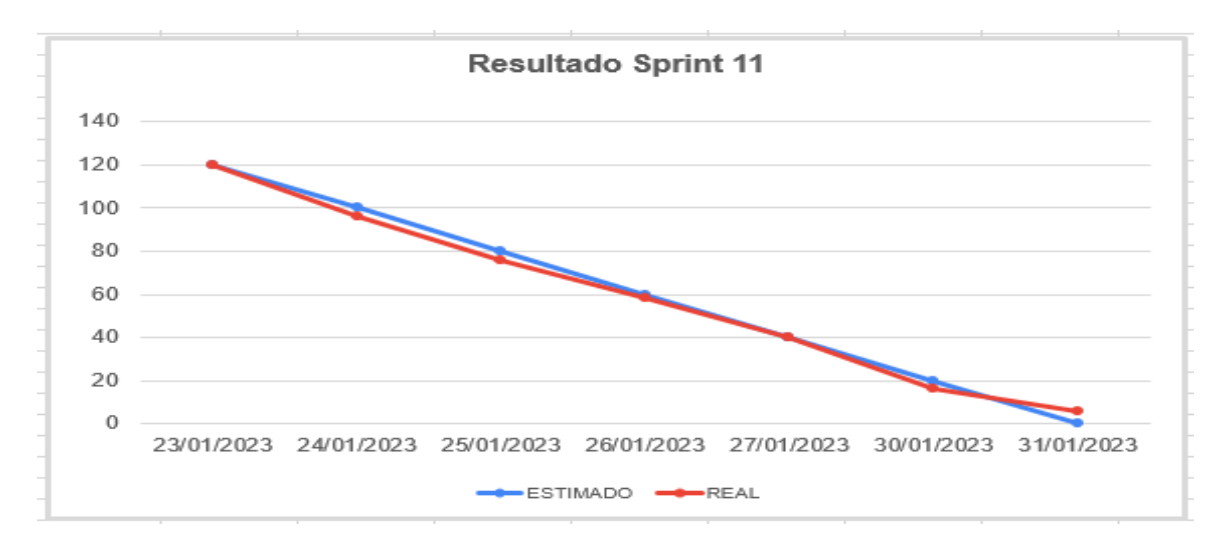

*Nota.* Este grafico representa al trabajo ejecutado en comparación a la planificación definida en función de tiempo

## **3.3.7. Revisión y retrospectiva**

### **Revisión Sprint 1**

Las especificaciones de la revisión del desenvolvimiento del sprint uno se visualiza en la Tabla 22. En esta reunión sprint review se detallan fechas, meta del sprint, duración y los participantes.

### **Tabla 22**

Revisión sprint 1

### **Reunion Sprint Review**

**Meta:** Definición de las herramientas a utilizar en el Proyecto de unidad de integración curricular **Participantes:** Scrum Master, equipo de desarrollo **Fechas:** De 24/10/2022 a 28/10/2022 **Duración:** 2 horas **Entrada:** 14:00 **Salida:** 16:00

#### **Retrospectiva Sprint 1**

En la Tabla 23 se pueden visualizar los éxitos obtenidos en el transcurso de la reunión de revisión del sprint uno, apartados de los periodos que se ejecutaron bien, periodos que requieren revisión, corrección, y mejora.

### **Tabla 23**

Retrospectiva Sprint 1

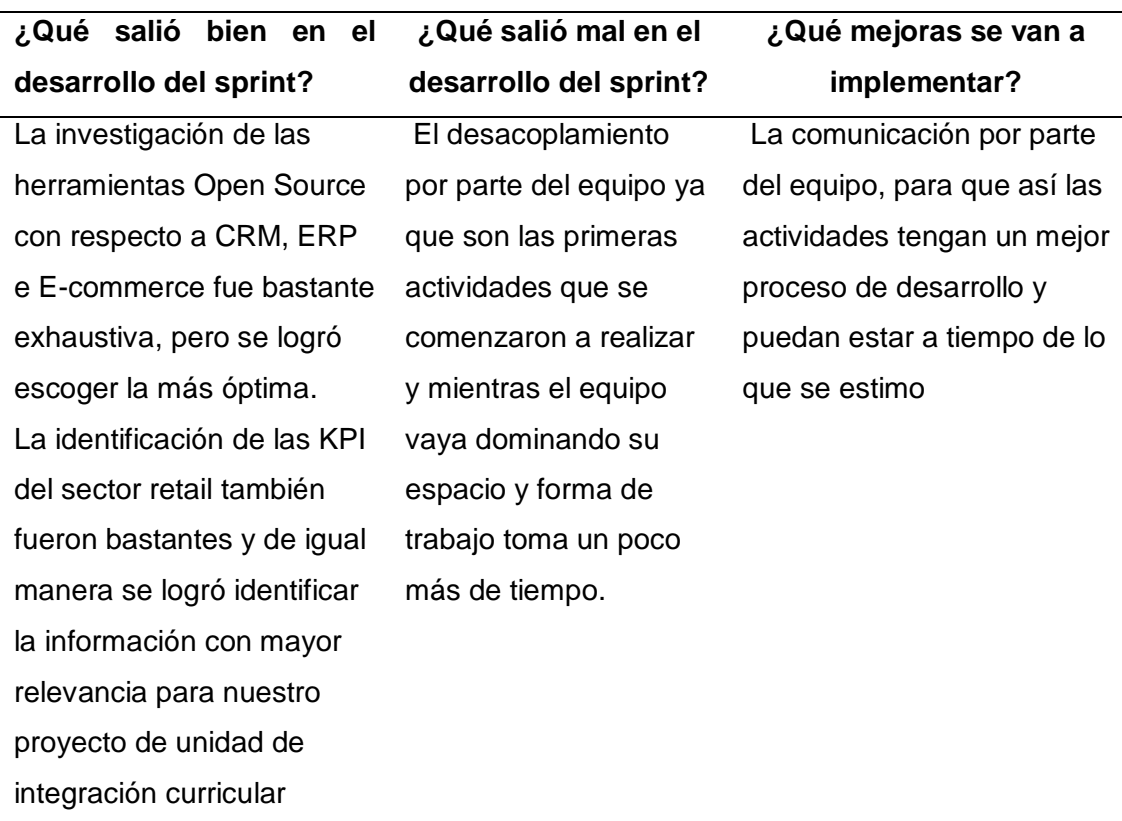

### **Revisión Sprint 2**

Las especificaciones de la revisión del desenvolvimiento del sprint dos se visualiza en la Tabla 24. En esta reunión sprint review se detallan fechas, meta del sprint, duración y los participantes.

### **Tabla 24**

Revisión sprint 2

#### **Reunion Sprint Review**

**Meta:** Familiarización de todas las herramientas a utilizar en el proyecto de la unidad de integración curricular.

**Participantes:** Scrum Master, equipo de desarrollo **Fechas:** De 31/10/2022 a 09/11/2022

**Duración:** 1 hora **Entrada:** 14:00 **Salida:** 15:00

### **Retrospectiva Sprint 2**

En la Tabla 25 se pueden visualizar los éxitos obtenidos en el transcurso de la reunión de revisión del sprint dos, apartados de los periodos que se ejecutaron bien, periodos que requieren revisión, corrección, y mejora.

### **Tabla 25**

Retrospectiva Sprint 2

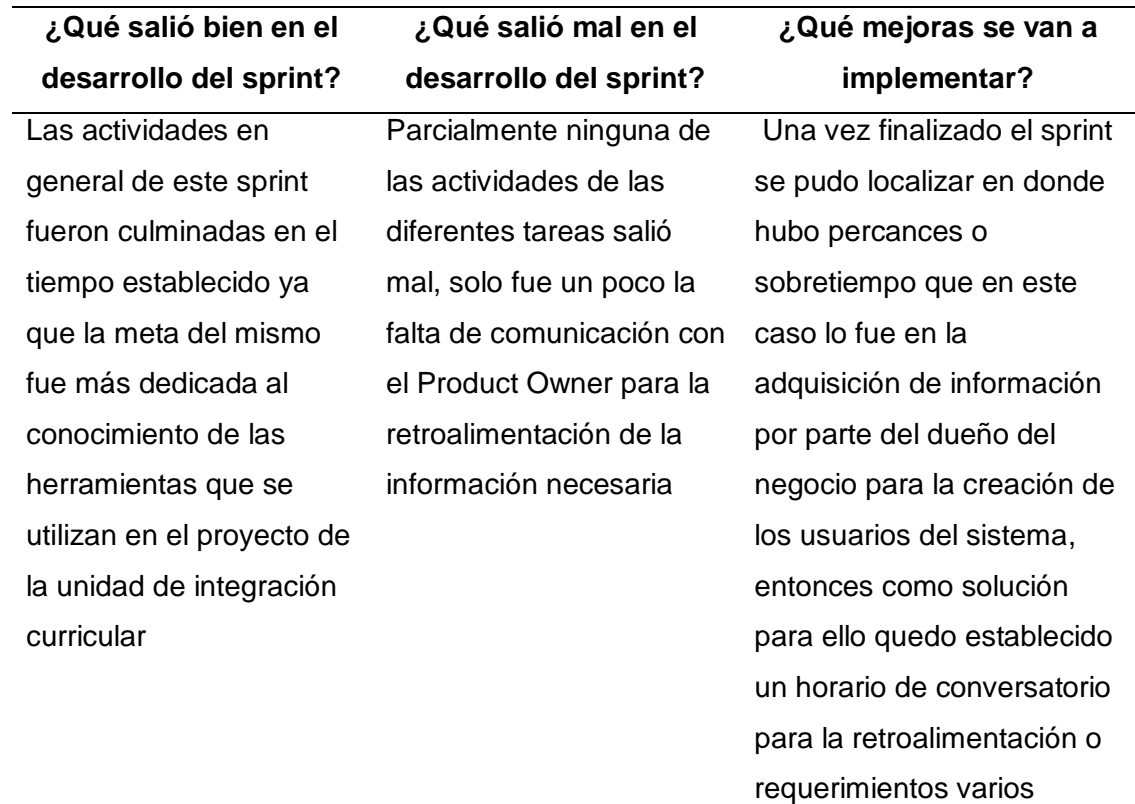

### **Revisión Sprint 3**

Las especificaciones de la revisión del desenvolvimiento del sprint tres se visualiza en la Tabla 26. En esta reunión sprint review se detallan fechas, meta del sprint, duración y los participantes.

**Tabla 26**

Revisión sprint 3

**Reunion Sprint Review**

**Meta:** Reconocimiento de las arquitecturas de las herramientas

**Participantes:** Scrum Master, equipo de desarrollo **Fechas:** De 10/11/2022 a 16/11/2022 **Duración:** 1 hora **Entrada:** 14:00 **Salida:** 15:00

#### **Retrospectiva Sprint 3**

En la Tabla 26 se pueden visualizar los éxitos obtenidos en el transcurso de la reunión de revisión del sprint tres, apartados de los periodos que se ejecutaron bien, periodos que requieren revisión, corrección, y mejora.

### **Tabla 27**

Retrospectiva Sprint 3

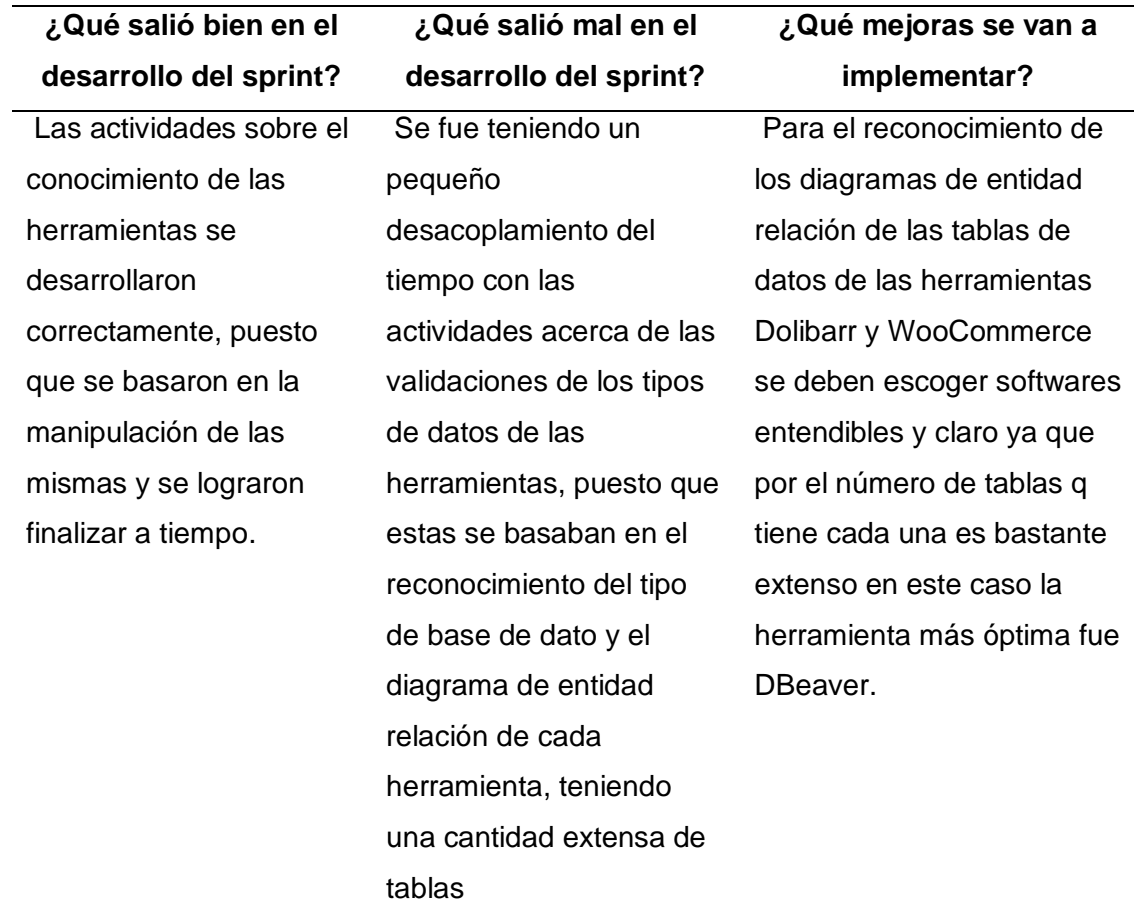

#### **Revisión Sprint 4**

Las especificaciones de la revisión del desenvolvimiento del sprint cuatro se visualiza en la Tabla 28. En esta reunión sprint review se detallan fechas, meta del sprint, duración y los participantes.

## **Tabla 28**

Revisión sprint 4

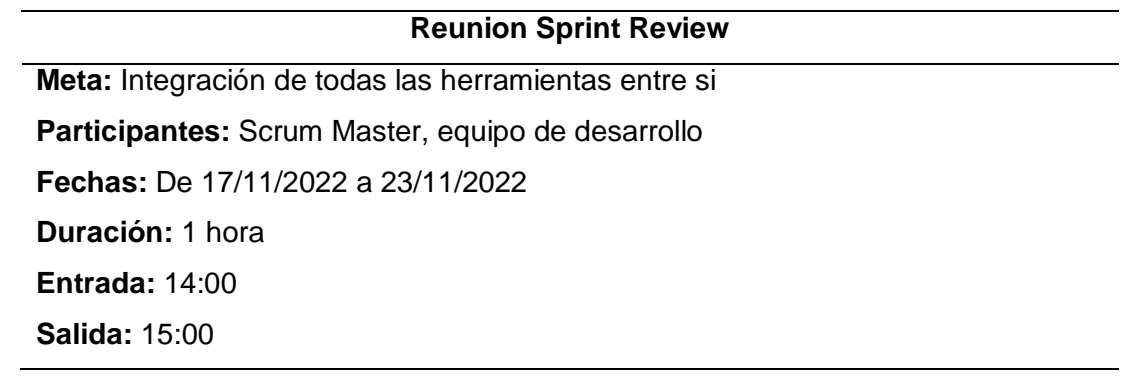

## **Retrospectiva Sprint 4**

En la Tabla 29 se pueden visualizar los éxitos obtenidos en el transcurso de la reunión de revisión del sprint cuatro, apartados de los periodos que se ejecutaron bien, periodos que requieren revisión, corrección, y mejora.

## **Tabla 29**

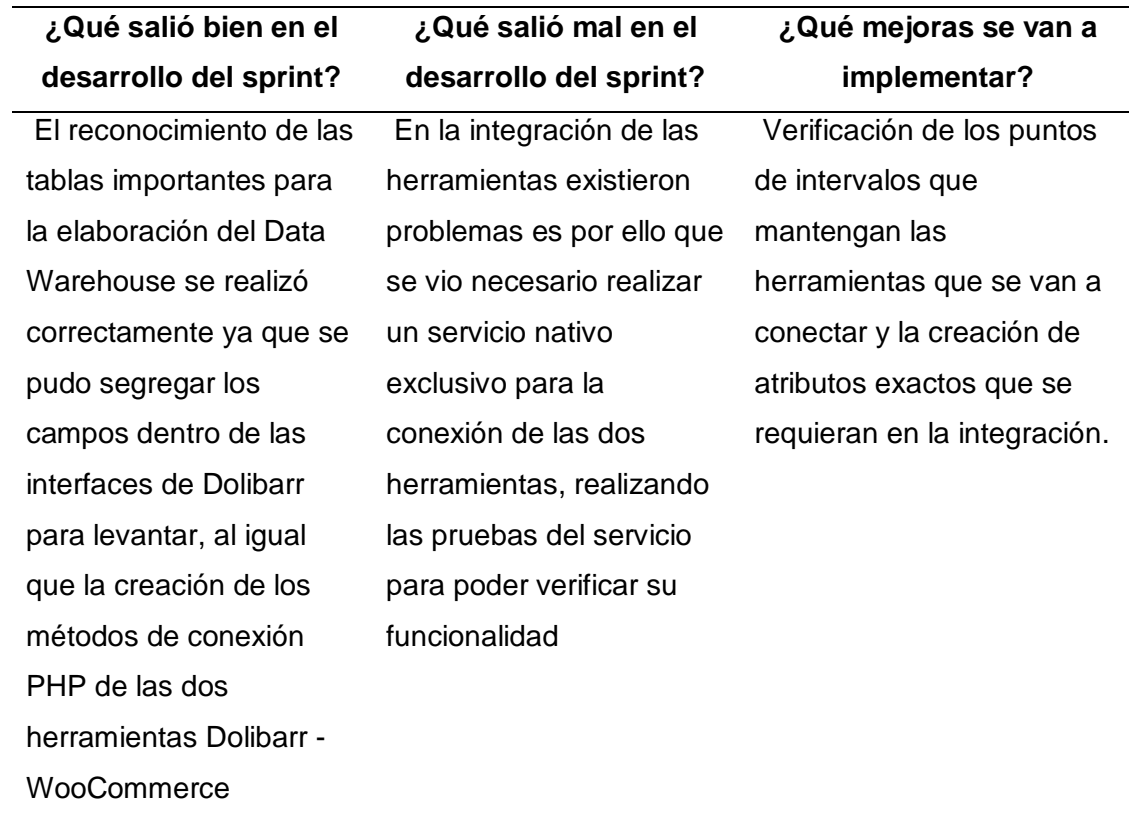

Las especificaciones de la revisión del desenvolvimiento del sprint cinco se visualiza en la Tabla 30. En esta reunión sprint review se detallan fechas, meta del sprint, duración y los participantes.

### **Tabla 30**

*Revisión sprint 5*

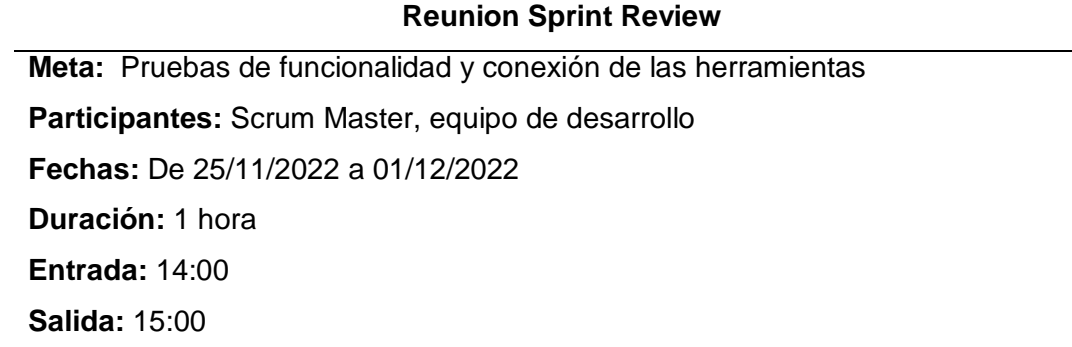

#### **Retrospectiva Sprint 5**

En la Tabla 31 se pueden visualizar los éxitos obtenidos en el transcurso de la reunión de revisión del sprint cinco, apartados de los periodos que se ejecutaron bien, periodos que requieren revisión, corrección, y mejora.

**Tabla 31** Retrospectiva Sprint 5

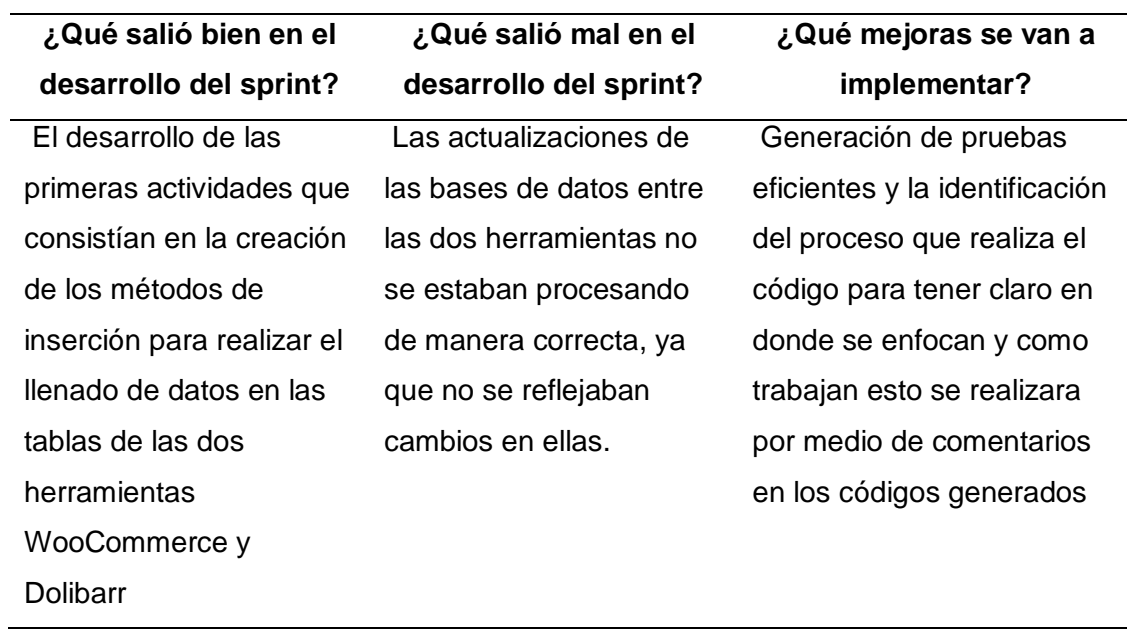

Las especificaciones de la revisión del desenvolvimiento del sprint seis se visualiza en la Tabla 32. En esta reunión sprint review se detallan fechas, meta del sprint, duración y los participantes.

## **Tabla 32**

Revisión sprint 6

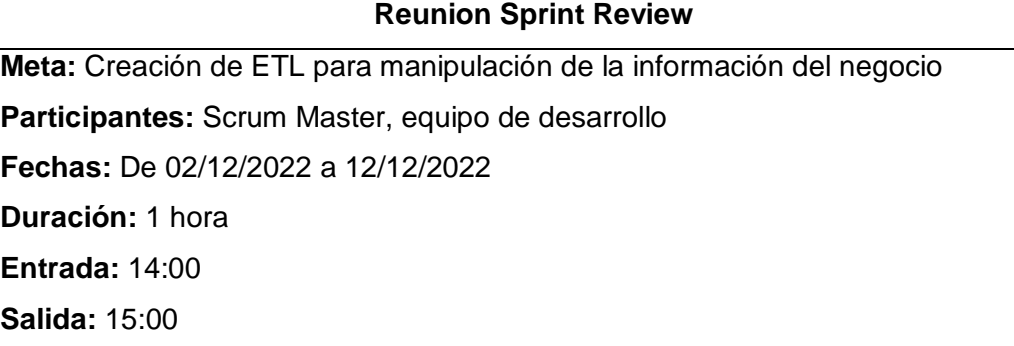

### **Retrospectiva Sprint 6**

En la Tabla 33 se pueden visualizar los éxitos obtenidos en el transcurso de la reunión de revisión del sprint seis, apartados de los periodos que se ejecutaron bien, periodos que requieren revisión, corrección, y mejora.

## **Tabla 33**

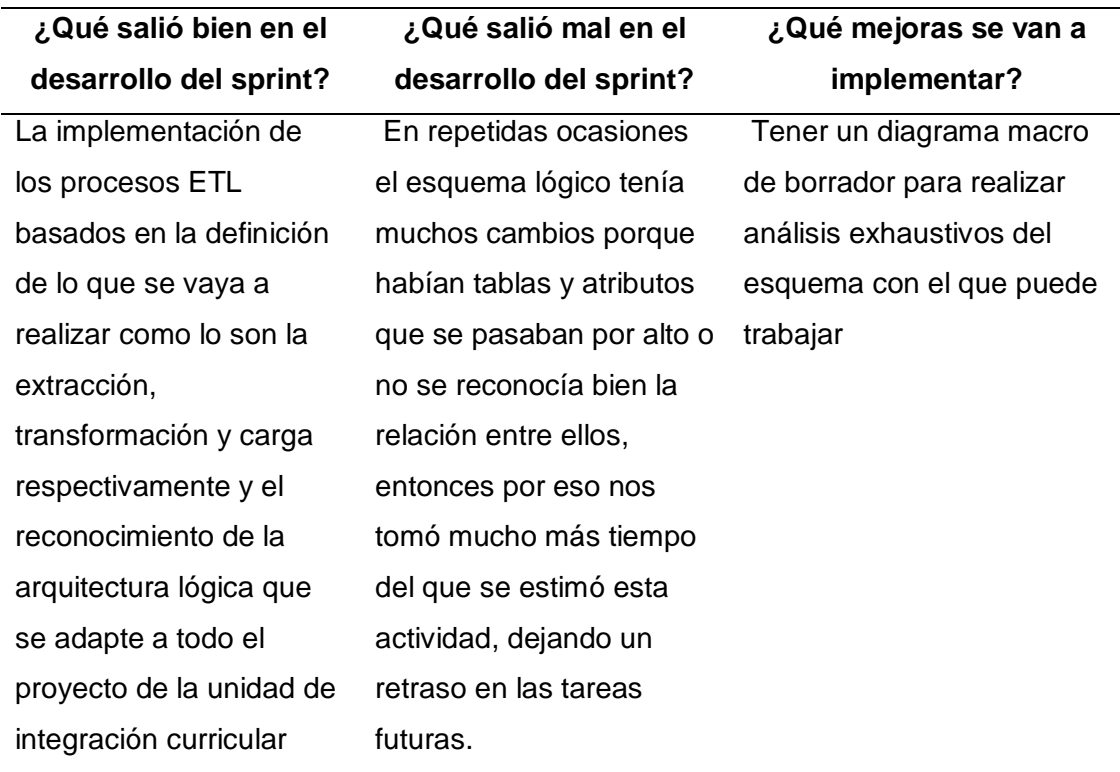

Las especificaciones de la revisión del desenvolvimiento del sprint siete se visualiza en la Tabla 34. En esta reunión sprint review se detallan fechas, meta del sprint, duración y los participantes.

## **Tabla 34**

Revisión sprint 7

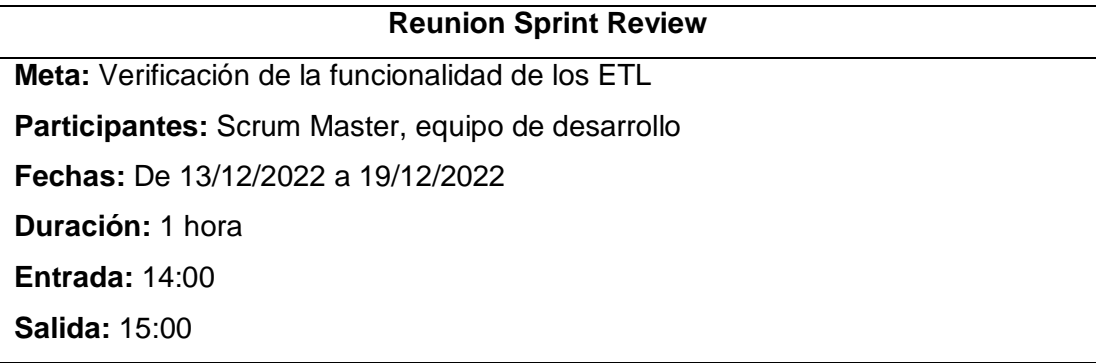

### **Retrospectiva Sprint 7**

En la Tabla 35 se pueden visualizar los éxitos obtenidos en el transcurso de la reunión de revisión del sprint siete, apartados de los periodos que se ejecutaron bien, periodos que requieren revisión, corrección, y mejora.

## **Tabla 35**

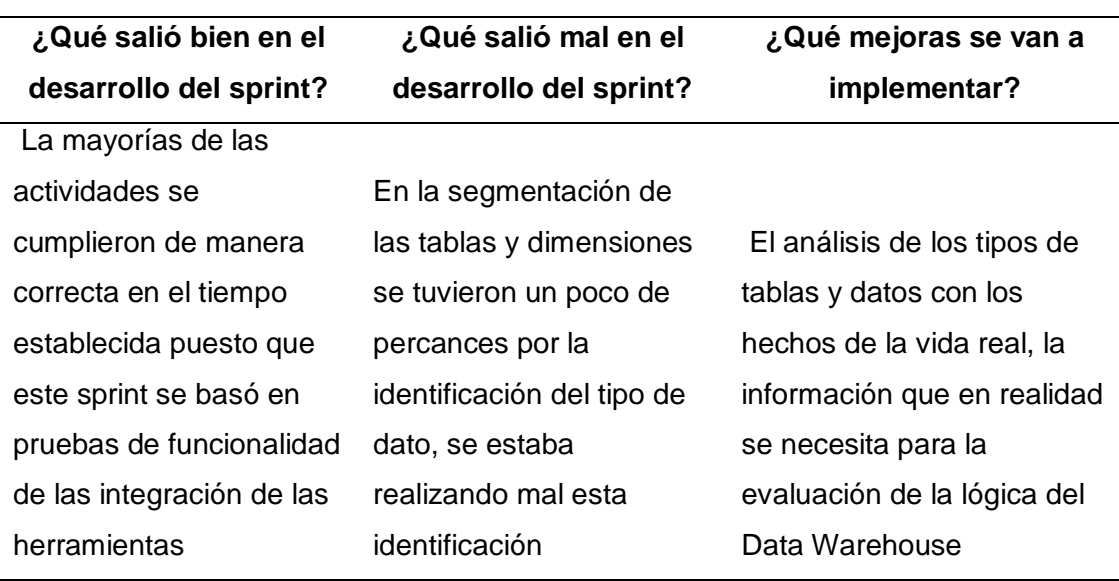

Las especificaciones de la revisión del desenvolvimiento del sprint ocho se visualiza en la Tabla 36. En esta reunión sprint review se detallan fechas, meta del sprint, duración y los participantes.

## **Tabla 36**

*Revisión sprint 8*

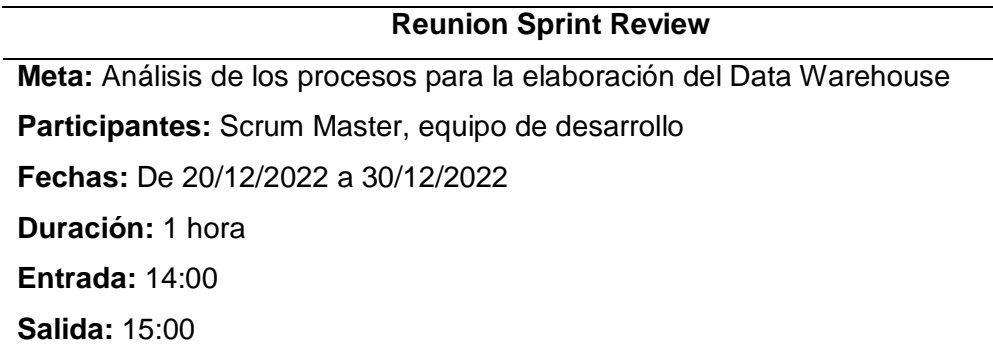

#### **Retrospectiva Sprint 8**

En la Tabla 37 se pueden visualizar los éxitos obtenidos en el transcurso de la reunión de revisión del sprint ocho, apartados de los periodos que se ejecutaron bien, periodos que requieren revisión, corrección, y mejora.

## **Tabla 37**

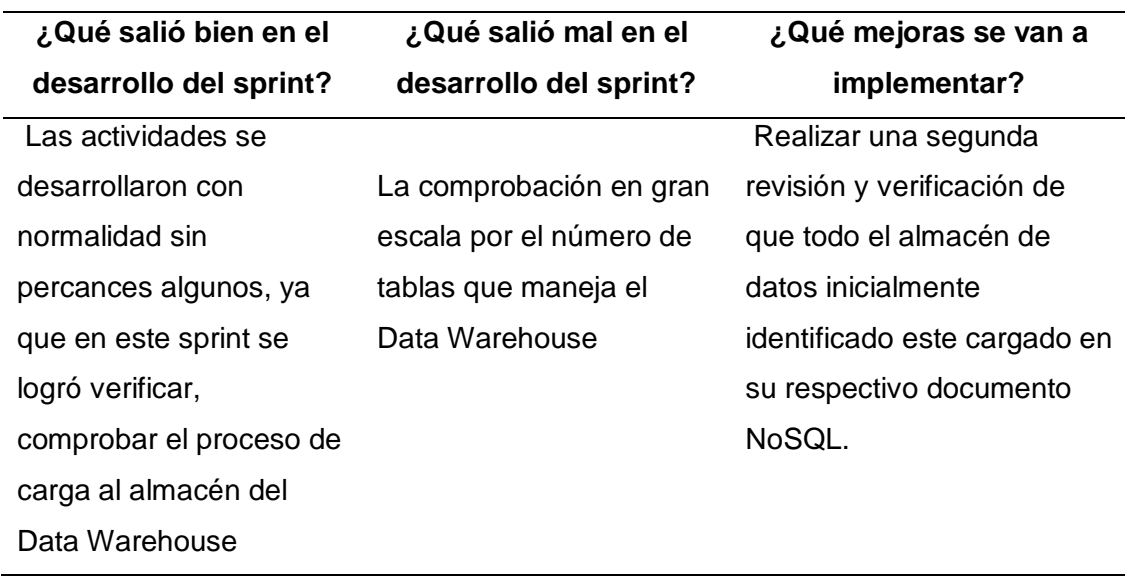

Las especificaciones de la revisión del desenvolvimiento del sprint nueve se visualiza en la Tabla 38. En esta reunión sprint review se detallan fechas, meta del sprint, duración y los participantes.

## **Tabla 38**

Revisión sprint 9

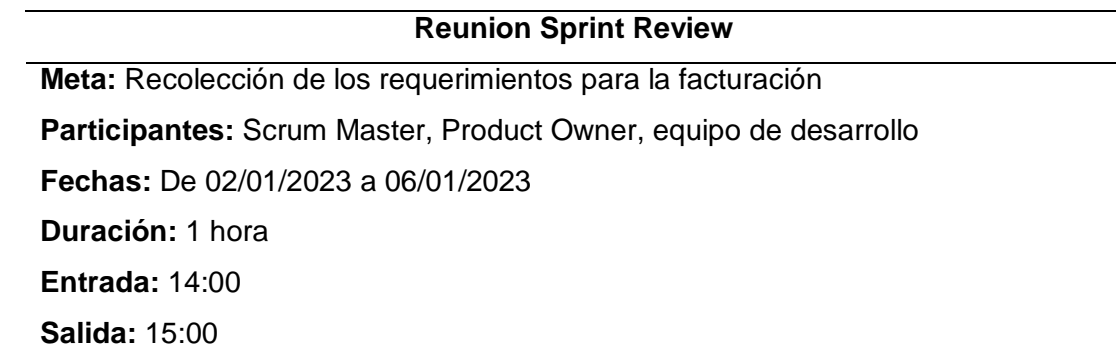

### **Retrospectiva Sprint 9**

En la Tabla 39 se pueden visualizar los éxitos obtenidos en el transcurso de la reunión de revisión del sprint nueve, apartados de los periodos que se ejecutaron bien, periodos que requieren revisión, corrección, y mejora.

## **Tabla 39**

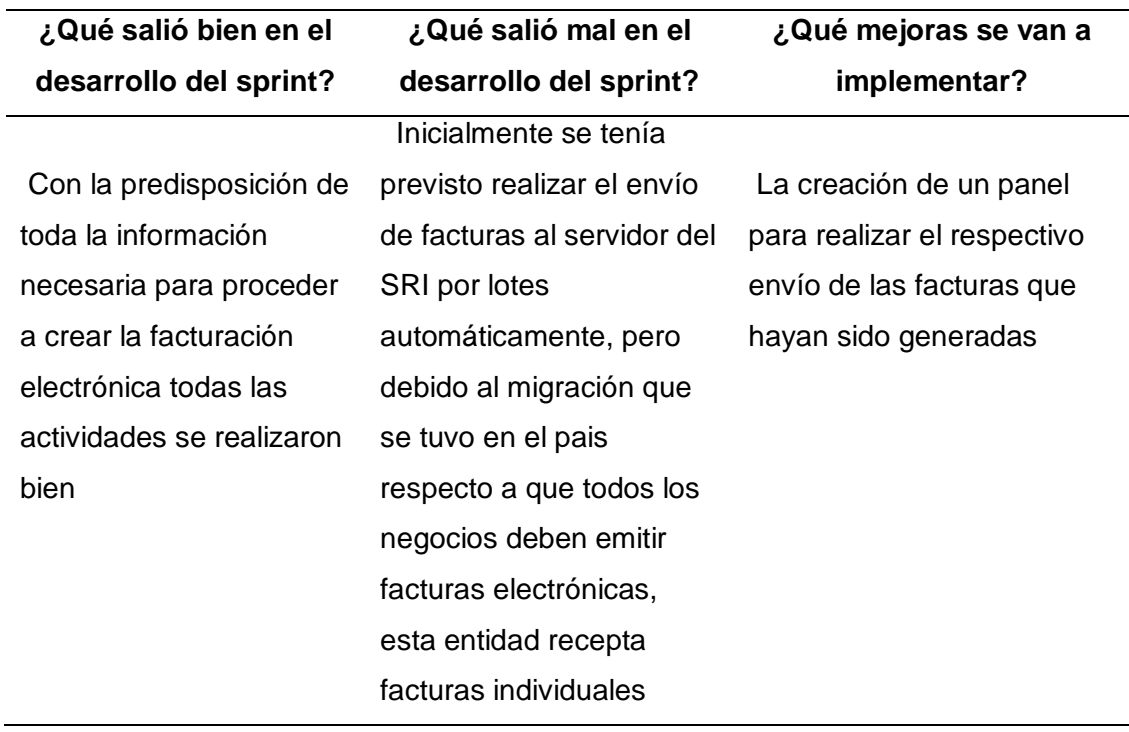

Las especificaciones de la revisión del desenvolvimiento del sprint diez se visualiza en la Tabla 40. En esta reunión sprint review se detallan fechas, meta del sprint, duración y los participantes

### **Tabla 40**

Revisión sprint 10

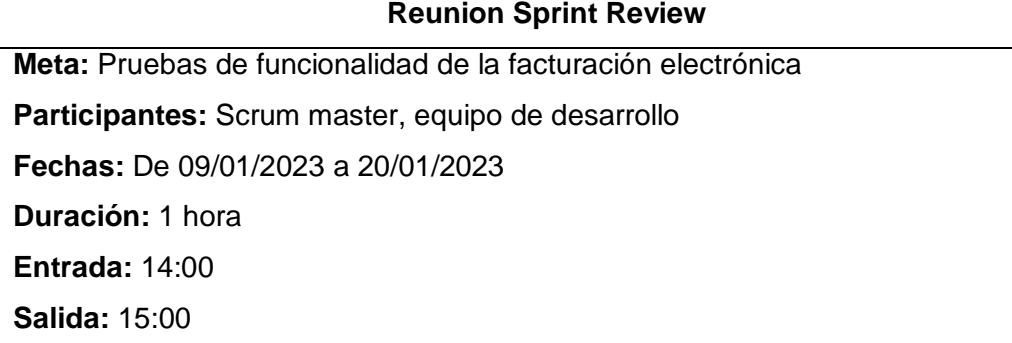

### **Retrospectiva Sprint 10**

En la Tabla 41 se pueden visualizar los éxitos obtenidos en el transcurso de la reunión de revisión del sprint diez, apartados de los periodos que se ejecutaron bien, periodos que requieren revisión, corrección, y mejora.

## **Tabla 41**

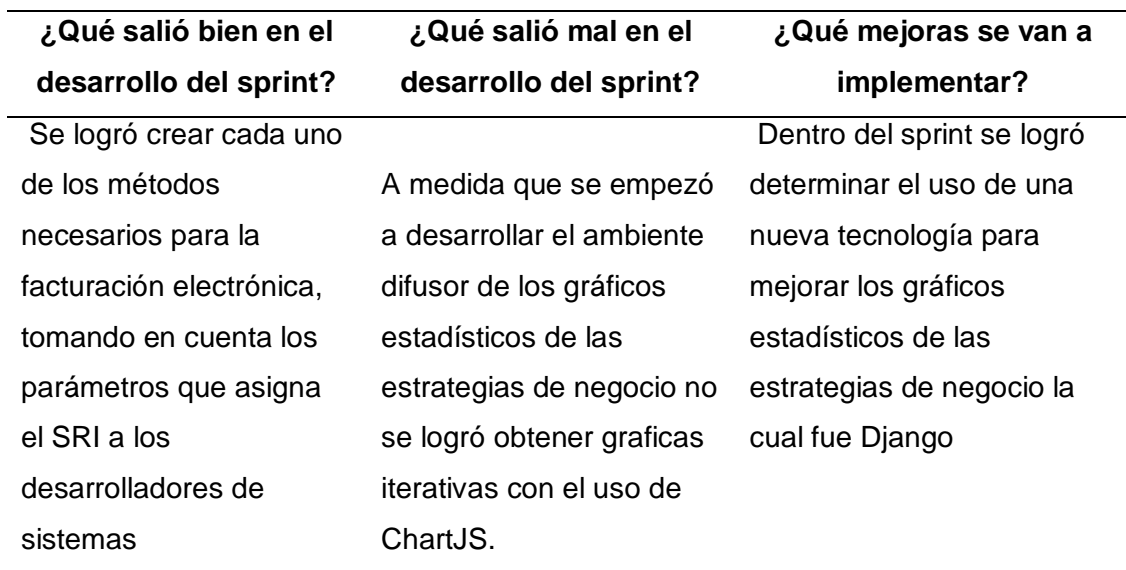

Las especificaciones de la revisión del desenvolvimiento del sprint once se visualiza en la Tabla 42. En esta reunión sprint review se detallan fechas, meta del sprint, duración y los participantes

## **Tabla 42**

Revisión sprint 11

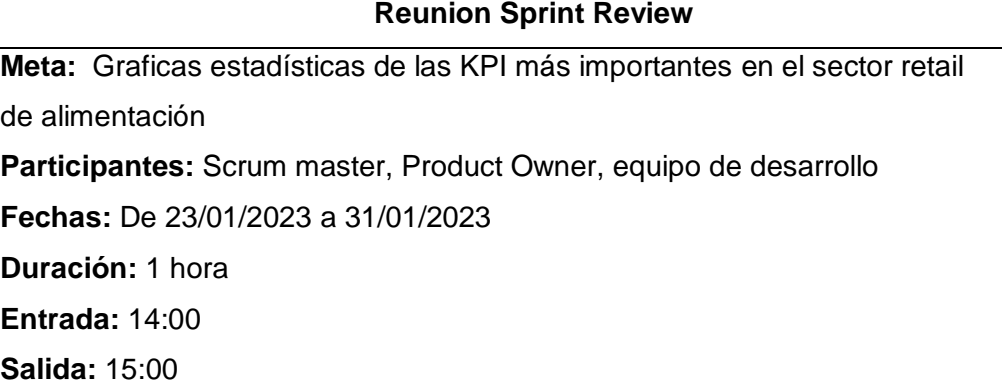

#### **Retrospectiva Sprint 11**

En la Tabla 43 se pueden visualizar los éxitos obtenidos en el transcurso de la reunión de revisión del sprint once, apartados de los periodos que se ejecutaron bien, periodos que requieren revisión, corrección, y mejora.

### **Tabla 43**

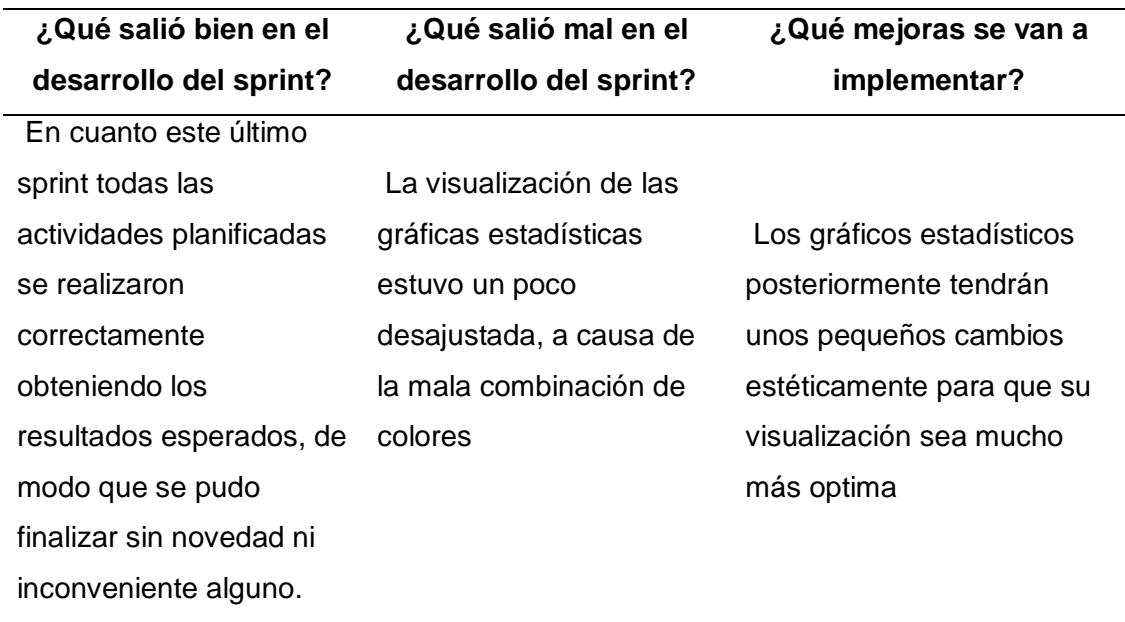

## **Capítulo 4**

## **4. Implantación**

El capítulo 4 se basa en la documentación de cómo se va adecuar y proceder a realizar, las diferentes actividades propuestas mediante la metodología scrum a partir de la fase inicial de la metodología de Hefesto, permitiendo esto implementar cada de las etapas respectivas con sus procesos mediante la información detallada en el capítulo de metodología.

### **4.1. Adecuación HETZNER**

El inicio del proyecto de Unidad de integración curricular se basó inicialmente en el entorno de trabajo, en el cual se alojaría cada una de las herramientas y procesos de ejecución, para lograr dar las mejores prestaciones de servicios al dueño de la empresa. A continuación, se enlistarán los pasos del proceso de compra o adquisición del servidor Hetzner:

1. Verificar las características que se necesitaban para la comprar del espacio de un servidor cloud basado en Linux con acceso root.

### **Figura 16**

Características y precios del servidor cloud

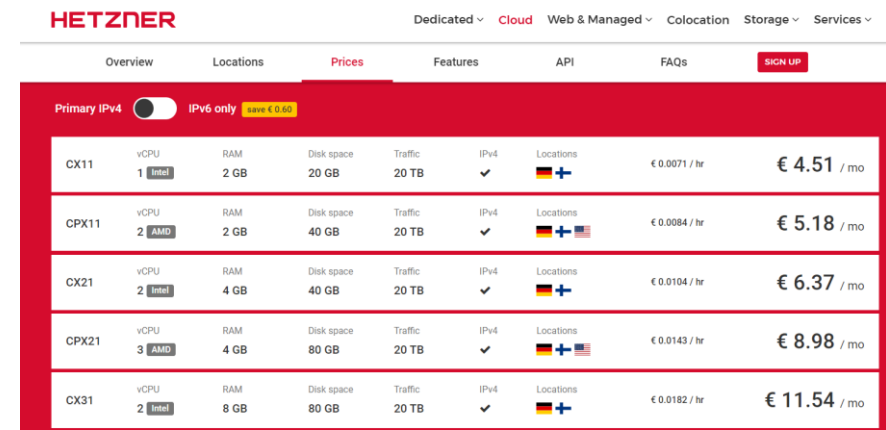

*Nota.* La figura que se muestra da en conocimiento todas las alternativas en características y precios de un servidor cloud. Información extraída del sitio oficial de Hetzner, (Heztner, 2023).

- **a.** Seguido se procedió a la adquisición del servidor cloud con las características del primero en la lista de la figura x.
- **b.** La plataforma de Hetzner solo nos entrega la ip correspondiente donde se tendrá que configurar los procesos más adecuados para seguridad de las herramientas que se van a implementar en el entorno del servidor cloud.
- **2.** Configurar inicialmente todas las dependencias correspondientes a las herramientas que se van a ocupar como son: Dolibarr y Wordpress.
	- **a.** Actualizar paquetes del sistema

sudo apt-get update && sudo apt-get upgrade

**b. Instalación de PHP**

sudo apt install -y php php-cli php-mysql php-common php-zip php-mbstring php-xmlrpc php-curl php-soap php-gd php-xml phpintl php-ldap

**c. Dar seguridad al motor de base de datos**

sudo mysql secure installation

**d. Logueo con el usuario root**

sudo mysql -u root -p

**e. Creando usuario para base de datos del Dolibarr y Wordpress**

```
CREATE USER 'dolibarr'@'localhost' IDENTIFIED BY 'MiCLave';
CREATE DATABASE dolibarr;
GRANT ALL PRIVILEGES ON dolibarr. * TO 'dolibarr'@'localhost';
FLUSH PRIVILEGES;
EXIT;
CREATE USER 'woocommerce'@'localhost' IDENTIFIED BY 'MiCLave';
CREATE DATABASE woocommerce;
GRANT ALL PRIVILEGES ON woocommerce. * TO ' woocommerce 
'@'localhost';
FLUSH PRIVILEGES;
EXIT;
```
Posterior a ya tener todas las dependencias tanto para Dolibarr y Wordpress procedemos a seguir con la instalación de las herramientas.

### **4.1.1. Instalación de Dolibarr**

#### **4.1.1.1. Adecuación del servidor para Dolibarr**

 El inicio de la instalación de dolibarr inicia descargando del fichero que se encuentra en el repositorio de GitHub colocando el siguiente comando:

wget

https://github.com[/Dolibarr/dolibarr/archive/16.0.1.tar.g](https://github.com/Dolibarr/dolibarr/archive/16.0.1.tar.gz) [z](https://github.com/Dolibarr/dolibarr/archive/16.0.1.tar.gz)

 Luego de ya tener el archivo se debe proceder a colocar el comando correspondiente para extraer el fichero:

tar xvf 16.0.1.tar.gz.

 Posterior a ello se coloca una ruta donde se encontrar el archivo correspondiente a dolibarr en el cual se va a realizar la adecuada instalación:

sudo mv dolibarr-16.0.1 /srv/dolibarr

 seguimos con el proceso luego de ellos se debe eliminar el archivo comprimido con el siguiente comando:

sudo rm 16.0.1.tar.gz

 Se procede a instalar más dependencias dentro del servidor que se necesita para habilitar el entorno de dolibarr mediante el comando:

sudo apt -y install apache2

sudo apt install -y libapache2-mod-php

 Creamos el entorno virtualHost siguiendo el siguiente comando: sudo nano /etc/apache2/sites-available/dolibarr.conf

#### **Figura 17**

Sintaxis de archivo dolibarr.conf

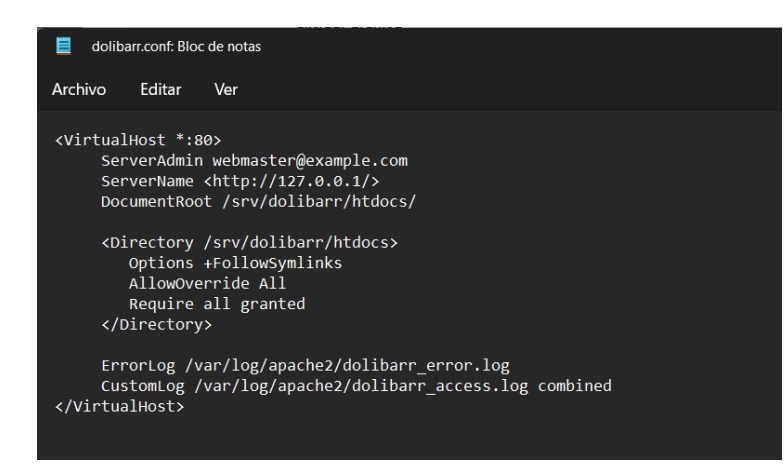

*Nota***.** En la figura se muestra la configuración de serverAdmin, ServerName y a la ruta en la cual se encuentra el proyecto descomprimo para ejecutar. Elaborado por: Nathaly Yomar Peralta Tacuri y Marco Vinicio Bravo Costa, 2023.

- Luego se procede a verificar y habilitar la sintaxis virtualhost con los siguientes comandos:
	- f. Verificar que la sintaxis sea correcta

sudo apachectl -t

g. Habilitar el virtualhost de dolibarr

sudo a2ensite dolibarr sudo a2dissite 000-default.conf sudo a2enmod rewrite

h. Dar permisos al directorio

sudo chown -R www-data:www-data /srv/dolibarr

i. Reiniciar servicio apache

sudo systemctl restart apache2

### **4.1.1.2. Configuración de Dolibarr**

Para la configuración inicial de Dolibarr se adecuo pertinentemente las dependencias de Dolibarr para tenerlo alojado en un servidor cloud, luego para acceder y proceder a configurar visualmente el Dolibarr. Mediante la ip: 5.161.127.247. Añadimos los datos correspondientes que son:

- Nombre de la base de datos
- Servidor de la base de datos, esta configuración se la debe poner en localhost ya que la base de datos esta previamente configurada en el mismo servidor donde se va ejecutar visualmente Dolibarr.

## **Figura 18**

Configuraciones iniciales de Dolibarr

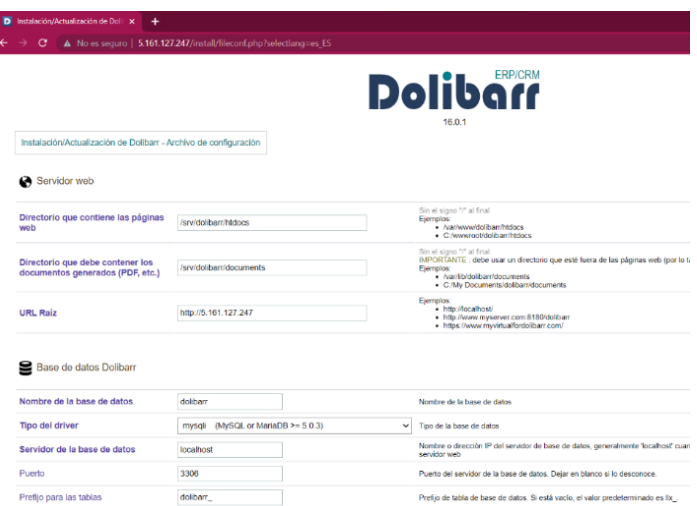

*Nota.* En la figura se muestra cómo se accedió al entorno visual de dolibarr mediante la IP del servidor colocan los datos correspondientes como base de datos y verificamos las rutas. Elaborado por: Nathaly Yomar Peralta Tacuri y Marco Vinicio Bravo Costa.

Lo siguiente será esperar y comprobar que todos los requisitos que solicita el dolibarr den en visto verde para seguir con la configuración de usuario y contraseña, y posterior a ellos iniciar con las siguientes configuraciones.

## **Figura 19**

Comprobación de prerrequisitos.

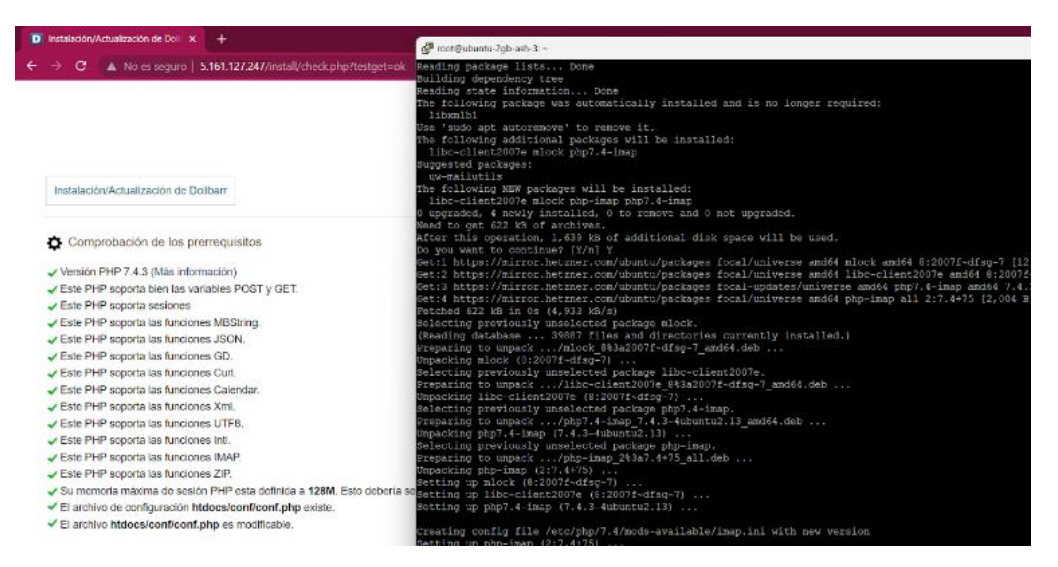

*Nota.* En la figura se detalla todos los requisitos que hay que tener habilitados en el dolibarr para proceder a utilizar su entorno grafico como se observa. Elaborado por Nathaly Yomar Peralta Tacuri y Marco Vinicio Bravo Costa, 2023.

Seguimos con la configuración inicial, posteriormente al ver que los requisitos se cumplen, procedemos darle seguimiento a la instalación, donde se debe instanciar usuario y contraseña del administrador del sistema para lograr empezar a utilizar dolibarr.

## **Figura 20**

Backoffice De Dolibarr

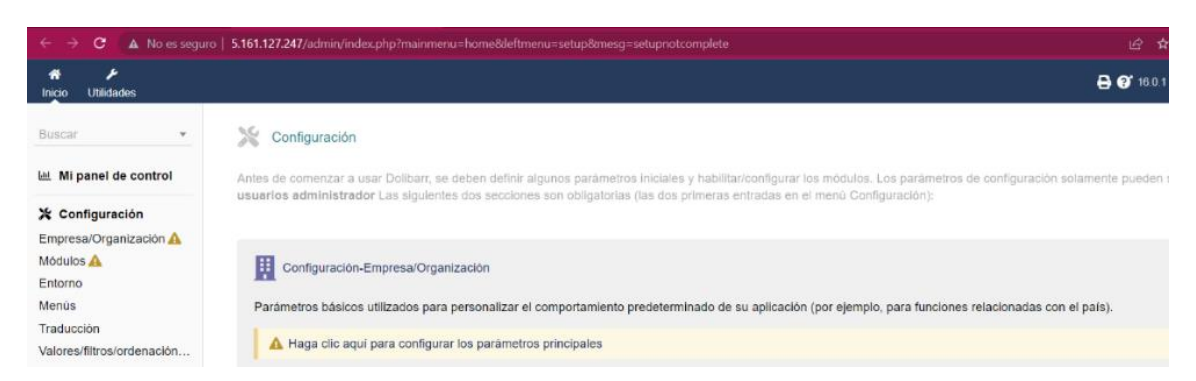

*Nota.* En la figura se muestra en primera instancia el primer ingreso al sistema de Dolibarr donde proseguiremos con las configuraciones respetivas para el negocio. Elaborado por: Nathaly Yomar Peralta Tacuri y Marco Vinicio Bravo Costa,2022.

Por confidencialidad de las credenciales del cliente se prevé mostrar procesos de las instalaciones de las herramientas más relevantes ya que existe configuraciones de datos personales tanto de la persona natural a cargo del negocio.

## **4.1.1.3. Activación de los módulos**

Este sub tema del proyecto integrador curricular tiene como objetivo intercalar cada uno de los segmentos de la aplicación y adecuar el entorno a las necesidades del negocio, tomando en cuenta su área de emprendimiento. Para esta ocasión la adecuación de Dolibarr está basada, en el negocio Fuente de Soda "Rico Pollo", esta empresa involucra el servicio de ventas de productos preparados a mano como también la distribución de aderezos, bebidas, postres entre más elementos que fortalecen el comercio de este negocio.

Acciones que se deben considerar para la siguiente empresa serán:

- j. Registro (Contratación) de empleados de la empresa asignando sus usuarios respectivos con roles de administración y sub administración.
- k. Registro de cuentas físicas (Caja) y electrónicas (Bancarias).
- l. Monitoreo de días libre y pagos de salarios.
- m. Manejo de productos y su stock
- n. Registro de cliente y proveedores de la empresa
- o. Facturación manual y suscripta a compras de proveedores
- p. Punto de venta alternativo para uso oficial del personal encargado de ventas.
- q. Contabilidad básica.

A continuación, detallaremos los diferentes módulos que representan la utilización de la herramienta dolibarr que gestiona los procesos ERP y CRM, tomando en cuenta que cada uno de estos gestionan sus procesos por medio de módulos específicos.

- **ERP:** *Enterprise Resource Planning, este tipo de herramientas están basadas en esta temática, son sistemas de planificación de recursos de negocios sirviendo esto para dar seguimiento a las diferentes operaciones internas de una empresa (TIC,Portal, 2022).*
	- o **Gestión de recursos humanos (hr)**
		- Usuarios y grupos
		- **Miembros**
		- Gestión de días libres
		- Informe de gastos
		- Contratación
	- o **Módulos financieros (contabilidad/tesorería)**
		- Facturas y abonos
- **Impuestos y gastos especiales**
- **Salarios**
- **Bancos y caja**
- Márgenes
- Contabilidad (simple)

## o **Gestión de productos (pm)**

- **•** Productos
- Servicios
- **Stocks de productos**
- **CRM:** Customer Relationship Management, este tipo de temática da una orientación a las herramientas enfocadas al uso de un conjuntos de prácticas de buena relación con sus clientes (salesforce, 2022).
	- o **Gestión de Relaciones con Clientes (CRM)**
		- **Terceros**

## **4.2. Instalación de Wordpress**

La instalación de Wordpress se contempló mediante el seguimiento de pasos de la anterior herramienta priorizando inicialmente la descarga del archivo comprimido de toda la estructura de Wordpress, seguidamente se dio arranque a la parte visual en la cual se procedió a colocar cada uno de los parámetros como: nombres de la base de datos, usuario, contraseña, correo de respaldo entre requisitos opcionales que pide el framework de trabajo Wordpress.

## **Figura 21**

Inicio de sección de Wordpress

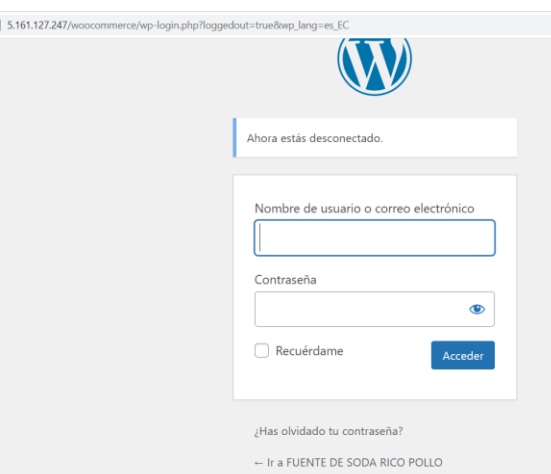

*Nota.* En la figura se observa ya el entorno de ingreso de Wordpress previamente ya configurado con el nombre del sitio que es FUENTE DE SODA RICO POLLO. Elaborado por: Nathaly Yomar Peralta Tacuri y Marco Vinicio Bravo Costa,2023.

## **4.2.1. Activación del plugin WooCommerce**

En esta sección se trata sobre la instalación del plugin WooCommerce como se puede observar en la Figura 22, pero que se debe saber de este componente de Wordpress, permite la activación de elementos suficientes para que tu negocio trascienda a la comercialización electrónica permitiendo este segmento poder administrar los proceso de: pedidos, formularios de pago, clientes y demás procesos que se pueden activar con este plugin por la gran relación que tiene con diferentes procesos que se unen en el framework (Wordpress).

## **Figura 22**

Plugin activo de WooCommerce

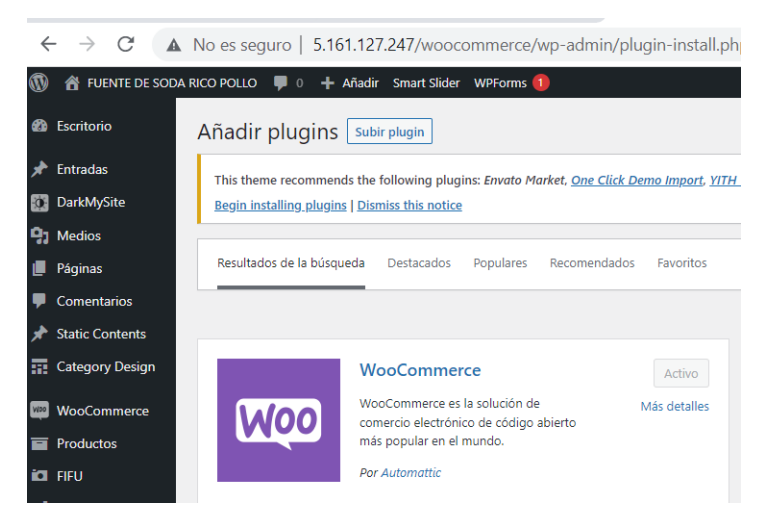

*Nota.* Como se observa en la figura se activó el plugin correspondiente al comercio electrónico dentro de framework Wordpress el cual nos permitirá monitorear todos los procesos de un pedido de cliente. Elaborador por: Nathaly Yomar Peralta Tacuri y Marco Vinicio Bravo Costa,2023.

### **4.3. Revisión de la base de datos de Dolibarr y Wordpress**

Este sub tema de implantación del proyecto de integración curricular, tiene como objetivo, mostrar y definir las tablas que se van a utilizar durante todo el proceso del proyecto, comenzando con una breve explicación general de todo el conjunto de tablas que manejan las herramientas Dolibarr y Wordpress.

### **4.3.1. Revisión de la base de datos Dolibarr**

La primera revisión de la base de datos se la hace de manera general logrando observar mediante la figura 23, el número total de tablas que son trecientas veintisiete (327), que maneja la herramienta dolibarr, pero hay que tomar en cuenta que ese número está involucrando todas las áreas productivas que puede tener la herramienta activo, pero mediante un buen proceso de análisis y pruebas se va obtener el número de tablas funcionales para el proyecto integrador curricular.

El saber identificar tablas funcionales de una herramienta tiene como objetivo mitigar el número de tablas, logrando resumir en su gran mayoría tablas que son genéricas para uso de la herramienta, ya que dolibarr está correctamente constituido y distribuido para procesos como almacenamiento de diccionarios de datos como países, regiones, provincias, monedas, días festivos, entre más elementos que permiten que la herramienta opere y configure óptimamente su entorno para su amplio manejo.

### **Figura 23**

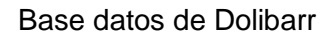

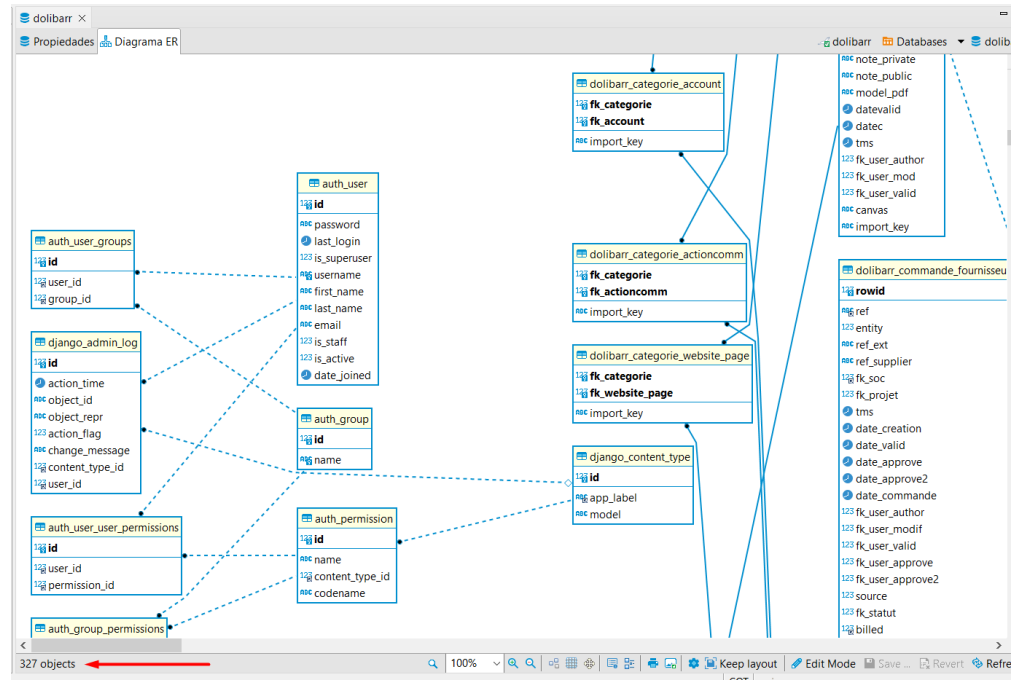

*Nota.* En la siguiente figura se observa un intervalo de todo lo que son las tablas de dolibarr y sus conexiones entre tabas como se pude observar se señala el número de tablas por la cual no se puede mostrar a gran escala toda su dimensión de relaciones de la herramienta dolibarr. Elaborado por: Nathaly Yomar Peralta Tacuri y Marco Vinicio Bravo Costa,2023.

## **4.3.1.1. Definir tablas para la integración**

En esta sección se tomó en consideración el intervalo que pretende mantener relacionado mediante un método de integración entre las herramientas dolibarr y Wordpress, estimando con esto lograr los procesos de registro de producto y tener un correcto proceso de administración de producto en la empresa Fuente de soda "RICO POLLO".

Para el proceso de integración se debe considerar las tablas que se van a modificar las cuales serán utilizadas para un correcto manejo de productos por parte de la empresa desde la herramienta Dolibarr:

- dolibarr\_product
- dolibarr\_product\_stock

### **4.3.1.2. Definir tablas para el Data Warehouse**

La obtención de estas tablas se la estuvo mediante una correcta indagación por cada una de las tablas y relaciones que se tiene para poder, saber la lógica de cada uno de sus vínculos para determinar la funcionabilidad de cada uno de los intervalos y datos efectivos que necesitamos para la elaboración del Data Warehouse definiendo las siguientes tablas sobre de la base de datos dolibarr:

## **Tabla 44**

Selección de tablas del Data Warehouse

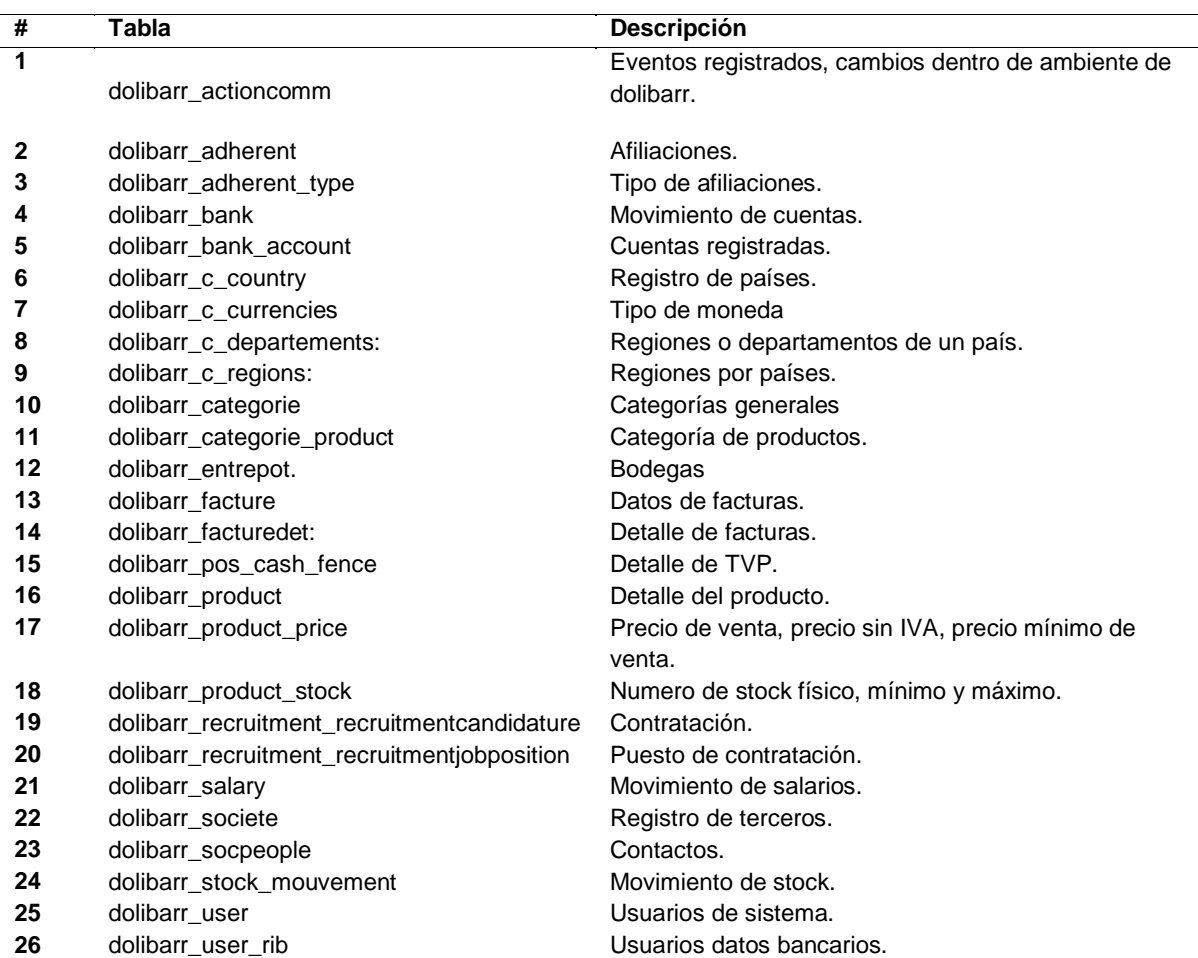

*Nota.* En la tabla se define cada una de las tablas de la base de datos dolibarr la cuales se van utilizar. Elaborado por: Nathaly Yomar Peralta Tacuri y Marco Vinicio Bravo Costa,2023.

## **4.3.2. Revisión de la base de datos Wordpress**

El revisar la estructura de los sistemas que ocupa una empresa es un factor muy indispensable ya que al saber el tipo de operaciones, proceso que se pueden llevar acabo poder analizar minuciosamente el funcionamiento de la escala de sus datos, como primera tenemos una figura que muestra el total de las tablas con la previa activación del módulo WooCommerce, logran hacer sus cambios efectivos en la lógica de la base de datos de Wordpress consolidando así los intervalos correspondientes en donde se van a guardar los diferentes cambios o pedios que se van a ir registro mediante el framework de Wordpress.

La vista inicial de la lógica de la base de datos de Wordpress representada en una gran es la por noventa y cinco (95) tablas que componen diferentes actividades que se pueden desarrollar o modificar para obtener un sitio de comercio electrónico favorable para la empresa Fuente de Soda "RICO POLLO".

## **Figura 24**

Base de datos Wordpress

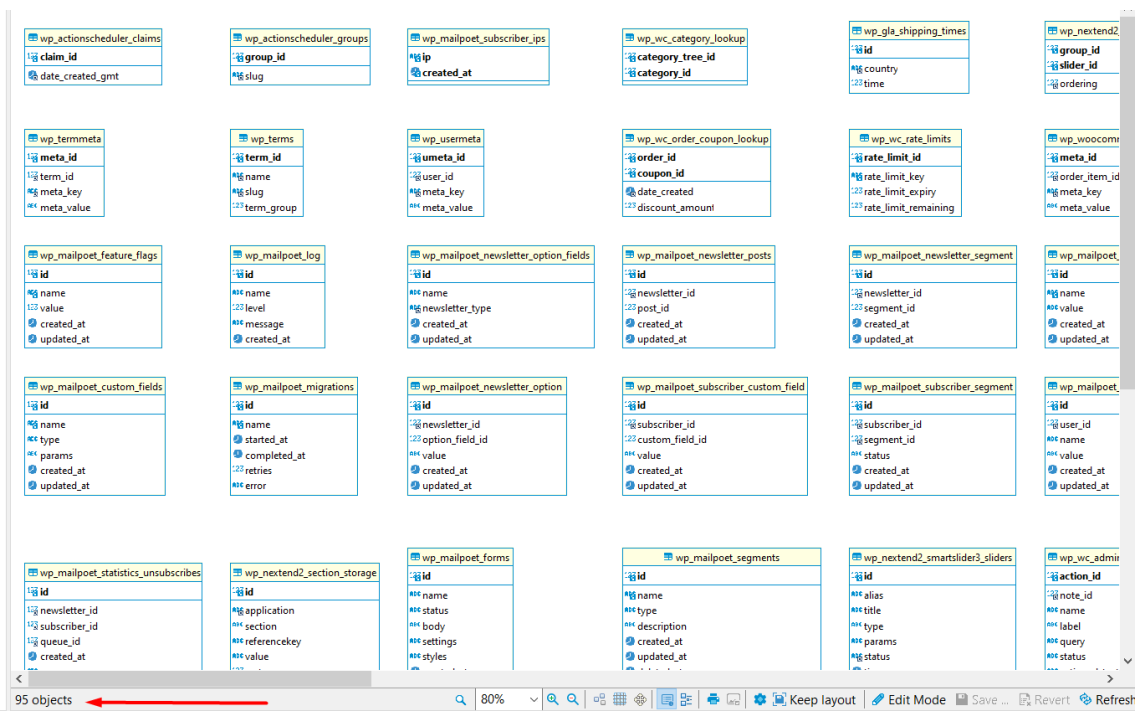

*Nota.* En la figura se observa un intervalo de todo lo que son las tablas de Wordpress como se puede observar se señala el número de tablas por lo que no se puede mostrar a gran escala toda su dimensión de la herramienta Wordpress. Elaborado por: Nathaly Yomar Peralta Tacuri y Marco Vinicio Bravo Costa,2023.

## **4.3.2.1. Definir tablas para la integración**

La integración de aplicaciones contribuye a las buenas prácticas de manejo de sistema de información tratando de intercalar la funcionabilidad de los sistemas dentro de una organización, con este proceso se espera mitigar una recopilación e intercambio de datos para que los sistemas y base de datos se relacionen entre sí.

Wordpress se constituye de noventa y cinto tablas, que son el sustento del sistema para tener un sitio web de intercambio de información, en lo cual se consideró el intervalo de manejo de productos por ello se identificó las tablas de registro tanto de: producto, categorías, movimiento de stock, factura entre mas proceso que permiten operar el manejo de estos datos mediante las siguientes tablas:

- wp\_postmeta
- wp\_posts
- wp\_term\_relationships
- wp\_wc\_product\_attributes\_lookup
- wp\_termmeta
- wp\_terms
- wp\_wc\_category\_lookup
- wp\_term\_taxonomy

### **4.4. Integración de Dolibarr con Wordpress**

La integración de las dos herramientas mencionadas se llevó a cabo con la creación de una API nativa que está estrictamente dedicada a relacionarlas.

## **Figura 25**

Proceso de Integración

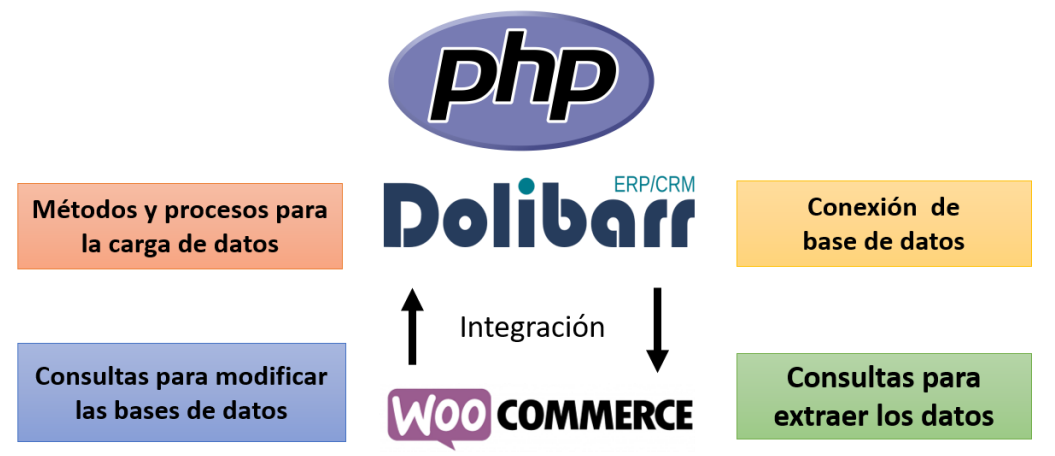

*Nota.* En la siguiente figura se detalla previamente los procesos de integración que se va a realizar. Elaborado por: Nathaly Yomar Peralta Tacuri y Marco Vinicio Bravo Costa,2023.

## **4.4.1. Conexión de base de datos**

La conexión de base de datos correspondiente se la realiza mediante la creación de un clase donde detallara: Nombre de la base de datos, nombre del servidor, usuario del servidor y contraseña, teniendo en cuenta estos parámetros se procederá a crear el método correspondiente a la estructura de lenguaje php, teniendo en cuenta inicial mente crear un método de seguridad de ingreso a esta clase que se llama ofuscador de código: este término hace referencia al cifrado de código mediante una técnica que convierte los parámetros de un código más difícil de descifrar.

### **Figura 26**

Manual de conexión php

```
\zeta?nhn
$mysqli = new mysqli("localhost", "usuario", "contraseña", "basedatos");
if ($mysqli->connect errno) {
    echo "Fallo al conectar a MySQL: (" . $mysqli->connect_errno . ") " . $mysqli->
connect_error;
echo $mysqli->host_info . "\n";
$mysqli = new mysqli("127.0.0.1", "usuario", "contraseña", "basedatos", 3306);
if ($mysqli->connect_errno) {
    echo "Fallo al conectar a MySQL: (" . $mysqli->connect_errno . ") " . $mysqli->
connect_error;
\}echo $mysqli->host_info . "\n";
2\overline{2}
```
*Nota.* En la figura se muestra la técnica de creación del método de conexión para una base de datos, por confidencialidad de la empresa se omite colocar evidencia del código donde se muestren credenciales o parámetros que puedan perjudicar. Extraído de (php, 2023)

### **4.4.2. Consultas para extraer datos**

Este tipo de procesos se los realiza mediante la identificación de la base de datos y su entorno para este caso es una base de datos con estructura SQL, por la cual se crearán sentencias que permitan traer elementos que se interrelacionan a los productos ejemplos:

```
SELECT rowid, ref,label,description, price,note,stock
FROM dolibarr_product
```
## **Figura 27**

Resultado de la consulta reconocimiento de datos.

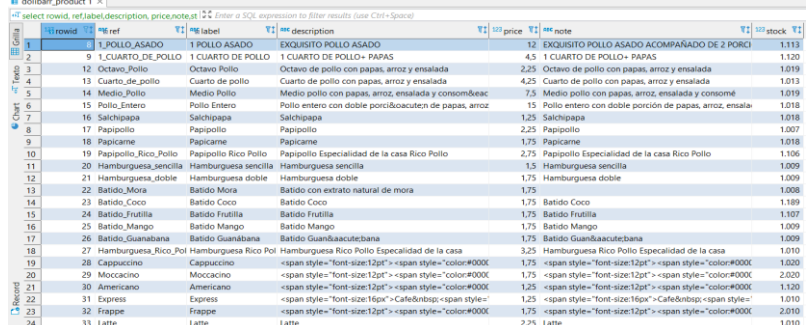

*Nota.* En la figura se observa el resultado de una consulta que nos permite observar todos los productos registrados en dolibarr. Elaborado por: Nathaly Yomar Peralta Tacuri y Marco Vinicio Bravo Costa,2023.

Con esta consulta se preverá el correcto diseño de la tabla para obtener la sincronización de las tablas al momento de registrar un producto de dolibarr en Wordpress, teniendo en cuenta el Id registrado.

## **4.4.3. Consultas para modificar las bases de datos**

La continuación del proceso de integración hace referencia al proceso de elementos que puede identificar la correcta sincronización de los datos, para poder observar se hicieron estos cambios a una consulta donde agregamos ya el atributo adicional de la tabla principal del manejo de producto que es ID\_DOLIBARR\_WOOCOMMERCE, el resultado se podrá observar en la figura x.

```
SELECT rowid, ref,label,description, 
price,note,stock, ID_DOLIBARR_WOOCOMMERCE
FROM dolibarr_product 
WHERE (ID_DOLIBARR_WOOCOMMERCE)
```
### **Figura 28**

Resultado de la consulta de control de la sincronización

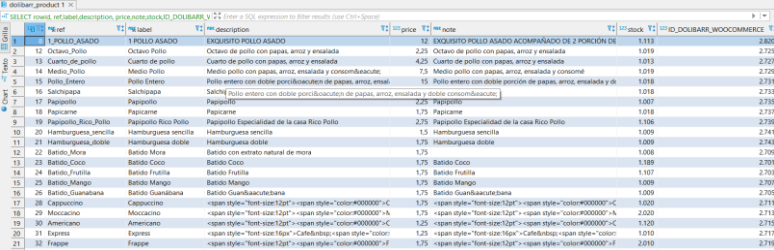

*Nota.* La figura trata de visualizar los resultados de crear la interrelación entre las dos aplicaciones teniendo como identificador de cumplimiento el

ID\_DOLIBARR\_WOOCOMMERCE. Elaborado por: Nathaly Yomar Peralta Tacuri y Marco Vinicio Bravo Costa,2023.

Siguiente con el proceso de integración verificamos la carga de los productos a la tabla principal de dolibarr para relacionar las dos herramientas con los mismos elementos de comercialización.

## **Figura 29**

Resultado ingreso de producto en Wordpress

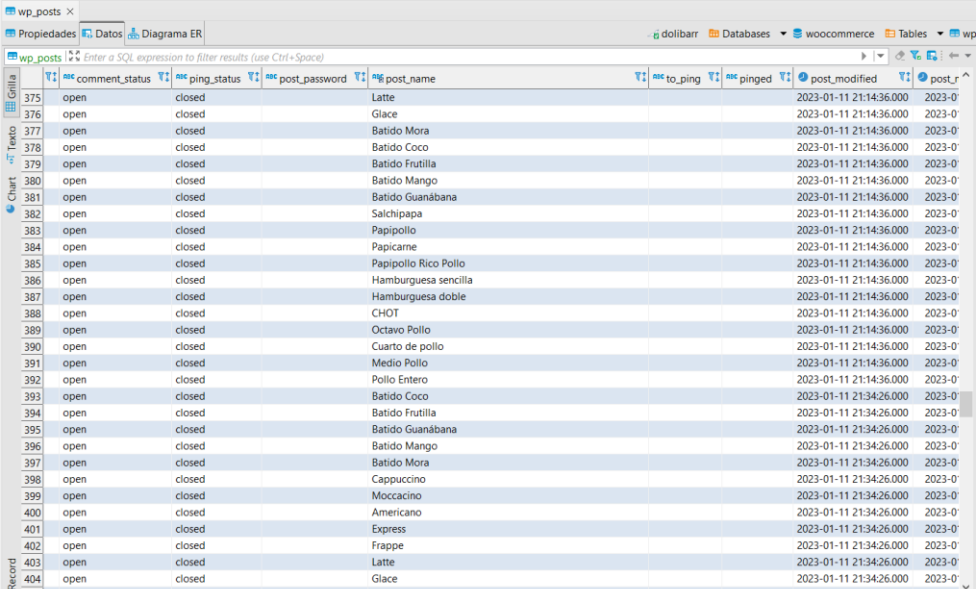

*Nota.* En la figura se observa el registro de todos los productos que existían en dolibarr. Elaborado por: Nathaly Yomar Peralta Tacuri y Marco Vinicio Bravo Costa,2023.

## **4.4.4. Procesos de Carga de datos**

El proceso de carga, se le llama a la ejecución del código previamente diseñado para hacer la adecuación el entorno previsto para la utilización de los métodos de modificación de productos y adecuación desde las aplicaciones Dolibarr y Wordpress.

## **Figura 30**

Vista del TPV del dolibarr

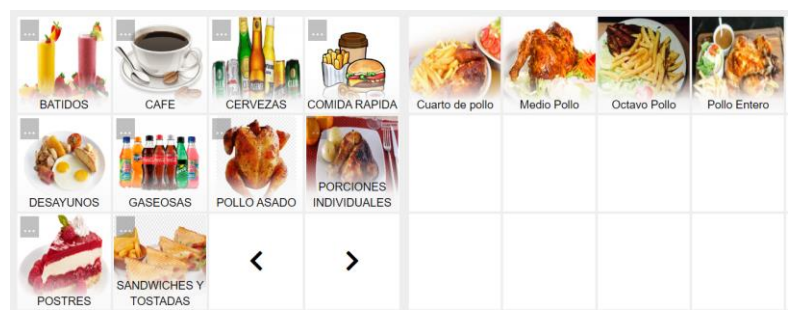

*Nota.* Esta figura muestra cada una de las categorías y productos vinculados a ser vendidos por medio de los puntos de ventas creados para el negocio Fuente de soda "Rico Pollo". Elaborado por: Nathaly Yomar Peralta Tacuri y Marco Vinicio Bravo Costa,2023.

## **Figura 31**

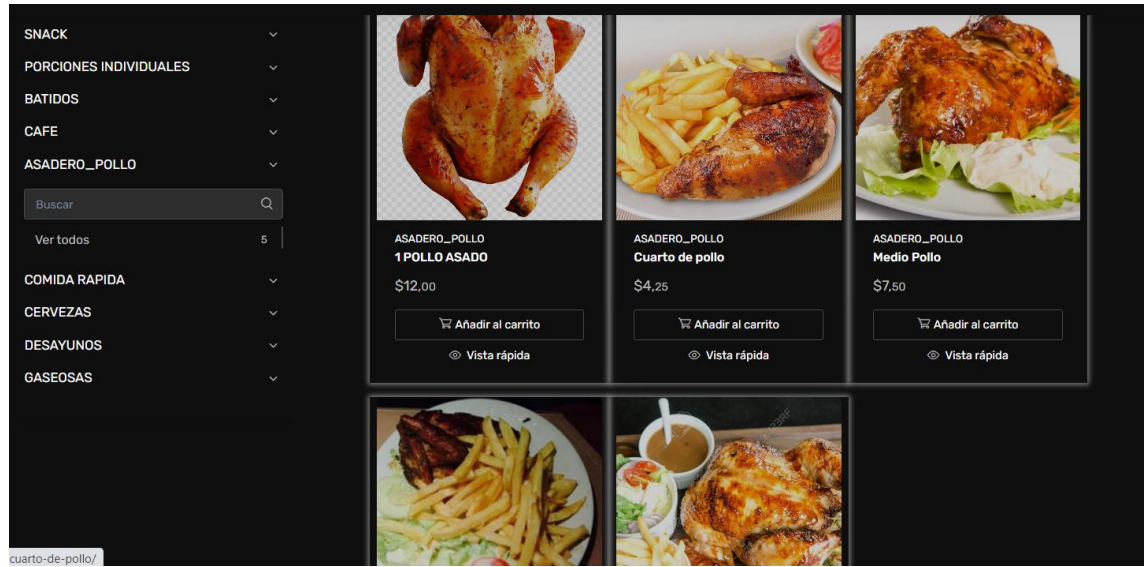

Vista del catálogo de productos de la tienda de WooCommerce

*Nota.* En la siguiente figura se muestra los productos y cómo podemos observar se muestra una similitud de productos mostrado en la figura x. Elaborador por: Nathaly Yomar Peralta Tacuri y Marco Vinicio Bravo Costa,2023.

### **4.5. Diseño del Data Warehouse**

El detallar sobre el diseño de un esquema de Data Warehouse, involucra varios subtemas de gran importancia, para parametrizar correctamente cada uno de los intervalos y tablas que controlaran la lógica del Data Warehouse en los que se detallan los siguientes: Tipo de dimensiones, tablas de hechos, procesos de segmentación y modelo del Data Warehouse.

### **4.5.1. Tipo de dimensiones**

En lo que respecta al tema de tipo de dimensiones se refiere a los diferentes tipos de entornos de tablas de datos que nos permiten interactuar con nuestra información del negocio analizando cada uno de los panoramas de los datos extraídos se focalizara cada uno de los tipos de dimensiones y que tablas están correspondidas, a continuación

- **SCD2 Tipo 0:** Este tipo de dimensión no un subrogante a cambiar, se lo conoce como histórica ya que representa los datos inamovibles de una lógica de datos en el caso de este proyecto son las siguientes de este tipo:
	- o dolibarr\_c\_currencies:
	- o dolibarr\_c\_departements
	- o dolibarr c regions
	- o dolibarr c country
- **SCD Tipo 1:** Esta dimensión sobre escribe a la información antigua tomando en cuenta por errores de calidad de la información.
	- o dolibarr\_adherent
	- o dolibarr\_fact\_table
	- o dolibarr\_recruitment\_recruitmentjobposition
	- $\circ$  dolibarr recruitment recruitmentcandidature
	- o dolibarr\_salary
	- o dolibarr\_user\_rib
	- o dolibarr\_usergroup
	- o dolibarr\_product\_price
	- o dolibarr\_product\_stock
	- o dolibarr\_product
	- o dolibarr\_entrepote
	- o dolibarr\_categorie\_product
	- o dolibarr\_categorie
	- o dolibarr\_bank\_account
	- o dolibarr\_socpeople
	- o dolibarr\_societe
- **SCD Tipo 2:** Crea una fila nueva de un registro dentro de los datos ya guardados.
	- o dolibarr\_actioncomm
	- o dolibarr\_bank
	- o dolibarr\_stock\_mouvement
	- o dolibarr\_facturedet
	- o dolibarr\_pos\_cash\_fence

### **4.5.2. Tablas de hechos**

El formar o identificar una tabla de hecho es verificar las interconexiones que tienen las dimensiones como podemos observar por el número de tablas ocupadas de la aplicación Dolibarr, podemos analizar que se trata del proceso de creación de un esquema copo de nieve que tendrá sus diferentes aristas de conexión para tener un correcto flujo de datos.

## **Figura 32**

Tabla de hecho principal del Data Warehouse

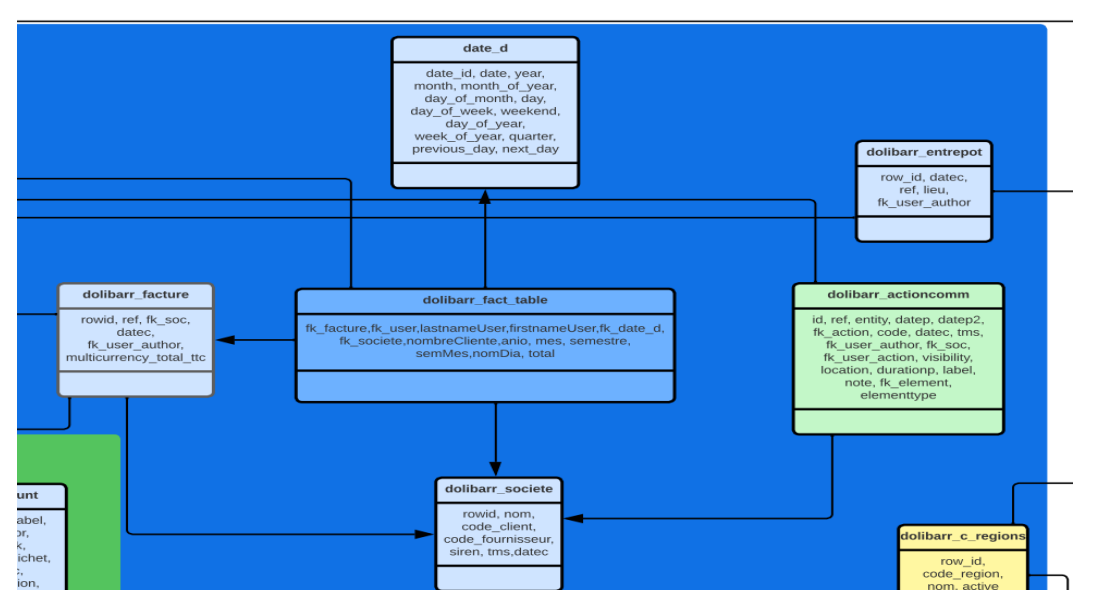

*Nota.* En la figura se muestra la tabla principal, para este negocio lo fundamental es tener ventas luego de ello están los diferentes procesos por lo cual se tomó en cuenta la tabla de factura con cambios a la información inédita que venía desde Dolibarr. Elaborado: Nathaly Yomar Peralta Tacuri y Marco Vinicio Bravo Costa,2023.

### **4.5.3. Procesos de segmentación**

Hablar sobre el proceso de segmentación para el proyecto de la unidad integradora curricular, fue enfocar áreas funcionales que son: Ventas, Financiero y Almacén de productos, por las cuales se podrá identificar la funcionabilidad de cada una de las tablas seleccionadas para el diseño del modelo del Data Warehouse.

#### **4.5.4. Modelo del Data Warehouse**

Un modelo de Data Warehouse nace de la necesidad de mejorar las estrategias de un negocio buscando recursos informáticos que puedan ayudar a obtener mayores beneficios en el control y manejo de una empresa. El diseño de este esquema lógico tiene orientación al sector Retail alimentario el cual comprende en el manejo de: ventas, financiero y producto, donde prevé mejorar el flujo de datos mediante extracción, transformación y carga de datos a un repositorio centralizando que será MongoDB Atlas.

Hay que considerar que al adecuar por medio de un gestor de base de datos NO SQL, este no mantiene una sincronización mediante relaciones por lo cual este modelo puede ser unas de las instancias de cómo manejar la información que se va a colocar en el almacén de datos predefinido por el modelo de Data Warehouse.

## **Figura 33**

### Modelo del Data Warehouse

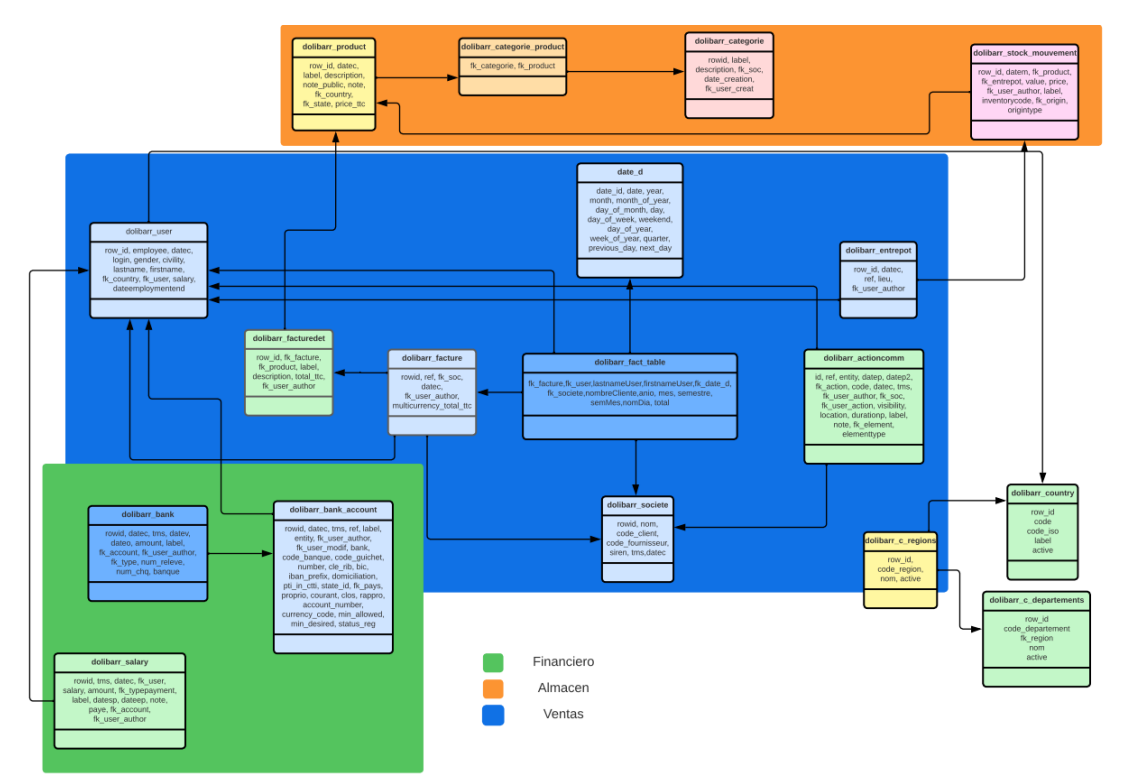

*Nota.* Se puede observar en la figura un diagrama o esquema lógico el cual contribuirá a la construcción de los métodos correspondientes para los procesos ETL. Elaborado por: Nathaly Yomar Peralta Tacuri y Marco Vinicio Bravo Costa,2023.

#### **4.6. Procesos ETL**

Los procesos ETL, son actividades que se realizan previo a obtener el almacén de datos de un Data Warehouse, iniciando con su proceso de extracción de datos teniendo en cuenta las condiciones de la data logrando así armar cada uno de los dataset que serán evaluados por medio de código Python, implementando una transformación y comprobación de los datos para su previa carga al almacén de datos que en nuestro caso será Mongo Atlas.

#### **4.6.1. Extracción de datos**

Al hablar de extracción, definimos cada uno de los métodos de conexión para la data principal la cual nos permitirá crear los dataset, que se formaran con cada una de las consultas de las tablas respectivas de la fuente de datos, que se requieren para este proyecto logrando así tener la información respectiva con la cual va a permitir seguir procesando cada uno de los atributos y tipo de datos entrantes.

## **4.6.2. Conexión a la base de datos emisora**

Siguiendo la documentación para la interconexión de bases de datos, se sigue el protocolo de conexión mediante la utilización de su librería y lo siguiente: host (servidor Hetzner), nombre de la base(Dolibarr), user (Usuario de acceso root del servidor) y password (clave del servidor), previamente identificado, mediante el proceso del modelado de esquema lógico del Data Warehouse.

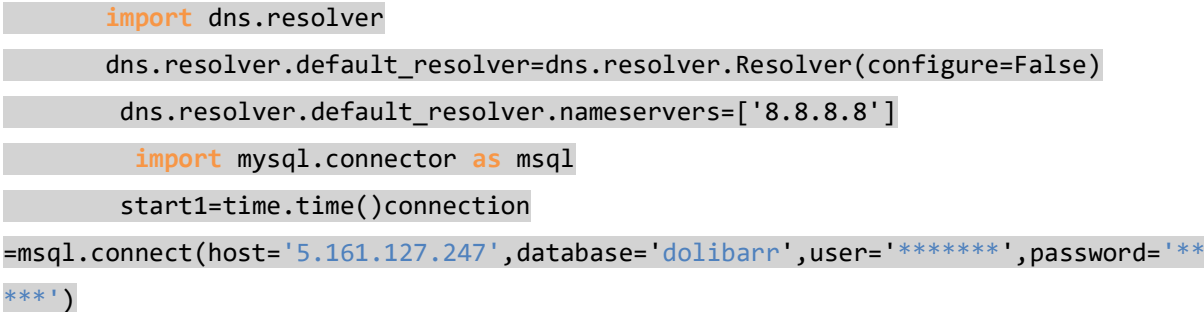

Dentro de los siguientes procesos estará el interactuar con cada una de las tablas de base de datos del sistema dolibarr, ya que este almacén de datos manejará la lógica tanto de la integración con la herramienta Wordpress basándose en las necesidades para replicar los datos y tablas para los próximos procesos de la extracción de datos para las estrategias del negocio Fuente de Soda "Rico Pollo".

## **4.6.3. Transformación de datos**

El concepto de transformación de los datos detalla cada uno de los posibles escenarios que se pueden estructurar al momento de trabajar con cada uno de los datos, logrando así interactuar con ellos, por ejemplo: verificar que los campos estén completos, relleno de datos incompletos, copia de elementos a atributos de misma similitud de significancia.

## **Figura 34**

Método de copia de elementos a atributos de misma similitud

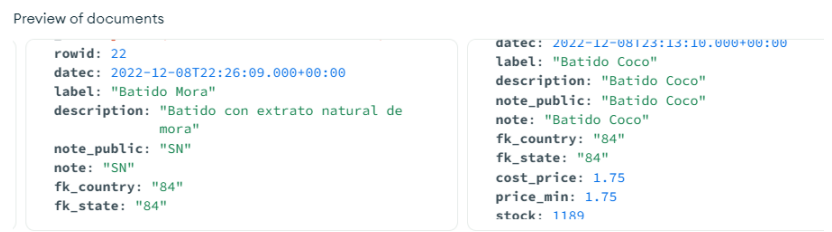

*Nota.* En la figura se puede presenciar el proceso de transformación de unos de los datos comprobado ya en su almacén de datos MongoDB. Elaborado por: Nathaly Yomar Peralta Tacuri y Marco Vinicio Bravo Costa,2023.

El manejo de la información también comprende el saber si la estructura se encuentra incompleta y completa, para nuestro proceso creamos una columna nueva que nos permite asentar esta condición mediante la evaluación mediante código Python el reconocer el tipo de elementos que se encuentran guardado con algún dato faltante de la información que venía desde la base de datos(Dolibarr) del servidor Hetzner.

## **Figura 35**

df facturedetF

Verificar datos transformados y comprobados

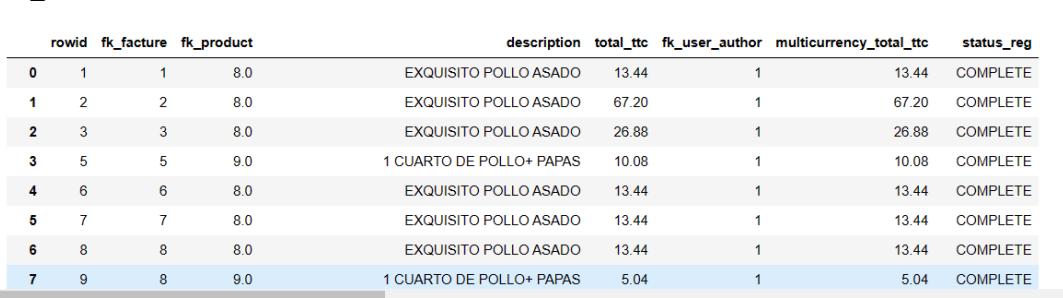

*Nota.*Como se puede observar en la figura se encuentra correctamente completada y verificada por cada uno de los parámetros necesarios para realizar una escala dentro del proceso de manejo de datos. Elaborado por: Nathaly Yomar Peralta Tacuri y Marco Vinicio Bravo Costa,2023.

### **4.6.4. Envió de correo**

Uno de los procesos de la transformación está en el envió de documentos que ayude a mejorar periódicamente los cambios de la estructura de los datos, para realizar este tipo de alertas al dueño del negocio, se utiliza una librería que habilita el protocolo SMPT logrando así poder interactuar mediante medios informáticos directos al organismo de la empresa.

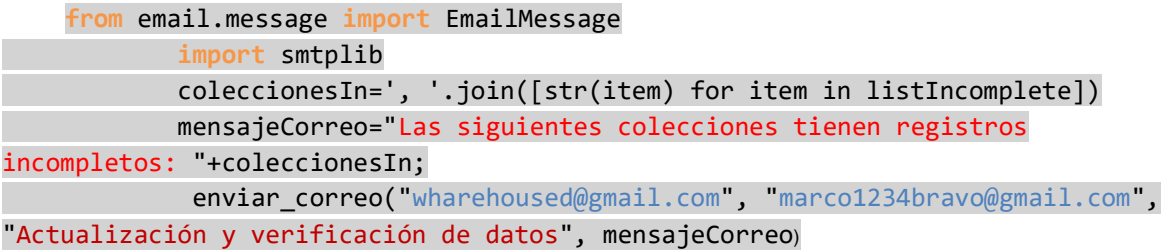

## **Figura 36**

#### Envió de correo de datos incompletos

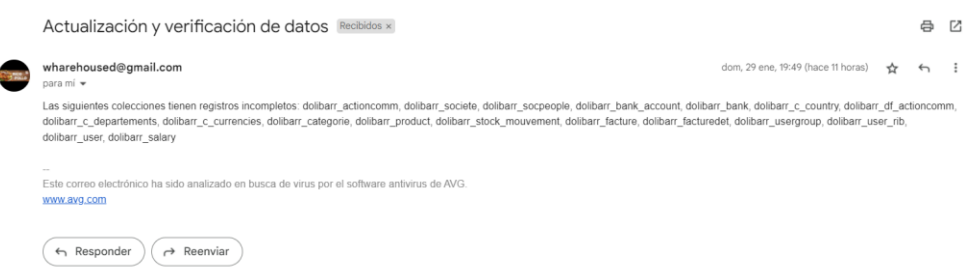

*Nota.* Se observa la llegada de un correo que permite saber las tablas que tiene datos incompletos. Elaborado por: Nathaly Yomar Peralta Tacuri y Marco Vinicio Bravo Costa,2023.

### **4.6.5. Carga de datos**

El proceso de carga de datos, es una actividad importante, para lograr rellenar el almacén de datos que se requiere crear como Data Warehouse, teniendo en cuenta la conexión para este proyecto de integración curricular se utilizó MongoDB atlas, el cual nos da un clúster de almacenamiento que nos permite operar de manera más abierta logrando obtener una significancia de desacoplamiento de servicios para el entorno desde nuestro servidor Hetzner, donde se encuentra alojado inicialmente dolibarr, teniendo así un punto a favor para la seguridad de los datos del negocio Fuente de Soda "Rico Pollo".

Previamente para realizar la carga se debe revisar que todos los procesos este correctamente llamado e indexados a una variable que será la que creará la colección y otra la estructura, permitiendo esto armar el documento dentro del gestor NoSQL.

## **Figura 37**

Creación de documento y colecciones del Data Warehouse

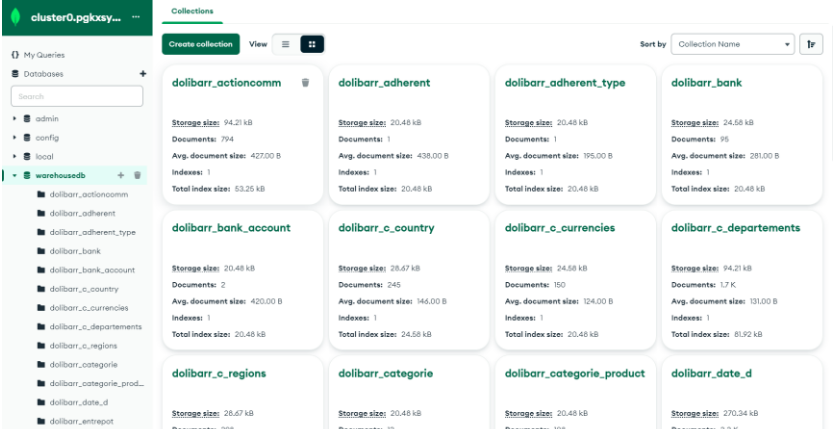

*Nota.* En la figura se logra observar la creación del documento alojado en el clúster de MongoDB Atlas. Elaborador por: Nathaly Yomar Peralta Tacuri y Marco Vinicio Bravo Costa,2023.
## **4.7. Creación de Dashboard**

Hablar sobre la creación de un dashboard, significa involucrar un sin números de propiedades que este tipo de paneles administrativos presentan, ya que trascienden hacer importantes para las empresas mediante el uso de graficas fáciles de entender siguiendo un patrón considerado como son las KPI, tratando de mejorar las estrategias de un negocio mediante el resultado de una previa codificación de un entorno parametrizado y medido, al final graficado con diferentes modelos de estadísticos (lineal, barras, pasteles).

### **4.7.1. KPI Consideradas**

Indicador de rendimiento clave para un negocio, este subtema refiere a la inclinación que hay que considerar para previamente diseñar estrategias de negocio para este proyecto de unidad integradora curricular se enfoca en realizar un panel dashboard donde se mostrará gráficos estadísticos referentes a los indicadores como: flujo de caja, número de clientes(ventas), costes, productividad personal, ratio de conversión y rotación de inventario.

#### **4.7.1.1. Flujo de caja**

El flujo de caja refiere al moviente de valores mediante el uso de una tabla que refiere al movimiento de cuenta que presenta: gastos de salarios, ingresos de ventas, pagos extras, donde se obtuvo la gráfica de: Movimiento Bancario.

Mediante la utilización de la tabla dolibarr\_bank, logrando así evaluar los procesos con el siguiente formato.

#### Formula:

La suma de todos sus elementos = a la división de cada uno por la suma total

```
Cobro de clientes / total de la suma *100%
Pago de salarios / total de la suma *100%
```
Así con cada uno de los elementos se obtendrá el porcentaje por el 100% del pastel.

#### **Figura 38**

Movimiento bancario

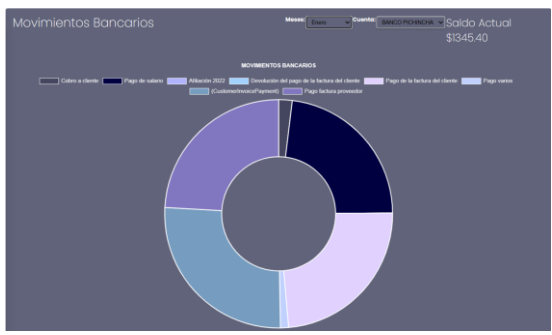

*Nota.* Esta figura muestra el movimiento de activos y pasivo en la empresa Fuente de Soda "Rico Pollo", con esto se logra visualizar el cambio por cuenta. Elaborado por: Nathaly Yomar Peralta Tacuri y Marco Vinicio Bravo Costa,2023.

### **4.7.1.2. Número de clientes, ventas**

Este tipo de indicador de rendimiento nos permite visualizar el número de clientes ya existente y clientes que aún se encuentra como potenciales, los cuales les falta algo que la empresa entregue para tener la fiabilidad para ser consumidores permanentes, graficas involucradas:

- **Cliente que más compras:** El número de facturas generadas más que el ingreso convirtiendo este cliente con posibles descuentos o promociones y premios por tener un rendimiento de compras mayor.
- **Cliente con más de 5 compras:** Este criterio se lo denota para saber los clientes que se deben considerar como consumidores permanentes
- **Clientes con menos de 5 compras:** Clientes Potenciales que aún falta demostrar o proyectar una promoción que llame la atención y trascender la barrera de ser clientes potenciales.

#### **Formula:**

El número total de facturas por clientes con diferentes condiciones menores a 5 mayores a 5, e intervalos diferentes para evaluar el rendimiento de los clientes de igual manera están los clientes que tiene 0 ventas. Son consultas condicionales que entregan el resultado de los valores.

#### **Figura 39**

KPI gráficos rendimiento de clientes

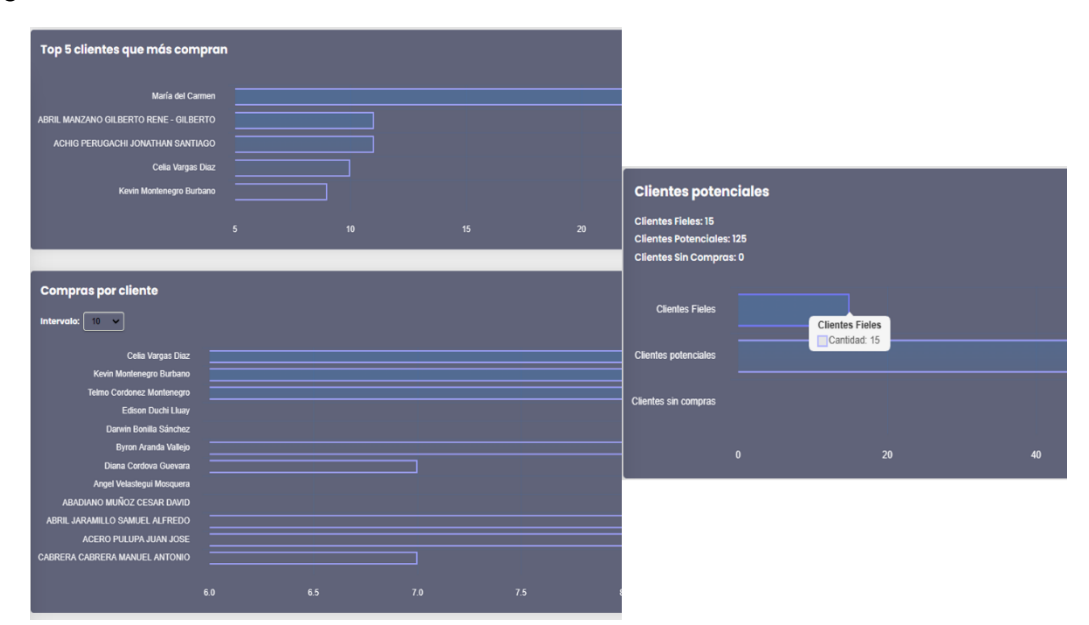

*Nota***.** En la figura se muestra la combinación de las gráficas estadísticas referentes al rendimiento de los clientes registrados dentro del sistema dolibarr. Elaborado por: Nathaly Yomar Peralta Tacuri y Marco Vinicio Bravo Costa,2023.

### **4.7.1.3. Costes**

Unos de los enfoques que tiene la empresa es saber el rendimiento de salario con ventas logrando aquello esto mitiga el proceso de evaluación de ingresos y egresos principales del negocio Fuente de Soda "Rico Pollo".

Formula: Suma de elementos de ventas + gastos positivos de salarios

= ventas / total suma\*100% y salario/total de la suma\*100 %

### **Figura 40**

Ingresos y egresos principales

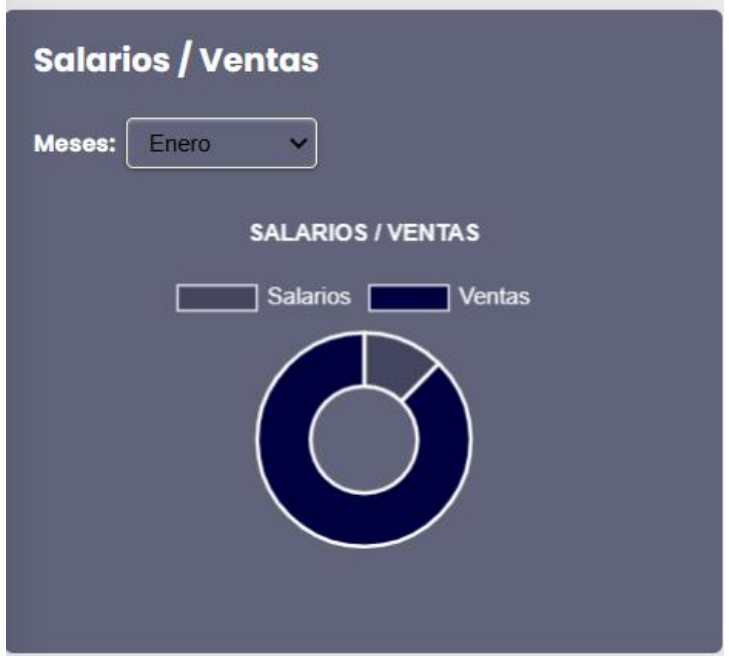

*Nota.* En la siguiente figura se muestra el ingreso y egreso principal, que se evalúa por medio de estas dos entradas de datos. Elaborado por: Nathaly Yomar Peralta Tacuri y Marco Vinicio Bravo Costa,2023.

#### **4.7.1.4. Productividad del personal**

Este tipo de métrica describe el rendimiento del personal de la empresa en este caso el negocio Fuente de Soda "Rico Pollo", que tiene dos señoritas contratadas las cuales son encargas del área de ventas y producen una escalabilidad en venta por cada una. **Formula:** 

Número total de ventas del mes / por el id de cada empleado generado de factura

## **Figura 41**

Ventas por empleados

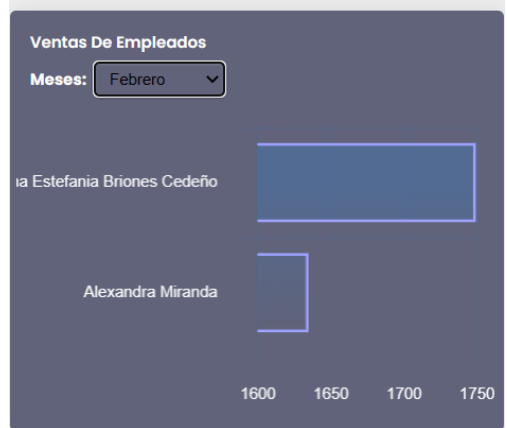

*Nota.* En la figura se muestra el índice de venta por cada empleado encargado de vender los productos del negocio Fuente de Soda Rico Pollo. Elaborado por: Nathaly Yomar Peralta Tacuri y Marco Vinicio Bravo Costa,2023.

## **4.7.2. Estrategias de negocio**

La obtención de las figuras previamente sacadas del dashboard, se analiza y se presenta posibles estrategias, que podrían ser evaluadas por un equipo marketing, quienes podrán proponer mediante la visualización puntos y parámetros las mejoras como:

- Incentivos a los trabajadores por llegada a puntos altos de ventas por mes.
- Estrategias para mejorar los flujos de caja y tener menor gastos dentro de la empresa.
- Buscar alternativas para disminuir el intervalo de cliente potenciales y tenga más grado de satisfacción los clientes en sus compras.
- Crear posibles campañas de mayor numero de compras dentro de una empresa para afianzar el intervalo entre los clientes y la empresa mediante descuentos y promociones especiales para grupos selectivos ventas.

#### **4.7.3. Difusión de la información**

El satisfacer, los parámetros de exigencia de una empresa pueden variar ya que existe, varios conflictos al momento de querer una empresa liberar información y credenciales de sus ingresos, temiendo a la mala difusión de su información, ya que este proyecto de unidad integradora curricular busca mejorar las capacidades que tiene los negocios para mejorar sus estrategias y tomar la mejor decisión al momento de evaluar un intervalo importante como: ventas y gastos dentro de la organización.

## **4.7.4. Resultado**

La vista general del Dashboard, es un panel principal donde se encontrarán todas las gráficas propuesta, para que el dueño del negocio puede ver la escalabilidad de las ventas como primer punto ponemos el rendimiento de las ventas.

## **Figura 42**

Dashboard Vista General

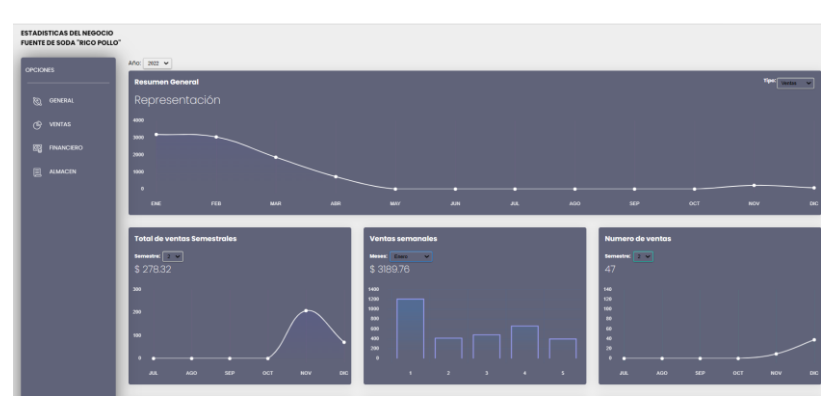

*Nota.* En la siguiente figura se muestra en vista general las gráficas que muestra la vista general de Dashboard. Elaborado por: Nathaly Yomar Peralta Tacuri y Marco Vinicio Bravo Costa,2023.

La vista general de financiero muestra todas las gráficas comprimidas, para tema de evaluar el tema de contabilidad como: movimiento de las cuentas, Salario/Ventas, Ventas Normal/Electrónicas y ventas por empleado.

## **Figura 43**

Dashboard vista Financiero

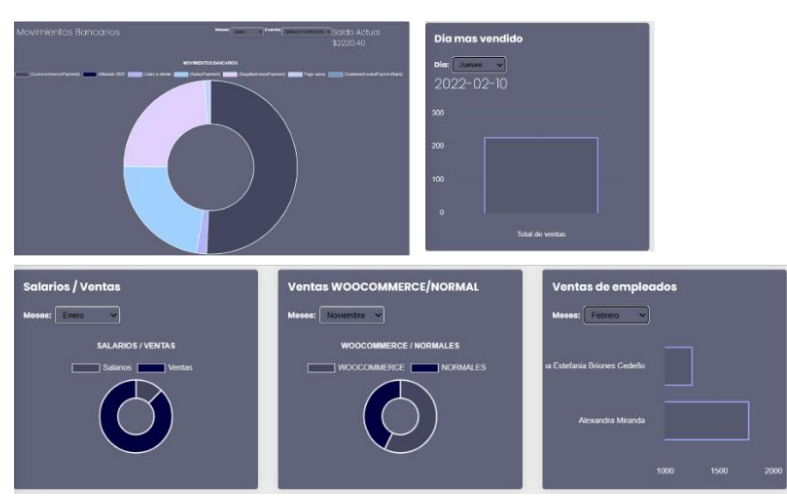

*Nota.* En esta figura se muestra todas las gráficas estadísticas que mostraran la evaluación financiera de la empresa*.* Elaborado por: Nathaly Yomar Peralta Tacuri y Marco Vinicio Bravo Costa,2023.

La vista general de almacén muestra todas las gráficas comprimidas, para tema de evaluar el tema distribución de productos y movimiento de stick como: Productos por categoría y movimiento de stock.

## **Figura 44**

Dashboard vista Almacén

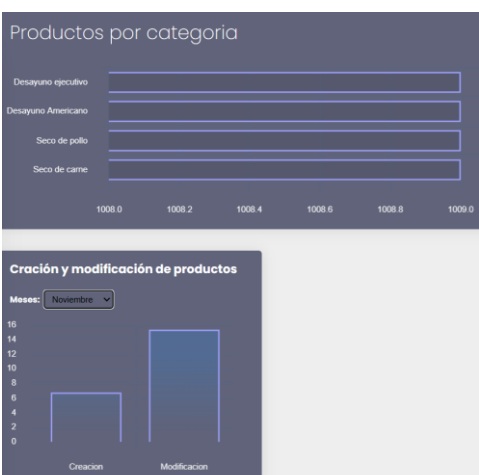

*Nota.* En la figura se muestra las gráficas de interacciones de los productos que existe dentro de la empresa*.* Elaborado por: Nathaly Yomar Peralta Tacuri y Marco Vinicio Bravo Costa,2023.

## **4.8. Facturación electrónica**

#### **4.8.1. Solicitud de acceso a modo prueba**

El proceso de solicitud de clave de acceso o enlace de conexión al módulo de prueba de facturación electrónica, se lo realiza mediante la claves principales asignadas por el SRI, las cuales mantiene el dueño de la empresa Fuente de Soda "Rico Pollo", quien nos proporcionó el permiso para realizar el pedido principal y seguir la secuencia de programación que exige el módulo de desarrollo de aplicaciones se deban adecuar para producir el entorno de facturación electrónico, tomando en cuentas las diferentes restricciones que este antecede ante cualquier tipo de dato que pueda negar la subida de la factura al sistema del SRI.

#### **4.8.2. Creación de la base espejo**

El termino de base espejo se lo utiliza ya que se creó una API con lenguaje PHP, con el cual extraeremos los datos necesarios, tomando en cuenta las necesidades para poder armar una factura, logrando así obtener un intervalo en el cual estará correctamente filtrado mediante el uso de consultas con las condiciones necesarias para obtener una

producción efectiva de los datos para la facturación electrónica, considerando los siguientes parámetros:

- 1. Tener correctamente agregado el campo Cedula o Ruc mediante, el uso de una consulta que compruebe el intervalo de datos ingresado del cliente si es Cedula 10 dígitos si es RUC 13 dígitos.
- 2. Traer el campo de nombre del cliente
- 3. Trae el detalle de la factura

## **4.8.3. Creación de los métodos**

El desarrollo de los métodos para la facturación electrónica cumple con un rol importante, ya que en este proceso se va realizando cada uno de los pasos que son los siguiente:

- 1. Conexión a la base de datos espejo
- 2. Generación el archivo XML
- 3. Construcción del comprobante
- 4. Envió al SRI

### **4.8.4. Resultado**

En el proceso de resultado se evaluará que el proceso de facturación funcione correctamente iniciando con crear una compra por medio del punto de venta de dolibarr, luego se espera un minuto que esta compra cargue al panel administrativo para lograr enviarla al SRI.

## **Figura 45**

Ingreso de pedido ya pagado

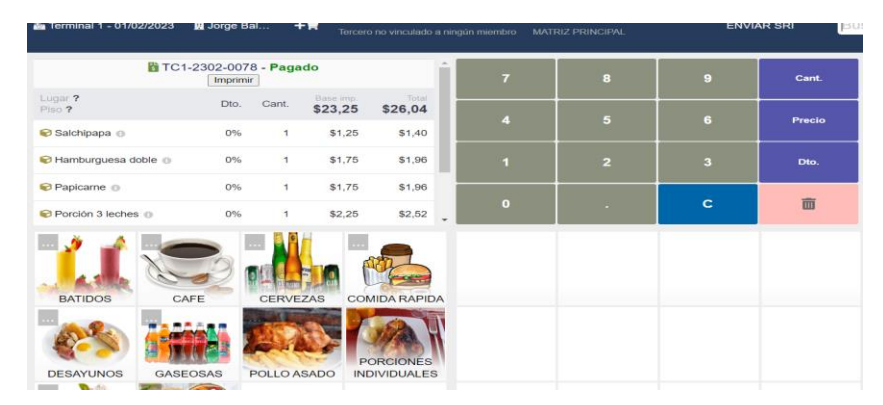

*Nota.* En esta figura se observa el ingreso del pedido el cual es correctamente terminado cuando sale el resultado de pagado y se revisó los valores en este caso es 26.04. Elaborado por: Nathaly Yomar Peralta Tacuri y Marco Vinicio Bravo Costa,2023.

Luego vamos al panel administrativo para proceder al envío de la facturación electrónica tomando en cuenta que este cliente está correctamente registrado y validando que el registro del valor de la factura sea el mismo, se lograra observar en la figura x que la factura actual de la compra realizada se encuentra en estados de "NO", en los requerimientos que se deben habilitar como se ven en los registros anteriores con "SI" que ya se encuentra autorizadas y enviadas al SRI.

## **Figura 46**

Entrada de factura nueva

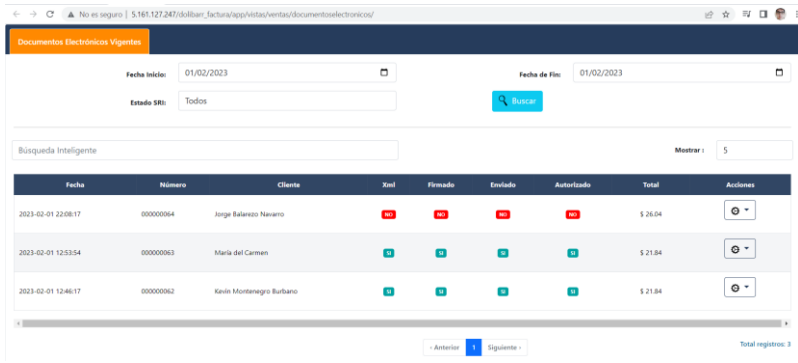

*Nota.* En la figura se observa el ingreso de la nueva factura, donde se detecta los parámetros de: xml, firmado, enviado, autorizado están en NO. Elaborado por: Nathaly Yomar Peralta Tacuri y Marco Vinicio Bravo Costa,2023.

A continuación, se realiza el envío del proceso de facturación electrónica y se habilita los parámetros de: xml, firmado, enviado y autorizado.

## **Figura 47**

Envió de factura electrónica

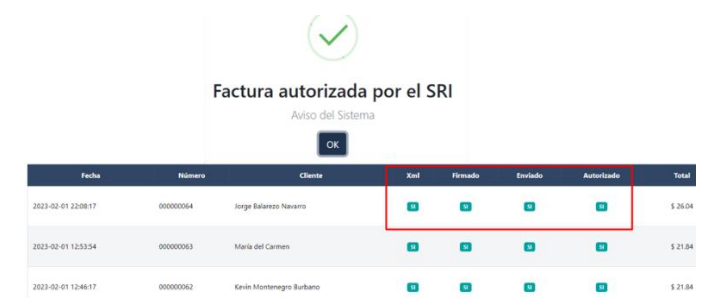

*Nota.* Se observa en la figura el correcto envío de la factura electrónica al SRI. Elaborado por: Nathaly Yomar Peralta Tacuri y Marco Vinicio Bravo Costa,2023.

Al tener la confirmación del envío al SRI se procede abrir la factura generada por el sistema de envió, el cual ya tendrá la clave de acceso asignada aleatoriamente por medio del sistema, logrando con esta secuencia de código continuar a verificar en el sistema del SRI.

# **Figura 48**

Factura generada por el sistema de envió al SRI

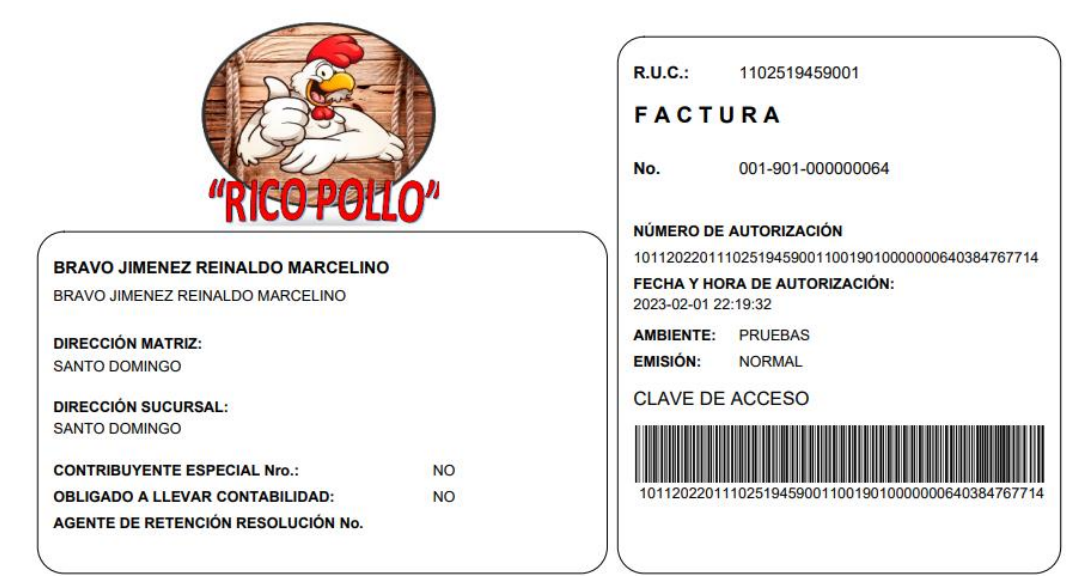

*Nota.* Esta figura nos muestra la clave de acceso generada a hará la comprobación. Elaborado por: Nathaly Yomar Peralta Tacuri y Marco Vinicio Bravo Costa,2023.

Teniendo la clave de acceso asignada, se procede a comprobar en el sistema del SRI, la carga de la factura inmediatamente.

## **Figura 49**

Verificación de la factura subida en el sistema SRI

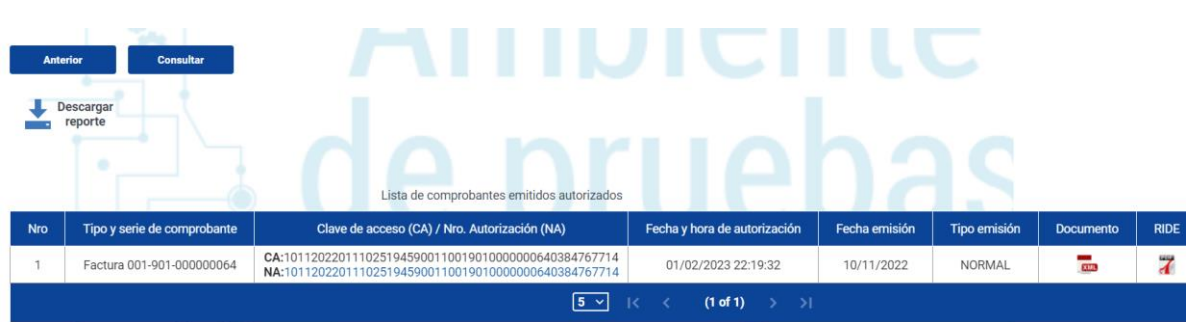

*Nota.* En esta figura se muestra la subida correcta de la factura al sistema del SRI, la cual tendrá su archivo xml y PDF, en los que se comparará las facturas creadas. Elaborado por: Nathaly Yomar Peralta Tacuri y Marco Vinicio Bravo Costa,2023.

Al tener la factura en PDF, de ambos sistemas se procera a verificar si los valores asignados de facturación, como se ve en la figura 50 está correctamente asignado.

## **Figura 50**

Comparación de archivos de factura

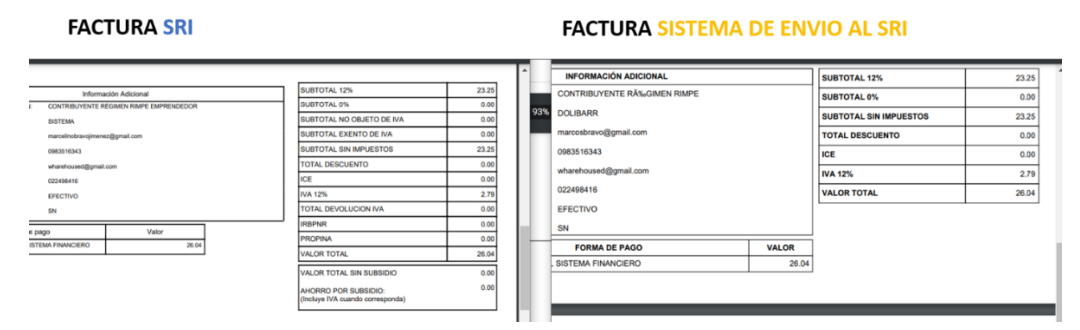

*Nota.* En la figura se observa la misma información de ambas partes comprobando con esto que los sistemas se encuentran correctamente empadronados. Elaborado por: Nathaly Yomar Peralta Tacuri y Marco Vinicio Bravo Costa,2023.

# **4.9. Pruebas de control de estrés y rendimiento**

La prueba inicial de estrés y de rendimiento abarco el árbol de resultados ejecutando los procesos de 100 interacciones mediante la aplicación Jmeter APACHE, logrando obtener los resultados del proceso script, grabado del proceso de venta y envió de factura al SRI.

# **Figura 51**

Árbol de resultados

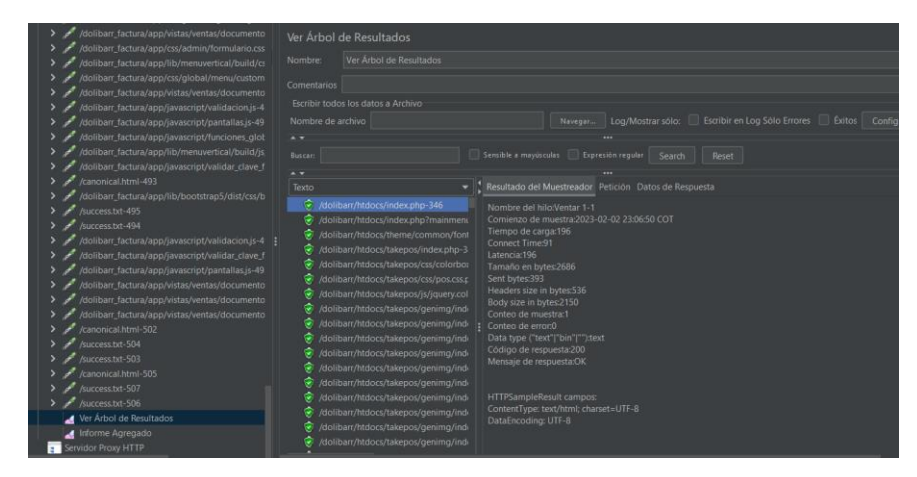

*Nota.* Como se muestra en la figura los estados de los procesos de seguimiento de actividades y saber la condición de pruebas. Elaborado por: Nathaly Yomar Peralta Tacuri y Marco Vinicio Bravo Costa,2023.

Otros de los flujos de pruebas de rendimiento, logrando así verificar el grado de comportamiento del proceso de ventas dentro de la aplicación dolibarr, como: muestra, error y rendimiento.

## **Figura 52**

Informe Agregado

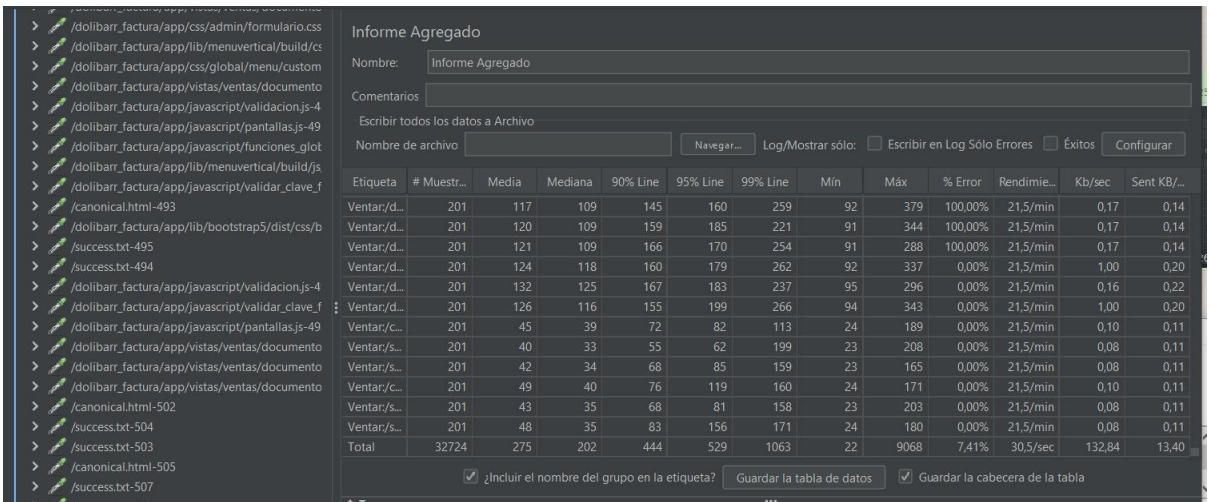

*Nota.* En la figura se observa el resultado de informe agregado obteniendo los resultados equivalentes para poder satisfacer los posibles errores que pueden ocurrir dentro del proceso de ventas. Elaborado por: Nathaly Yomar Peralta Tacuri y Marco Vinicio Bravo Costa,2023.

## **4.10. Futuros trabajos**

- Los aplicativos
	- o Elegir otra herramienta ERP de Paga.
	- o Clasificación de funcionabilidades optimas contabilidad completa.
- Modelo
	- o La empresa prevé crecer en sucursales.
- ETL
	- o Analizar otra herramienta, aunque Python es lo mejor en el mercado para análisis de datos, pero se podría evaluar el rendimiento de otras herramientas para prever el índice de confianza que emite cada implementación.
- Dashboard
	- o Aumentar paneles de más áreas funcionales a futuro.
- Facturación
	- o Automática tomando en cuenta el formato económico de la empresa.

#### **[Capítulo 5](https://docs.google.com/document/d/1cWXZrHpFyLrqcmM9o_1UTY16oakPP8Z1KTNZXqBIj6c/edit#heading=h.2rglg26h33zk)**

#### **5. Conclusiones y Recomendaciones**

#### **5.1. Conclusiones**

Al llegar a la finalidad del proyecto de integración curricular, se logró identificar cada uno de los requerimientos que se necesitaban como medio para el seguimiento de cada una de las actividades, logrando inicialmente identificar las metodologías de trabajo como lo fueron: Hefesto y Scrum. Hefesto, esta metodología permitió identificar cada una de las áreas funcionales de la empresa, como también los procesos de desarrollo del Data Warehouse, por otro lado, Scrum se la utilizo por ser una metodología ágil que permite monitorear cada uno de sus avances por medio de la planificación de sus ceremonias.

El diseño del marco metodológico Scrum, conocido como product backlog sintetizo de manera general cada una de las actividades principales para obtener los sprint de evaluación, que se fueron probando para considerar si el funcionamiento del proyecto de integración curricular se iba cumpliendo correctamente, considerando su meta y objetivo por el tiempo estimado que se organizó.

Las herramientas, Dolibarr y Wordpress, fueron correctamente consolidadas mediante la implementación de una nueva API nativa que se creó, permitiendo relacionar estas dos herramientas administradoras del negocio "Fuente de Soda Rico Pollo", para obtener una data efectiva al momento de generar los procesos ETL, para la creación del Data Warehouse.

Los procesos ETL, se cumplieron desde la extracción de la base de datos centralizada de los datos de la herramienta Dolibarr prescrita en una base de datos SQL, logrando migrar los datos convirtiéndolos en dataframe, para poder operarlos mediante la utilización de nomenclatura Python, la transformación de los datos se la diagnosticó mediante la creación de un atributo más para la comprobación de datos completos e incompletos.

El proceso de carga de datos se ejecutó por medio del previo análisis realizado en todo el proyecto integrador curricular, siguiendo la secuencia de la estructura designada para el Data Warehouse, teniendo en cuenta la distinción del almacén de datos que será NoSQL, donde se logró definir correctamente la distribución de Mongo Atlas, considerando utilizar el desacoplamiento de los servidores ya que tenemos las aplicaciones alojadas dentro de un servidor cloud.

Al diseñar un panel administrativo de gráficos estadísticos se logró identificar los posibles conflictos que el cliente "dueño del negocio" vivía a menudo antes de la implementación de nuestro proyecto, esto debido a que desconocía el rendimiento de los procesos administrativos que generan gastos, como también los procesos de ventas que generan ingresos y toda la demás información referente a sus clientes. Es por ello que con la utilización de proyecto le facilito el exhaustivo trabajo que venía realizando

Por último, la implementación de la facturación electrónica se la logró implementar correctamente a nuestra adaptación de modo prueba, puesto que consume un web service original del SRI, que al momento de utilizarlo con facturas irreales y las autorizamos al mismo se tendrán inconvenientes más adelante.

#### **5.2. Recomendaciones**

Finalmente, luego de las conclusiones se lograron analizar las siguientes recomendaciones:

Ampliar el ambiente del software dependiendo de la actividad comercial adecuada, ya que dolibarr cuenta con múltiples funciones, módulos y atributos, que se pueden adaptar a la necesidad del comercio que realice el negocio u organización.

Dependiendo del número de movimiento de actividad comercial y financiera se debe evaluar el consumo de rendimiento dentro del servidor para adoptar las mejores alternativas para no generar gastos demasiados elevados en el uso de servidor cloud.

Diseñar varias lógicas del negocio ya que se cuenta con una lógica NOSQL, la cual nos permite interconectarnos de diferentes maneras entre documentos Json.

Capacitación en el uso de las herramientas administrativas para un correcto uso y que sus resultados gráficos demuestren una correcta eficacia en los procesos dentro de un negocio o empresa.

#### **Bibliografía**

Bengochea, D. (20 de 04 de 2022). *Outvio*. Obtenido de https://outvio.com/es/blog/mejoreserp/

Bernabeu, R. (19 de 06 de 2019). *Businessintelligence*. Obtenido de https://www.businessintelligence.info/

- Heztner. (21 de 01 de 2023). *Heztner*. Obtenido de https://www.hetzner.com/cloud
- Huaghey, C. (19 de 12 de 2022). *EmailVendorSelection*. Obtenido de

https://www.emailvendorselection.com/es/mejores-plataformas-ecommerce/

- Maria, F. (s.f.). *SPnet.* Obtenido de https://softwarepara.net/dolibarr/
- php. (23 de 11 de 2023). *php*. Obtenido de

https://www.php.net/manual/es/mysqli.quickstart.connections.php

Saez, J. (03 de 12 de 2021). *IEBS*. Obtenido de

https://www.iebschool.com/blog/metodologia-scrum-agile-scrum/

salesforce. (2022). Obtenido de https://www.salesforce.com/mx/crm/

School, T. (06 de 06 de 2022). *Tokio School*. Obtenido de https://www.tokioschool.com/noticias/que-es-django/

Suarez, J. (08 de 04 de 2021). *Inboundcycle*. Obtenido de https://www.inboundcycle.com/blog-de-inbound-marketing/comparativa-crm-los-7 mejores

TIC,Portal. (2 de noviembre de 2022). *ticportal*. Obtenido de https://www.ticportal.es/temas/enterprise-resource-planning/que-es-sistema-erp

- Bengochea, D. (20 de 04 de 2022). *Outvio*. Obtenido de https://outvio.com/es/blog/mejoreserp/
- Bernabeu, R. (19 de 06 de 2019). *Businessintelligence*. Obtenido de https://www.businessintelligence.info/
- Heztner. (21 de 01 de 2023). *Heztner*. Obtenido de https://www.hetzner.com/cloud
- Huaghey, C. (19 de 12 de 2022). *EmailVendorSelection*. Obtenido de
	- https://www.emailvendorselection.com/es/mejores-plataformas-ecommerce/
- Maria, F. (s.f.). *SPnet.* Obtenido de https://softwarepara.net/dolibarr/
- php. (23 de 11 de 2023). *php*. Obtenido de

https://www.php.net/manual/es/mysqli.quickstart.connections.php

Saez, J. (03 de 12 de 2021). *IEBS*. Obtenido de

https://www.iebschool.com/blog/metodologia-scrum-agile-scrum/

salesforce. (2022). Obtenido de https://www.salesforce.com/mx/crm/

School, T. (06 de 06 de 2022). *Tokio School*. Obtenido de https://www.tokioschool.com/noticias/que-es-django/

- Suarez, J. (08 de 04 de 2021). *Inboundcycle*. Obtenido de https://www.inboundcycle.com/blog-de-inbound-marketing/comparativa-crm-los-7 mejores
- TIC,Portal. (2 de noviembre de 2022). *ticportal*. Obtenido de https://www.ticportal.es/temas/enterprise-resource-planning/que-es-sistema-erp